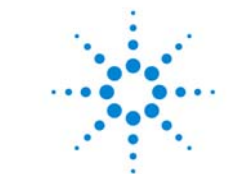

**Agilent Technologies** 

# **Increasing MMIC Yield with**

### **Advanced Statistical Design Methods**

#### **November 8, 2001**

*presented by:*

**Jack Sifri**

#### **Agenda**

- **Click to edit Master subtitle style**  $\bullet$  **Initial Design Process of X-band LNA**
	- •*X-band LNA Elements*
	- •*Programmable Optimization*
	- •*Yield Analysis*

#### • **Statistical Tools for Robustness**

- •*Yield Sensitivity Histograms*
- •*Sensitivity Analysis*
- •*Design of Experiments*
- •*Yield Optimization (Design Centering)*
- **Final LNA Design**

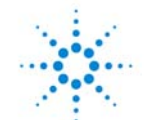

#### **MMIC Statistical Design Process MMIC Statistical Design Process**

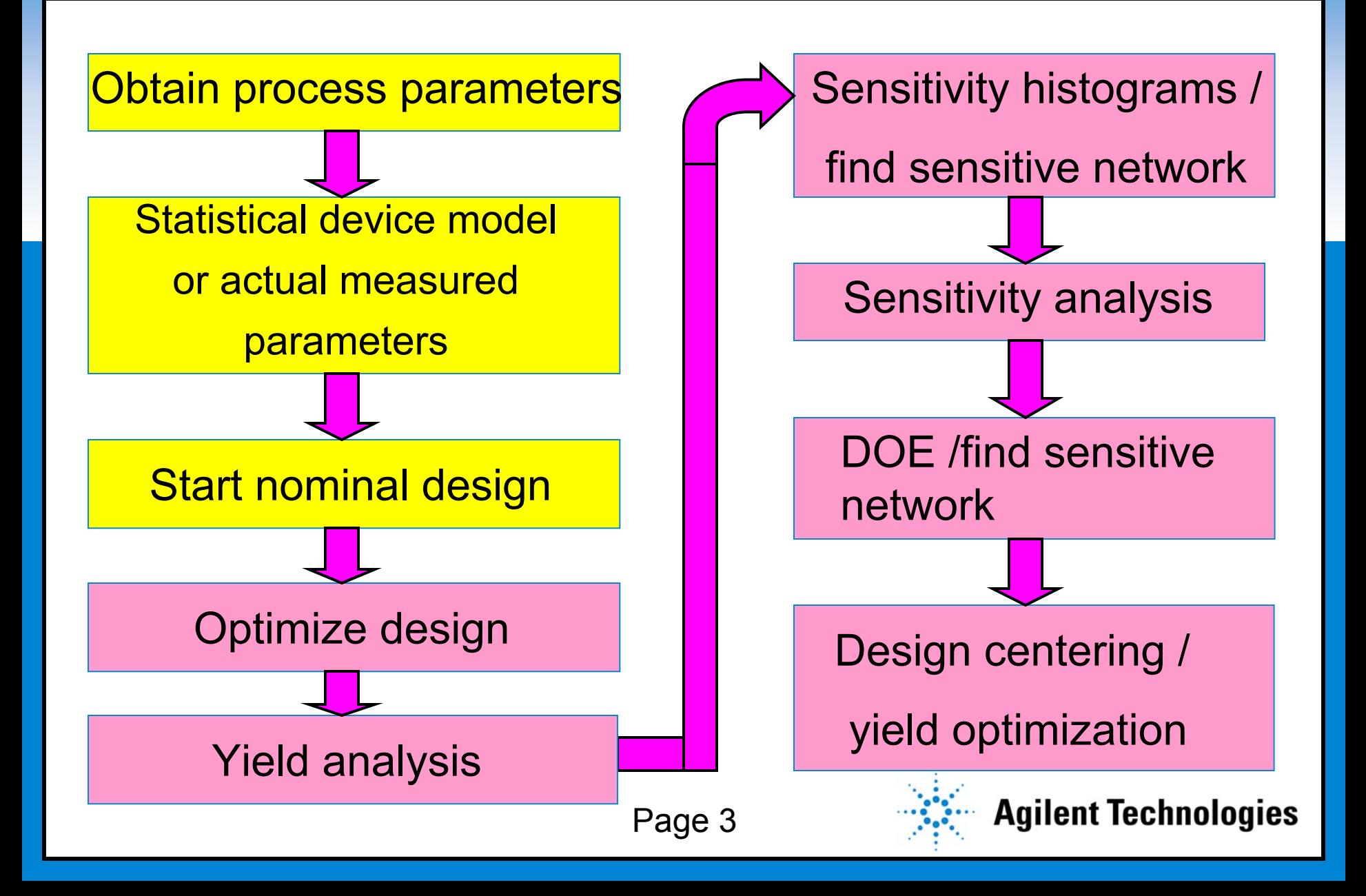

#### **X-Band LNA Specifications X-Band LNA Specifications**

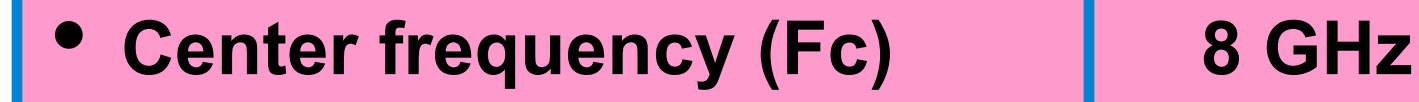

- $\bullet$ **Bandwidth (20%) 7.2 - 8.8 GHz**
- $\bullet$ **Gain (S21) > 14 dB**
- $\bullet$ **Noise figure (NF) < 3 dB**
- $\bullet$ **Output return loss (S22) < -14 dB**

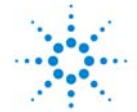

#### **X-Band LNA Top-Level Schematic X-Band LNA Top-Level Schematic**

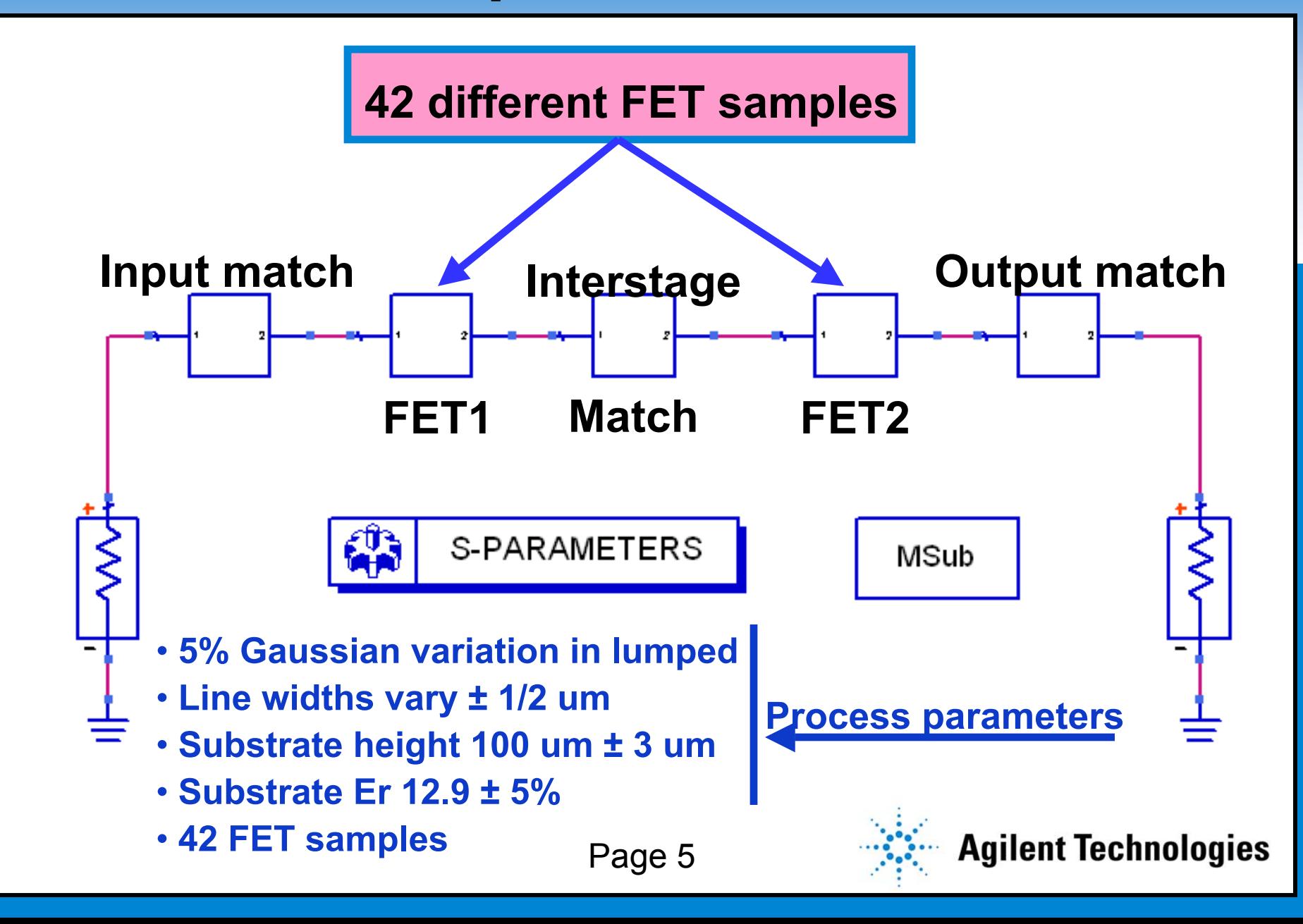

#### **Input Matching Network for Noise Input Matching Network for Noise**

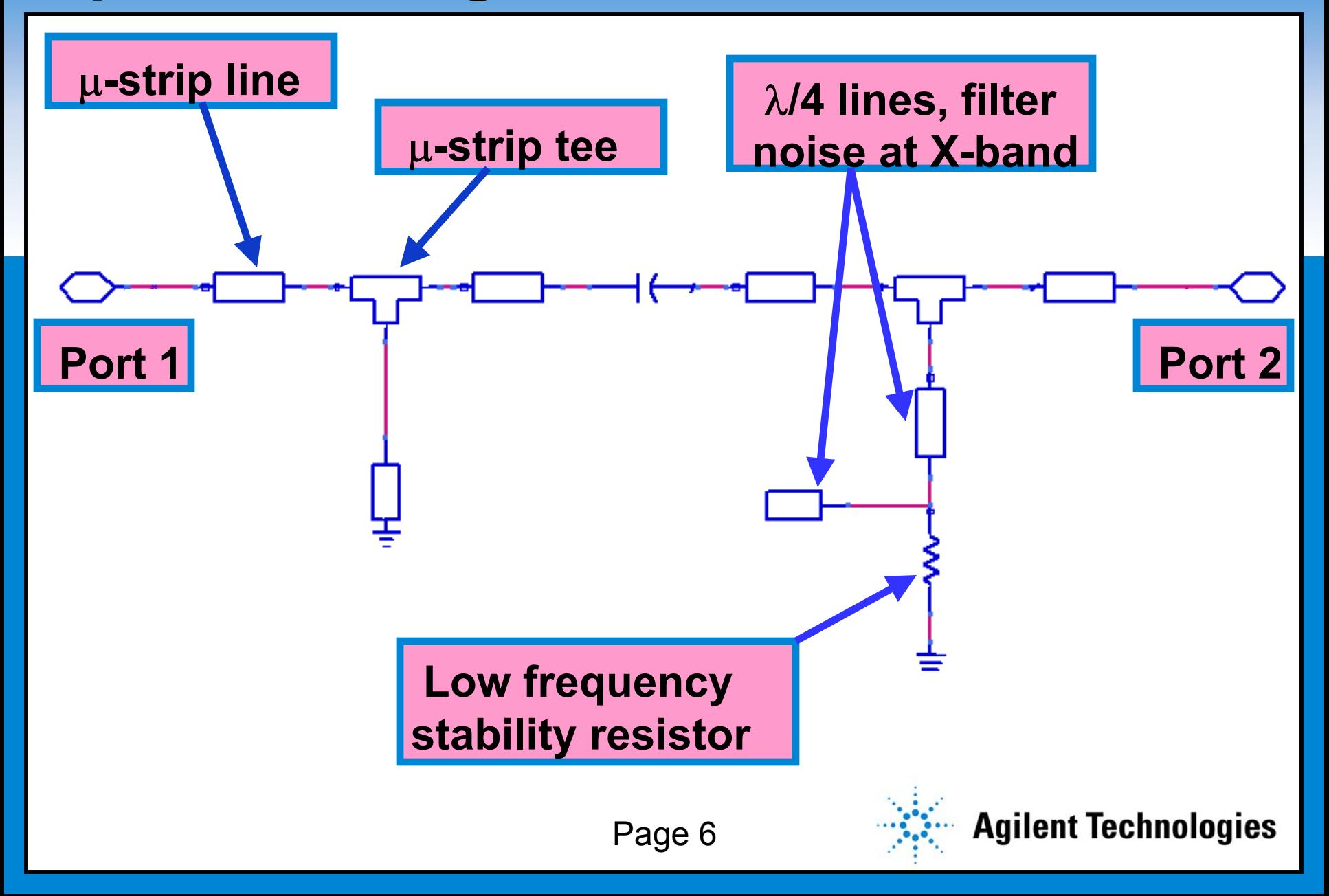

#### **FET1 Structure with Stability Resistors FET1 Structure with Stability Resistors**

**Click to Exercise 2-port data-access block reads in a file that contains 42 MESFET samples of noise and s-parameter**

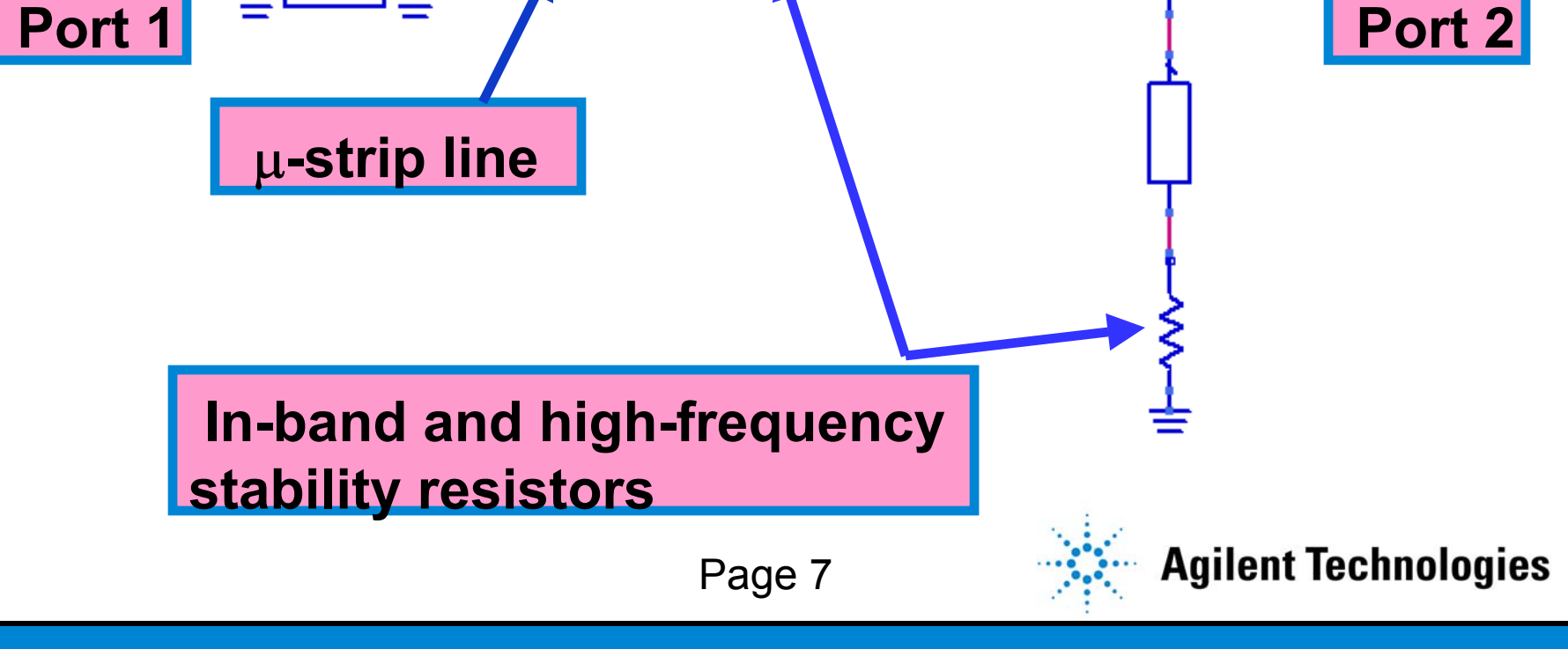

#### **Interstage Matching Network Interstage Matching Network**

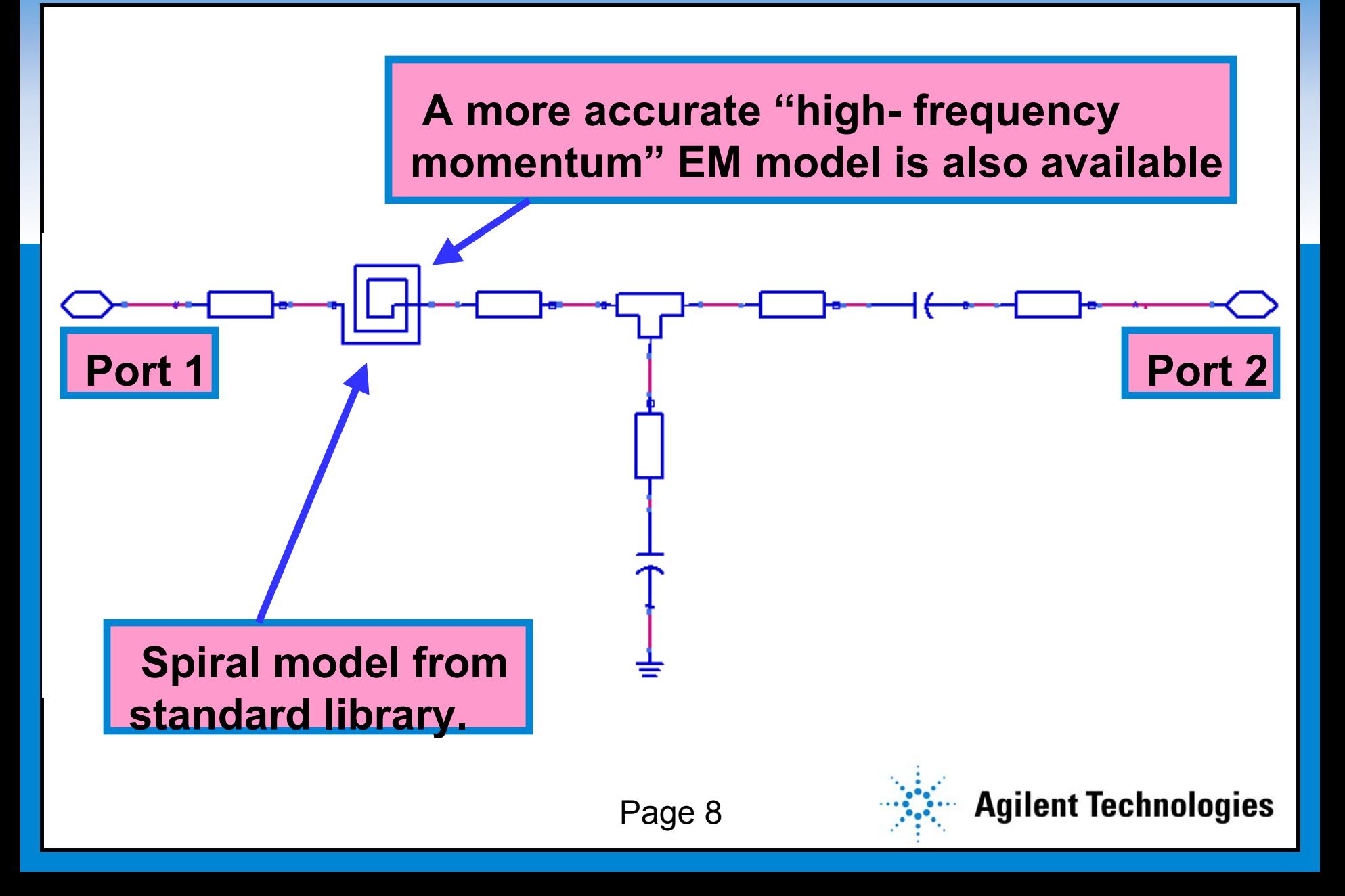

#### **FET2 Structure with Stability Resistors FET2 Structure with Stability Resistors**

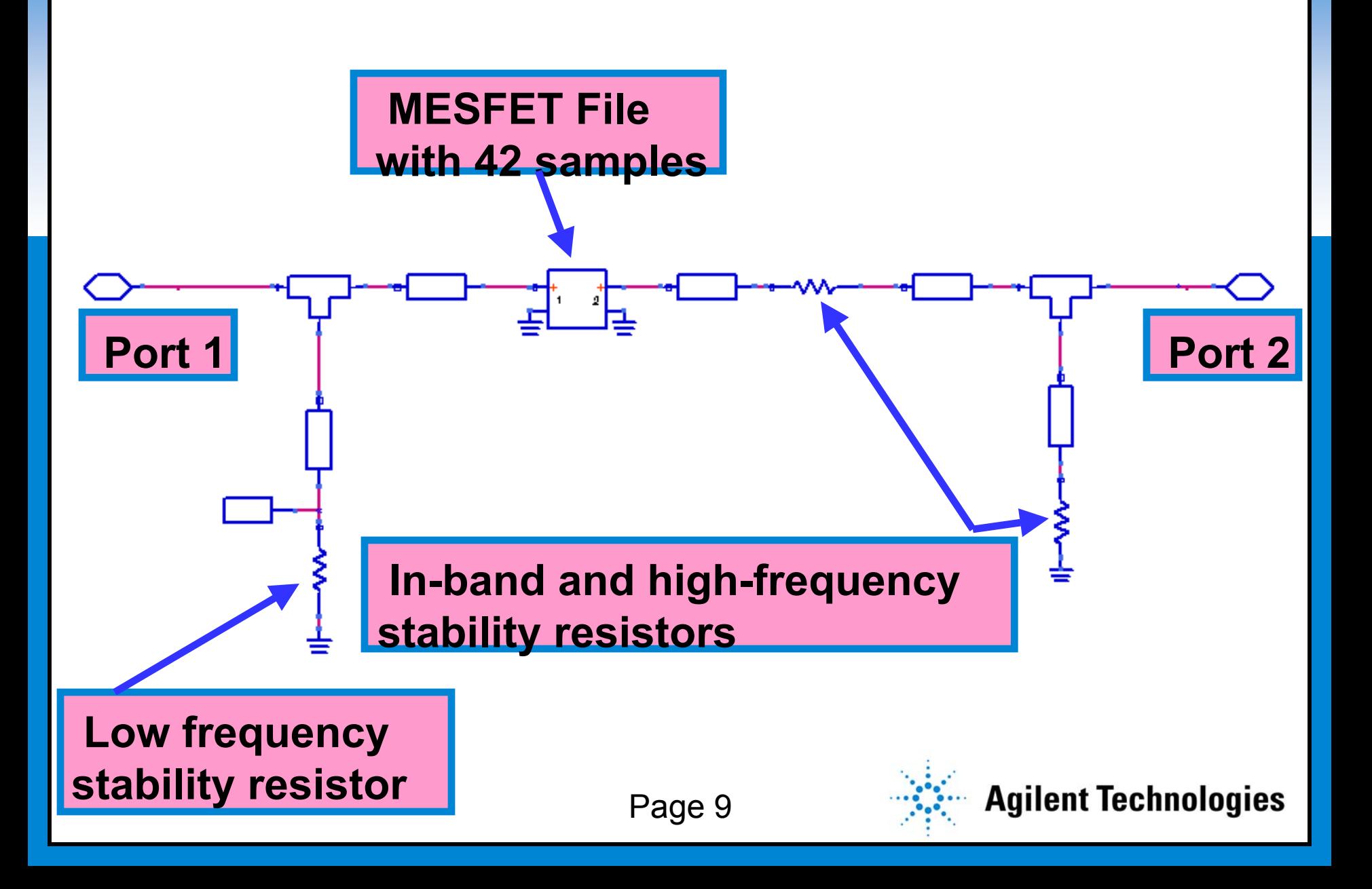

#### **Output Matching Network Output Matching Network**

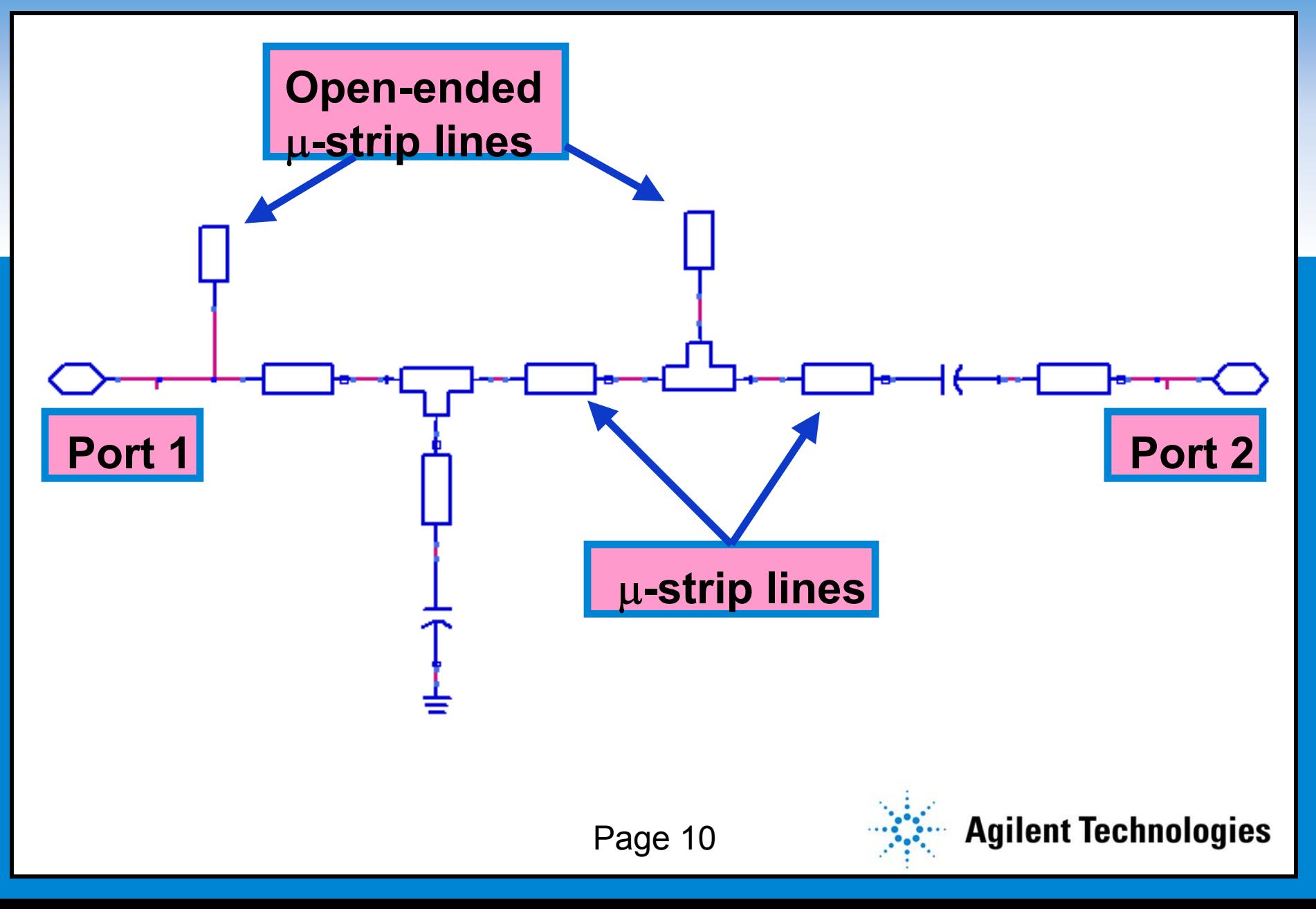

#### **MMIC Statistical Design Process MMIC Statistical Design Process**

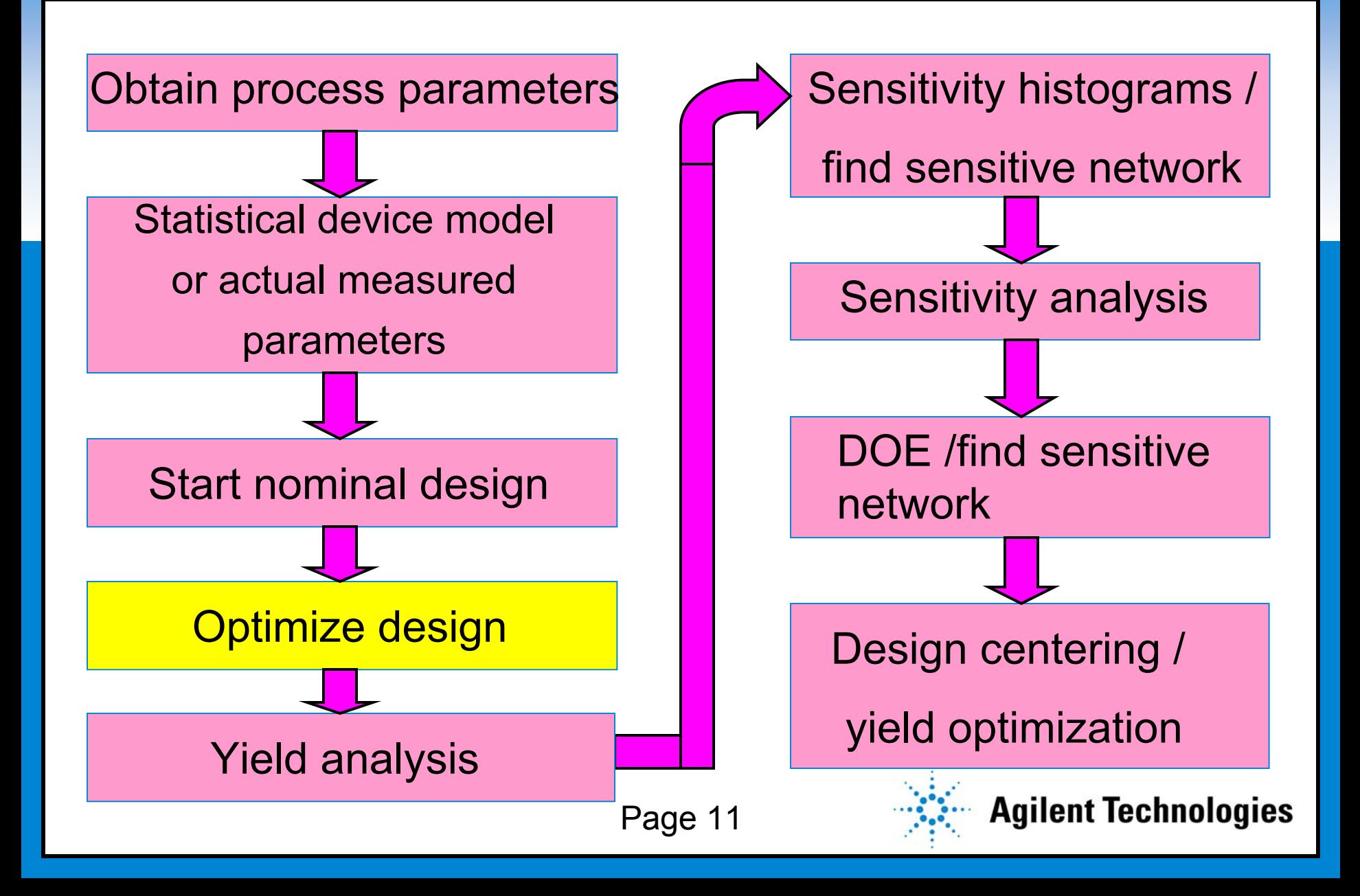

#### **Programmable Optimization Setup in ADS Programmable Optimization Setup in ADS**

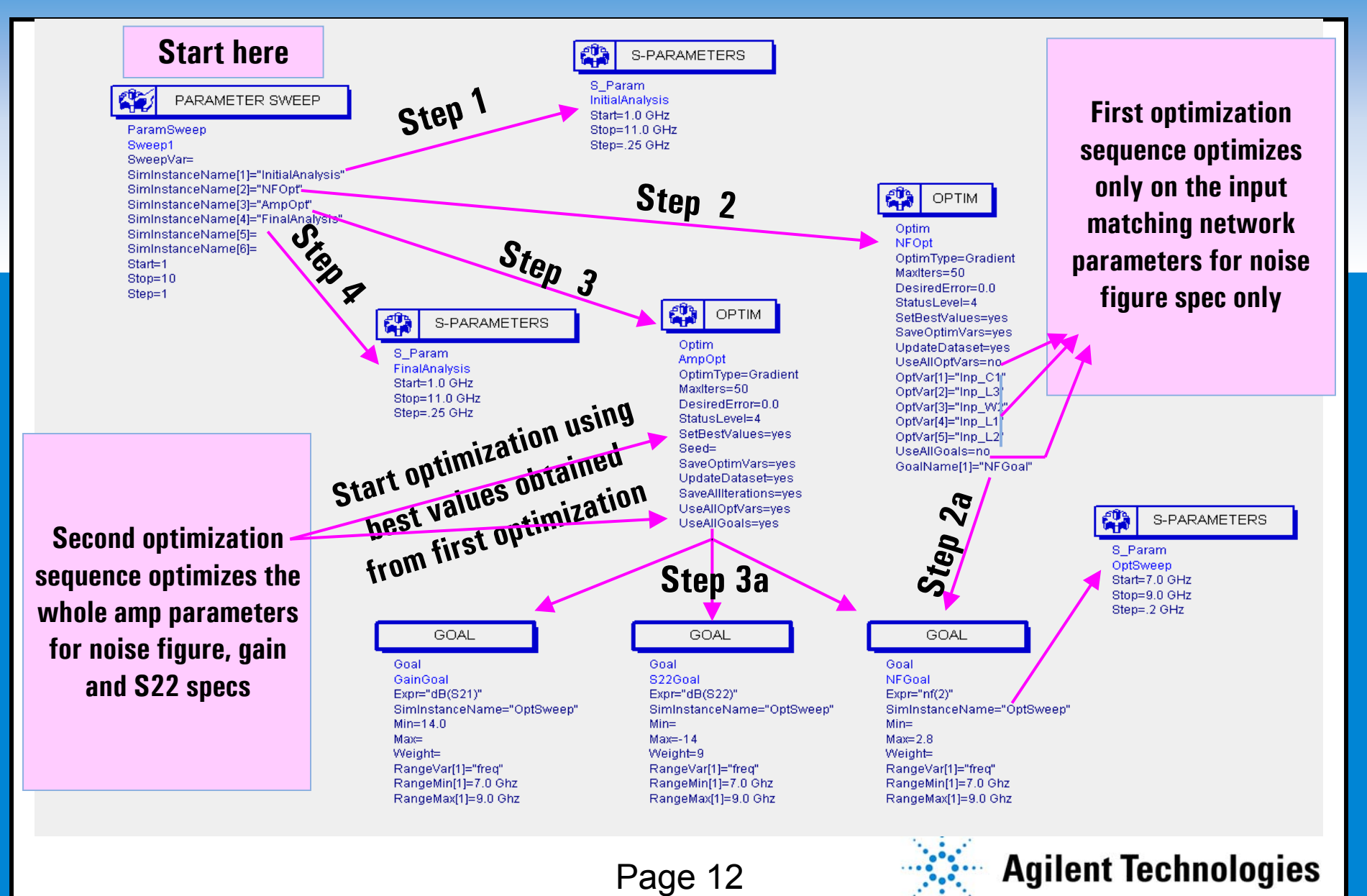

#### **Programmable Optimization Setup Programmable Optimization Setup**

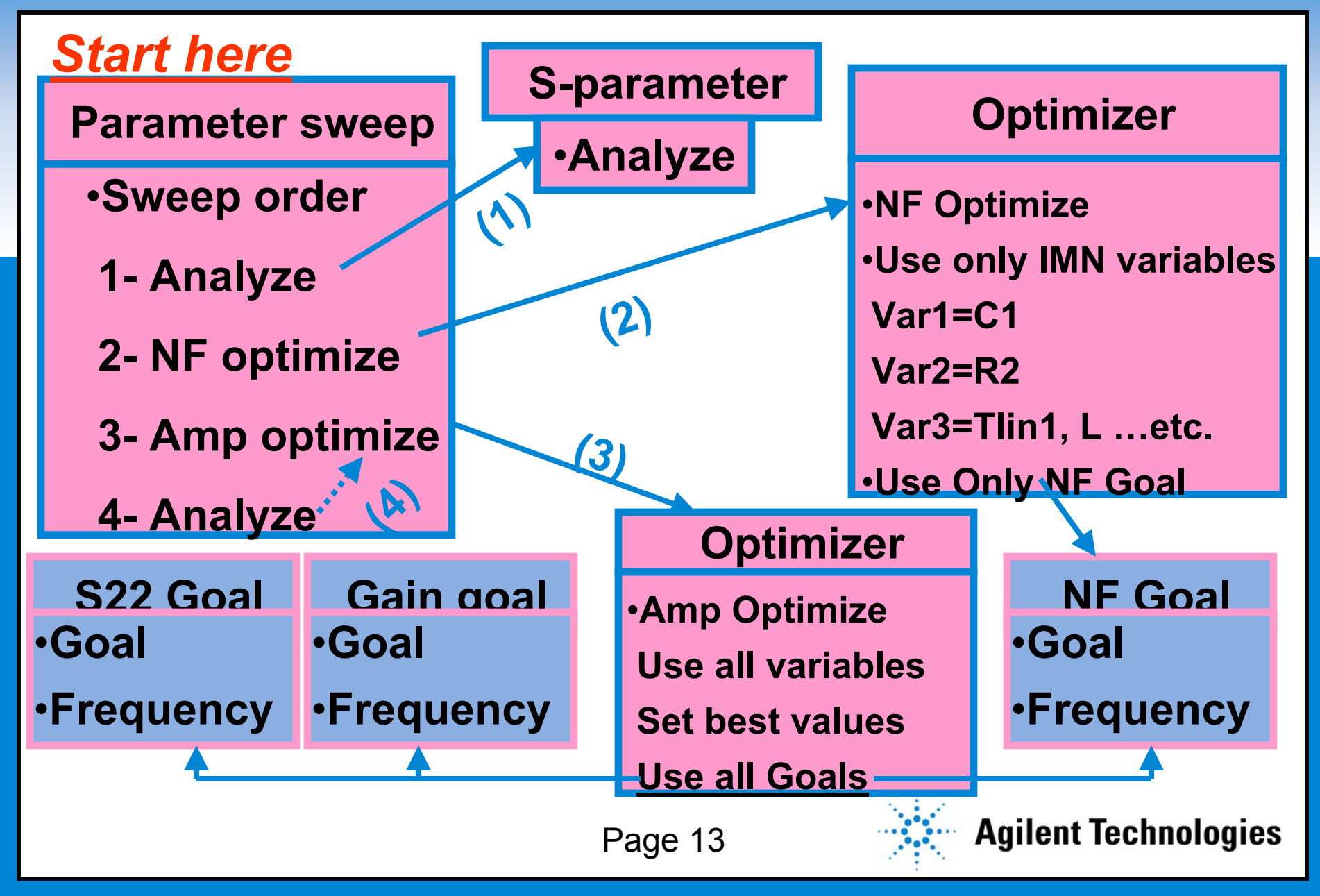

#### **LNA Response after Optimization LNA Response after Optimization**

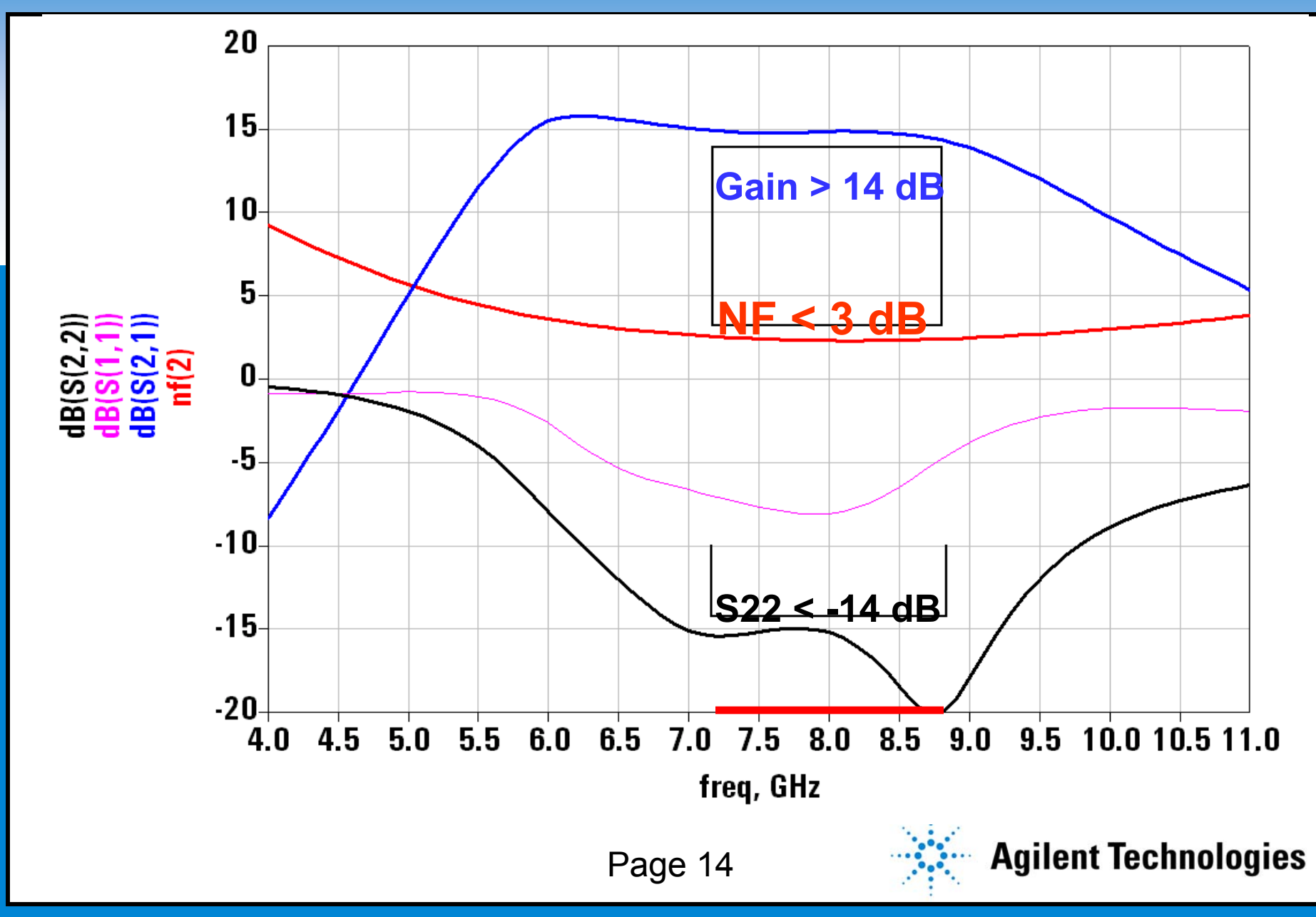

#### **MMIC Statistical Design Process MMIC Statistical Design Process**

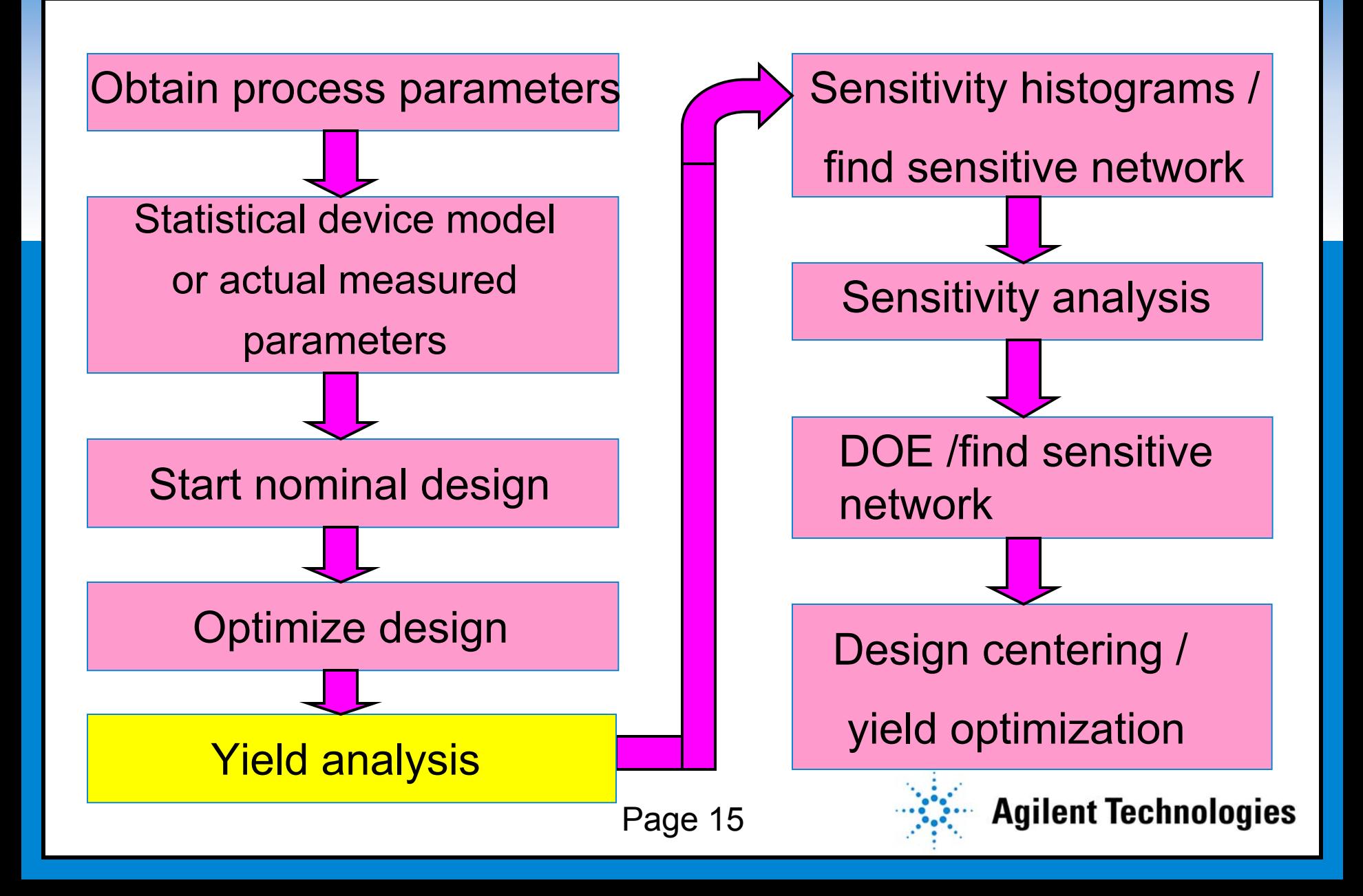

#### **Yield Analysis in ADS Yield Analysis in ADS**

**CLICK TO EXAMPLE STATELE SPECTREMENT STATELE SPECTREMENT SUBSCRIPTION OF A STATELE SPECTREMENT SUBSCRIPTION OF A STATELE SPECTREMENT SUBSCRIPTION OF A STATELE SPECTREMENT SUBSCRIPTION OF A STATELE SPECTREMENT SUBSCRIPTION** Yield Yield1 Numiters=200 PPT\_Mode=none ShadowModelType=none Seed= SoveSolns-yes SoveSpecs=yes SoveRondVors=yes UpdoteDotoset-no

SoveAllIterations=yes UseAllSpecs=yes StotusLevel-2

\$ S-PARAMETERS

S Param YIdSweep Start=7.2 GHz Stop=8.8 GHz Step=.2 GHz

NF Spec  $E \times p t = "max(nf(2))$ " SimInstonceNome="YIdSweep" Millin- $M\alpha x=2$  8 Weight= Sove- $RangeVar[1] =$ RongeMin[1]= RongeMox[1]—

#### **VAR** Egn.

VAR<sub>2</sub> lnp\_L2=17.2666 opt{ 10 to 100 } Inp L1=1064.12 opt{ 800 to 1300 } Inp W2=14.3175 opt{ 5 to 25 } stat{ uniform +/- .5 } Inp. W3=5.75363 opt{ 5 to 25 } stat{ uniform  $+/-$  .5 } lnp L3=268.891 opt{ 100 to 550 } lnp C1=4.20706 opt{ .1 to 6 } stat{ uniform +/- 5 % } Inp. R1=27.9732 opt{ 25 to 30 } stat{ uniform +/- 5 % }

#### **YIELD SPEC**

YieldSpec Goin\_Spec  $E \nmid P = "min(dH(S21))"$ SiminstonceName="YidSweep"  $Min=14.0$ Mor-Weight=  $Sove =$ RongeVor | 1]-RongeMin 1]= RongeMax 1]=

#### **YIELD SPEC**

YieldSpec S22\_Spec  $Error="mor(d\theta(S22))$ " SiminstanceName="YidSweep"  $M \dot{M} =$  $M<sub>0</sub>=-14$ Welght=  $Sove =$ RongeVor | 1]-RongeMin 1]= RongeMax | 1 |=

#### var<br>Egn **VAR** VAR5 FET2 L1=261.487 opt( 10 to 550 } FET2 W1=10.0692 opt{ 5 to 50 } stat{ uniform +/- .5 } FET2 VV2=9.12953 opt{ 5 to 50 } stat{ uniform +/- .5 } FET2 W4=10.2946 opt{ 5 to 50 } stat{ uniform +/- .5 } FET2 W3=7.74289 opt{ 5 to 50 } stat{ uniform +/- .5 } FET2 R1=29.3678 opt{ 25 to 30 } stat{ uniform +/- 5 % } FET2 R2=20 opt( 20 to 25 } stat( uniform +/- 5 % } FET2\_R3=165.472 opt{ 150 to 200 } stat{ uniform +/- 5 % } FET2 L2=176.628 opt{ 10 to 250 } FET2 L3=24.7259 opt{ 2 to 250 } FET2 L4=98.0301 opt{ 2 to 250 }

Page 17 has an easier-toread diagram

Page 16

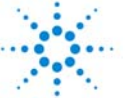

### **Yield Analysis (Simplified Setup) Yield Analysis (Simplified Setup)**

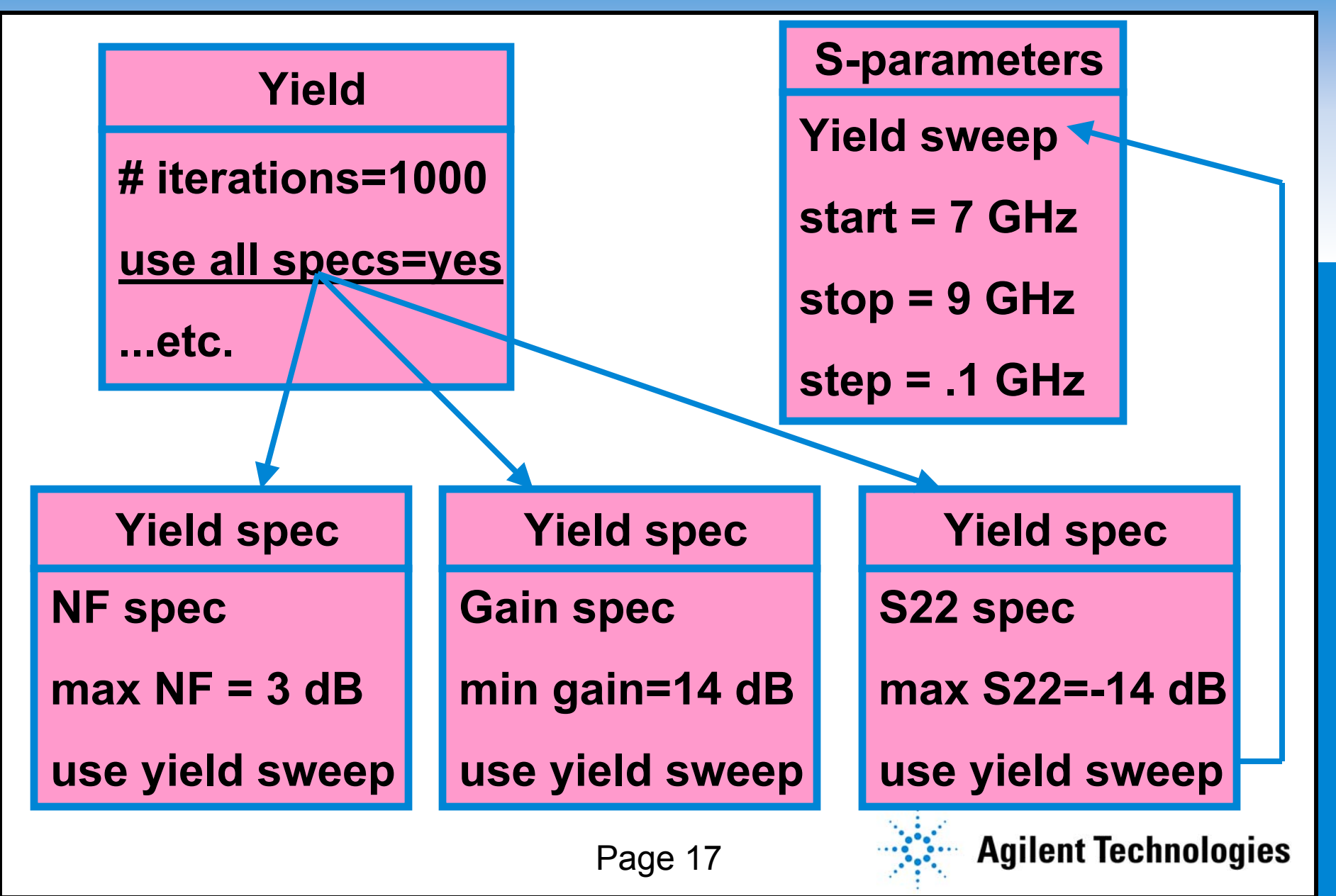

### **Yield after Optimization : 8.8 % Yield after Optimization : 8.8 %**

#### **Statistical Analysis of LNA Performance**

- **CLANSICAL 7 INCREDIT COLORER 1999**<br>• 5% Gaussian variation in lumped
- **guassian Line widths vary ± 1/2 um**
- **Substrate height 100 um ± 3 um**
- **Substrate Er 12.9 ± 5%**

#### • **42 FET samples**

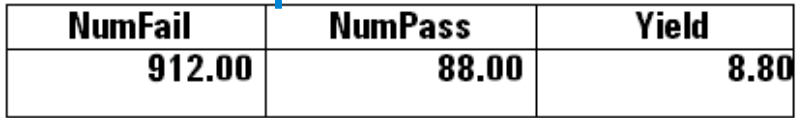

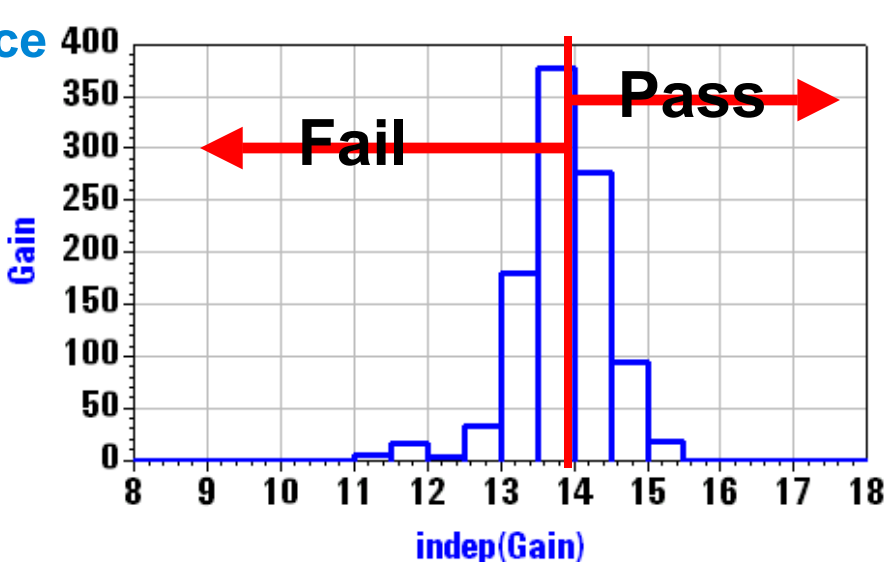

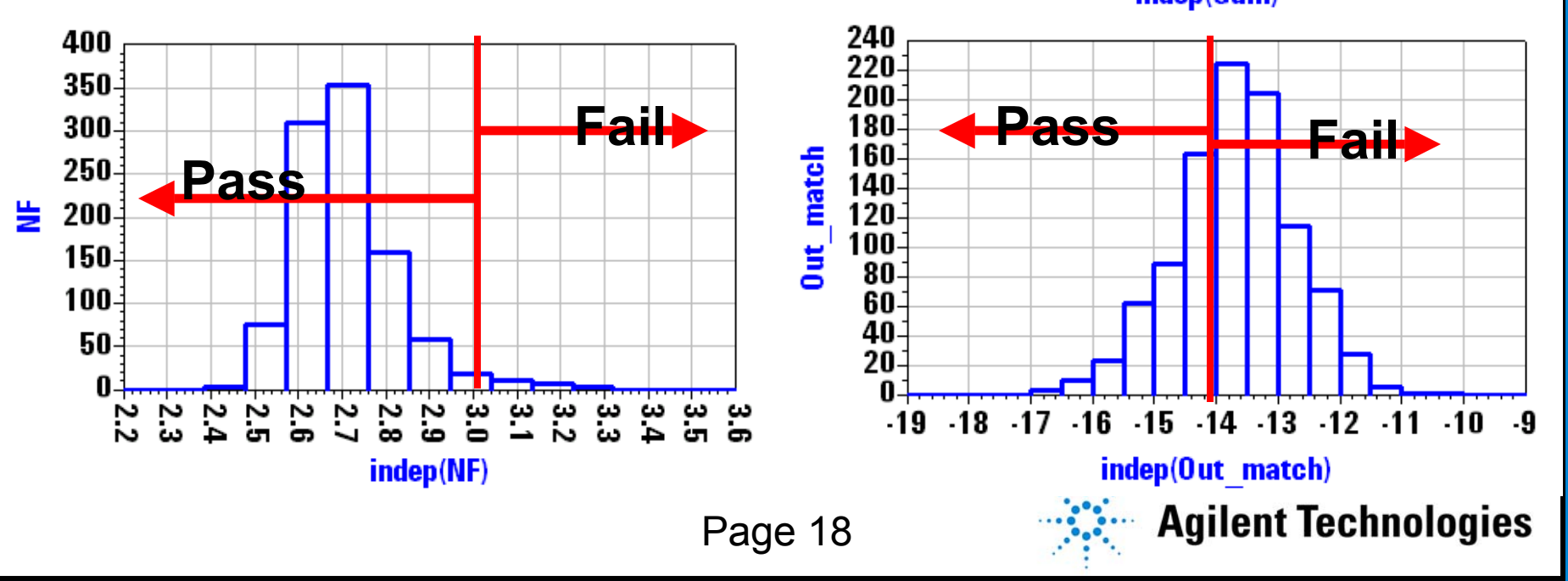

#### **LNA Yield / Versus Variation in Each Section LNA Yield / Versus Variation in Each Section**

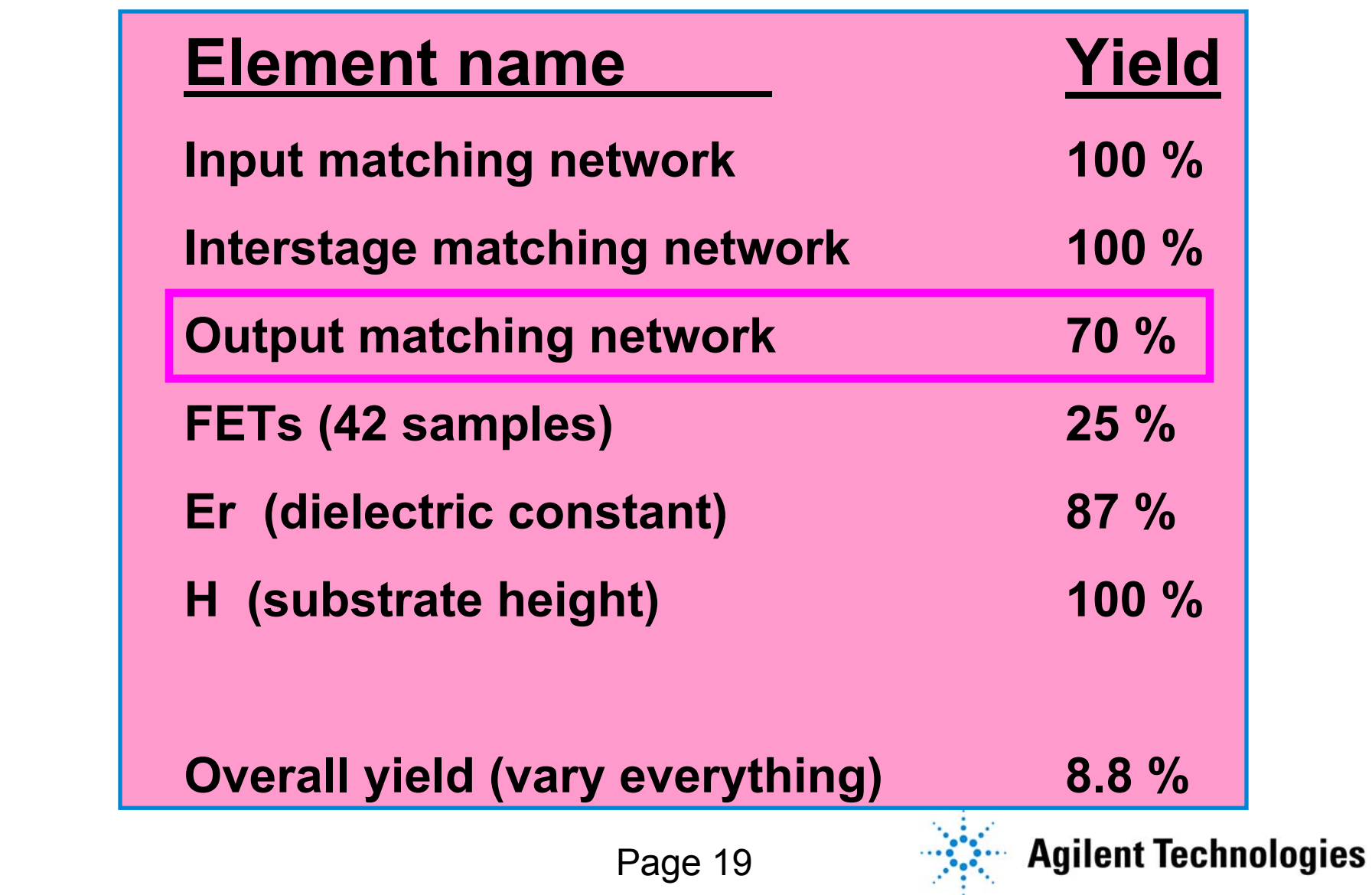

#### **MMIC Statistical Design Process MMIC Statistical Design Process**

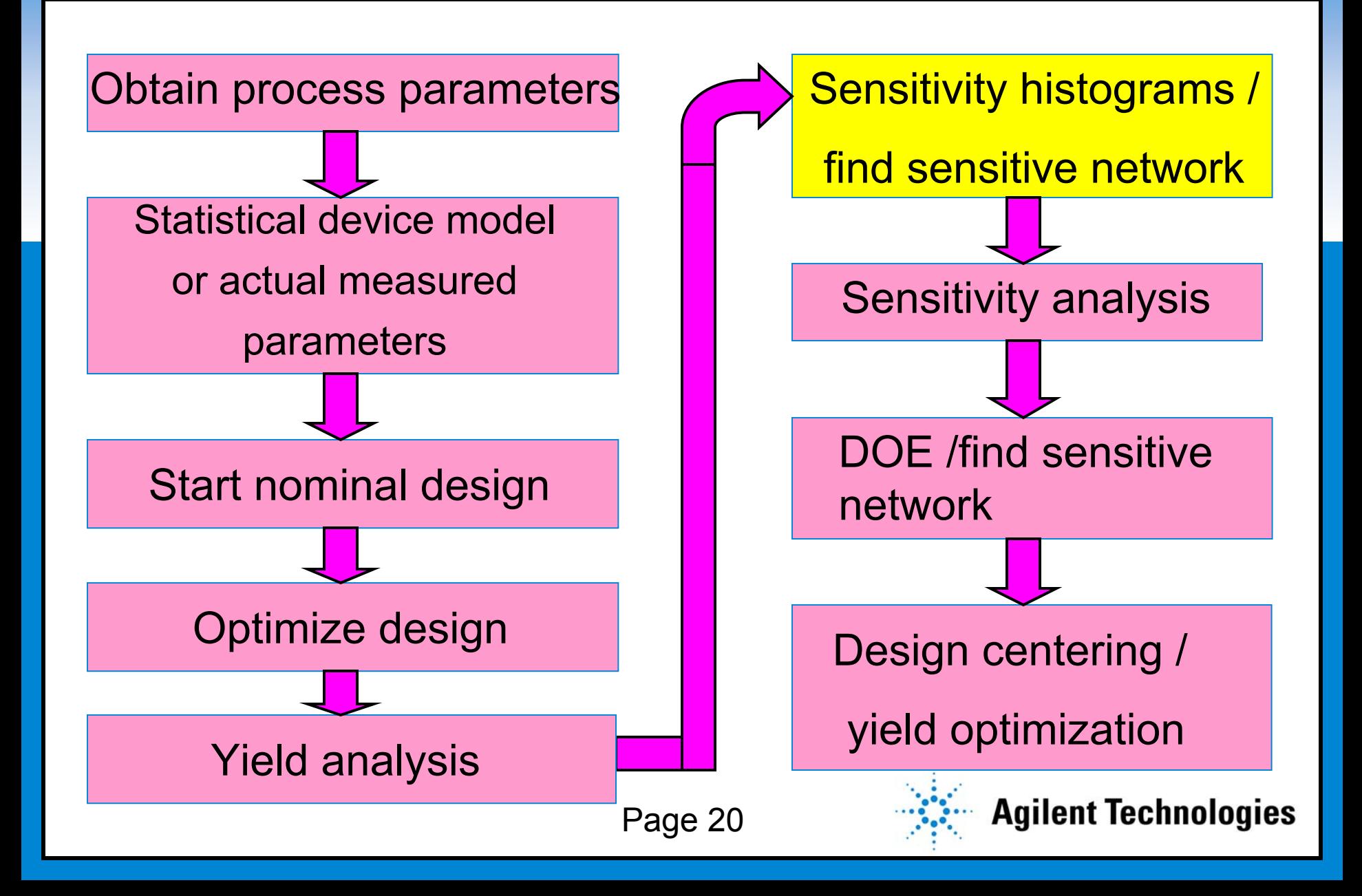

## **Yield Sensitivity Histograms (YSH) Yield Sensitivity Histograms (YSH)**

- **Data that are stored from a yield analysis run are post processed** •via built-in AEL Expressions to extract and display results
- •YSH display yield with respect to each element variation.
- • YSH provide insight to how sensitive the design specs are with respect to each of the design's elements.
- • YSH help designers to pinpoint the sensitive parts in their designs. As a result, designers make decision to replace these parts with "tighter tolerance parts" in Board application (OR) create "less sensitive matching networks" in IC designs.
- • YSH also allow designers to manually adjust the nominal values of design elements in order to increase the yield.

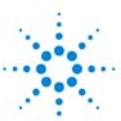

#### **Yield Sensitivity with Respect to FET2\_R1 Yield Sensitivity with Respect to FET2\_R1**

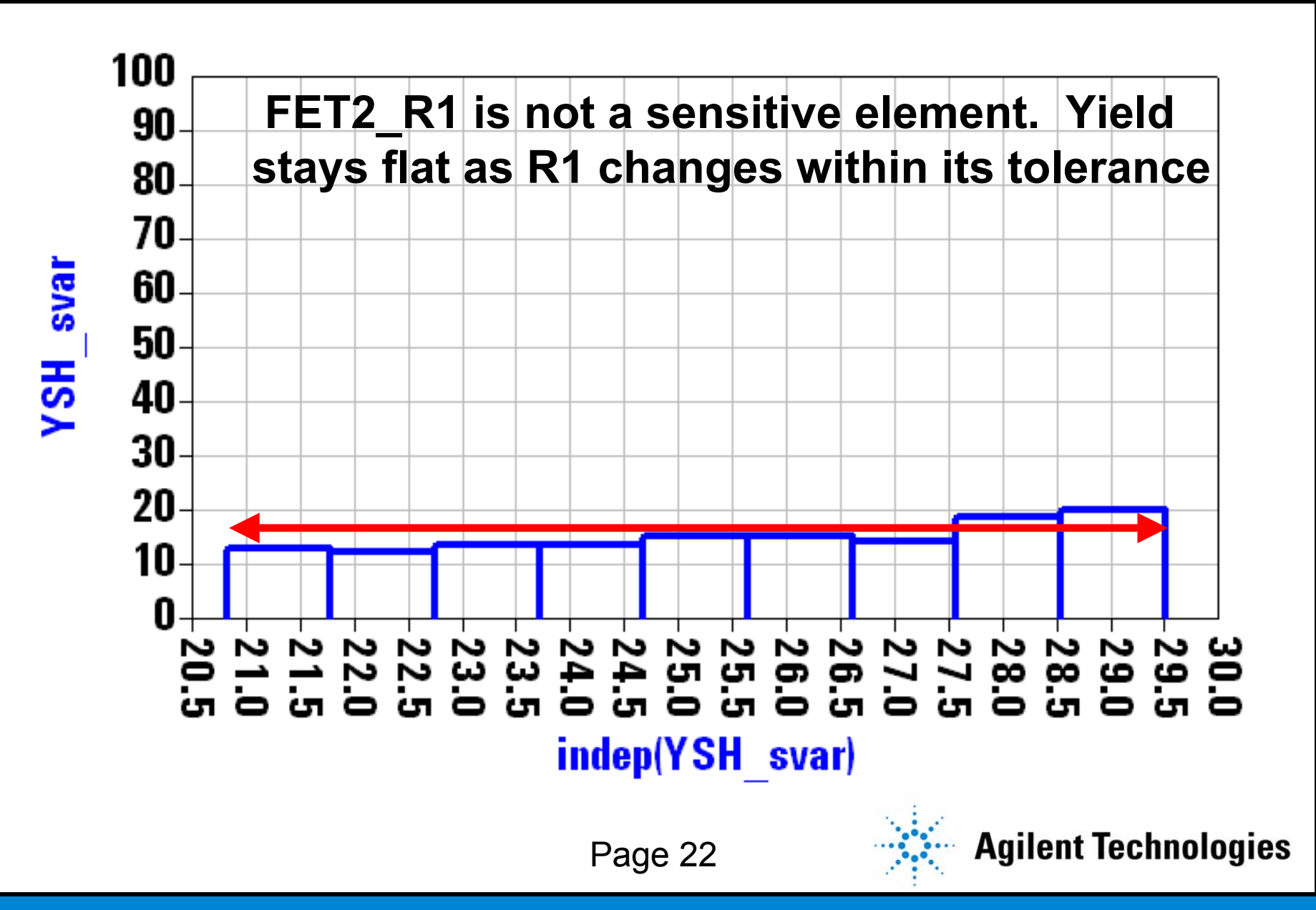

### **Yield Sensitivity with Respect to FET2\_R3 Yield Sensitivity with Respect to FET2\_R3**

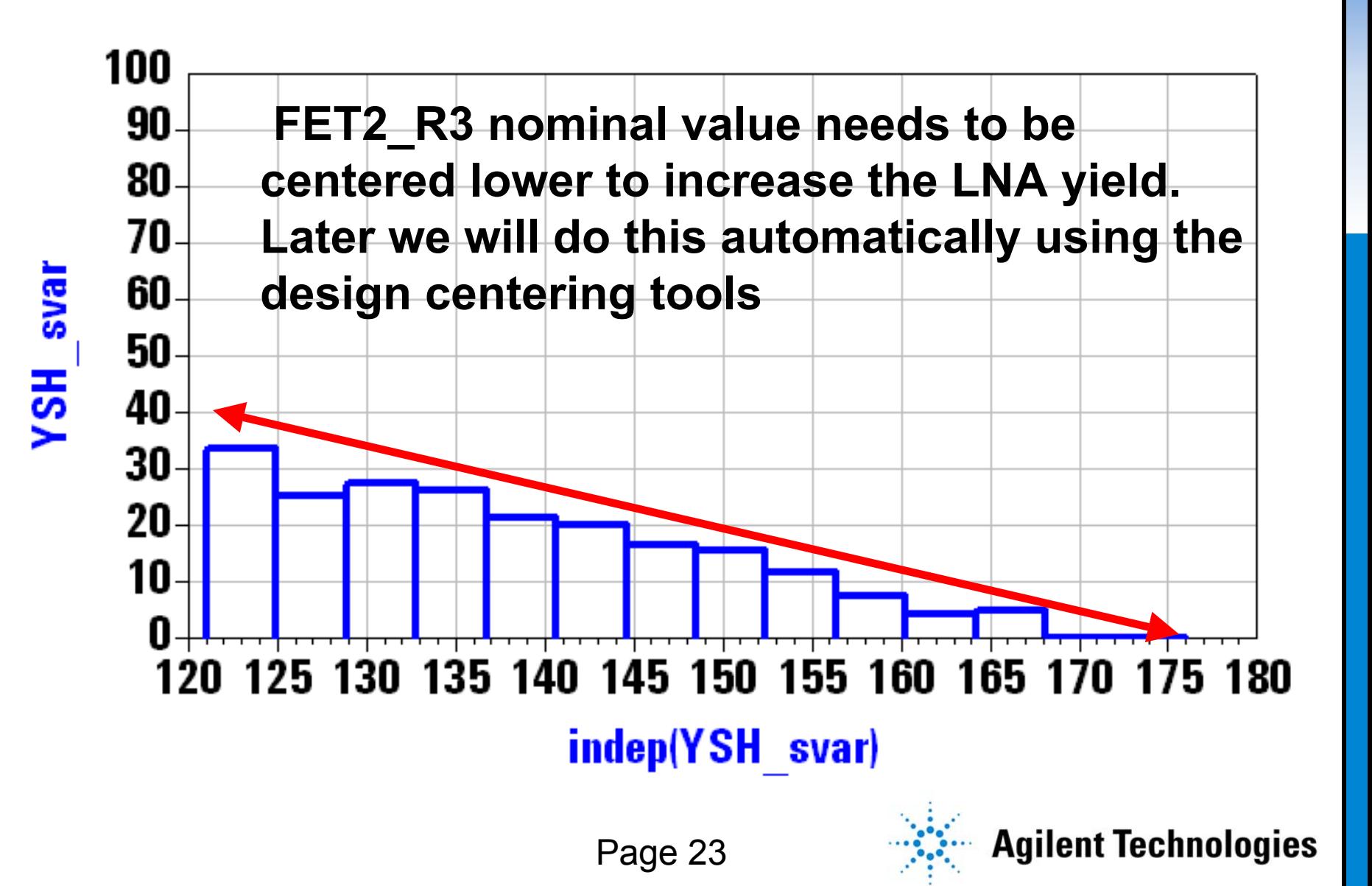

### **Yield Sensitivity with Respect to Inp\_C1 Yield Sensitivity with Respect to Inp\_C1**

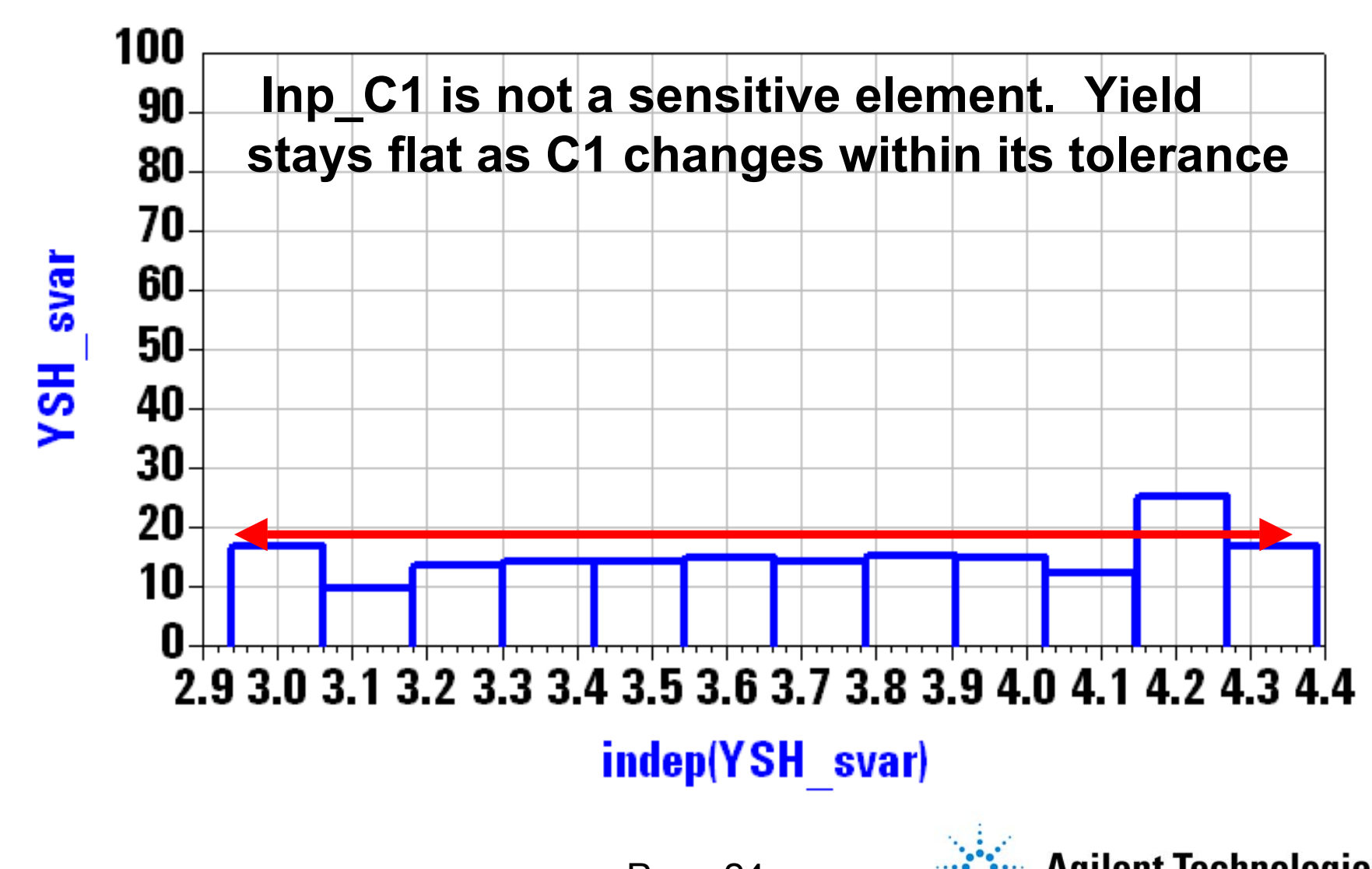

Page 24

### **Yield Sensitivity with Respect to INT\_C1 Yield Sensitivity with Respect to INT\_C1**

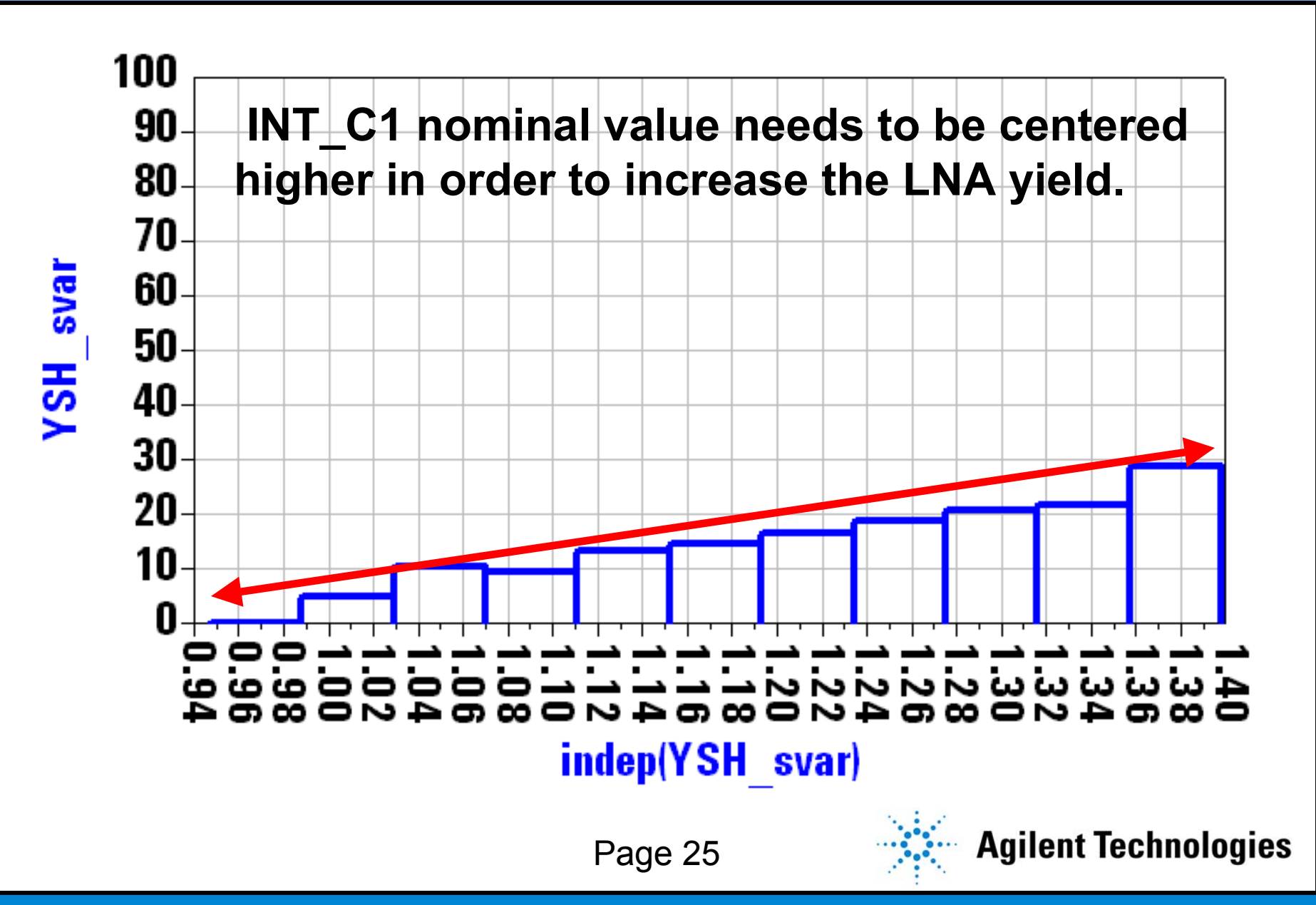

#### **Yield Sensitivity with Respect to Yield Sensitivity with Respect to OUT\_C1**

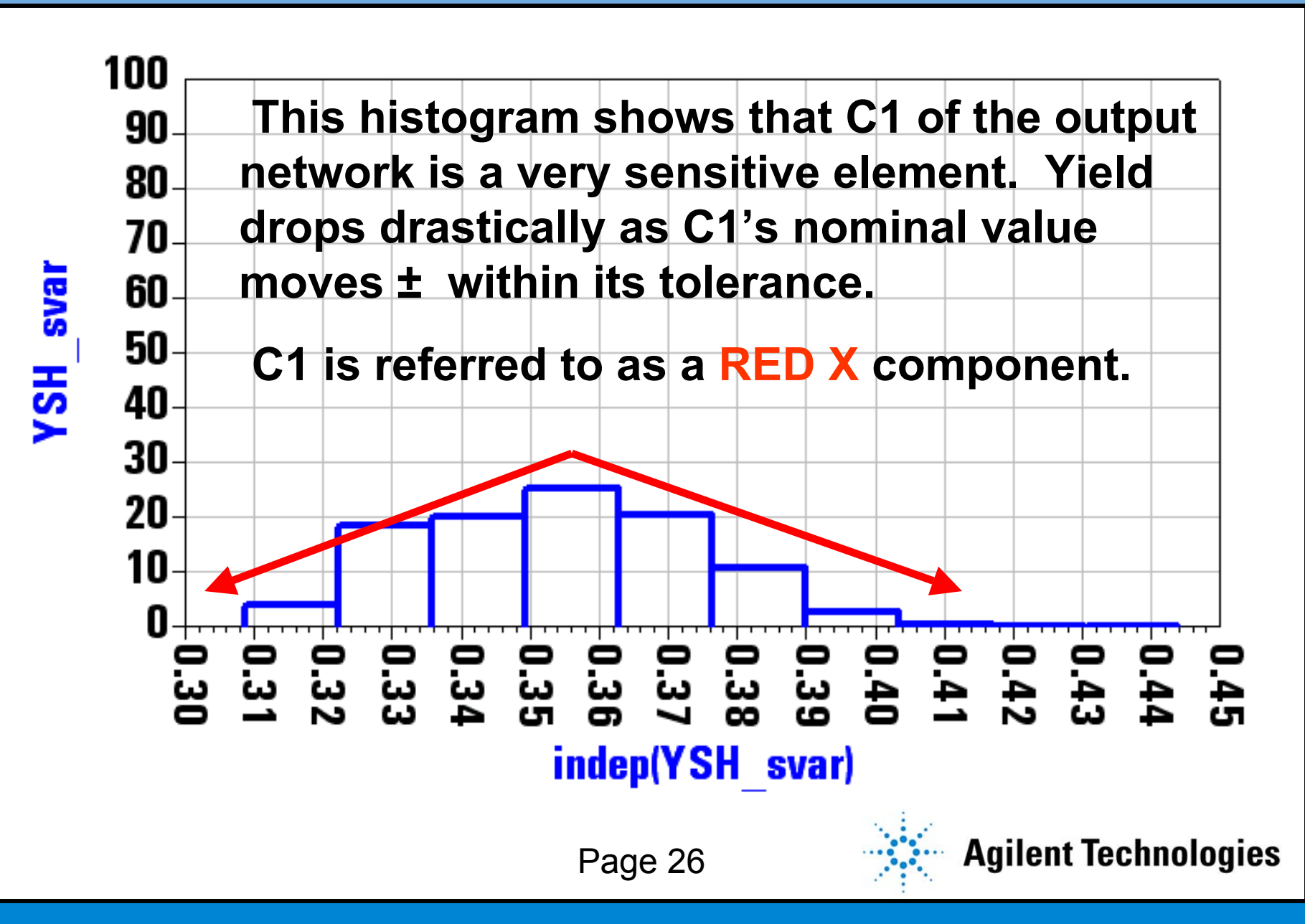

#### **Break for Questions and Answers Break for Questions and Answers**

# **Q & A**

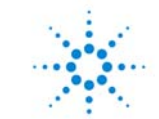

#### **MMIC Statistical Design Process MMIC Statistical Design Process**

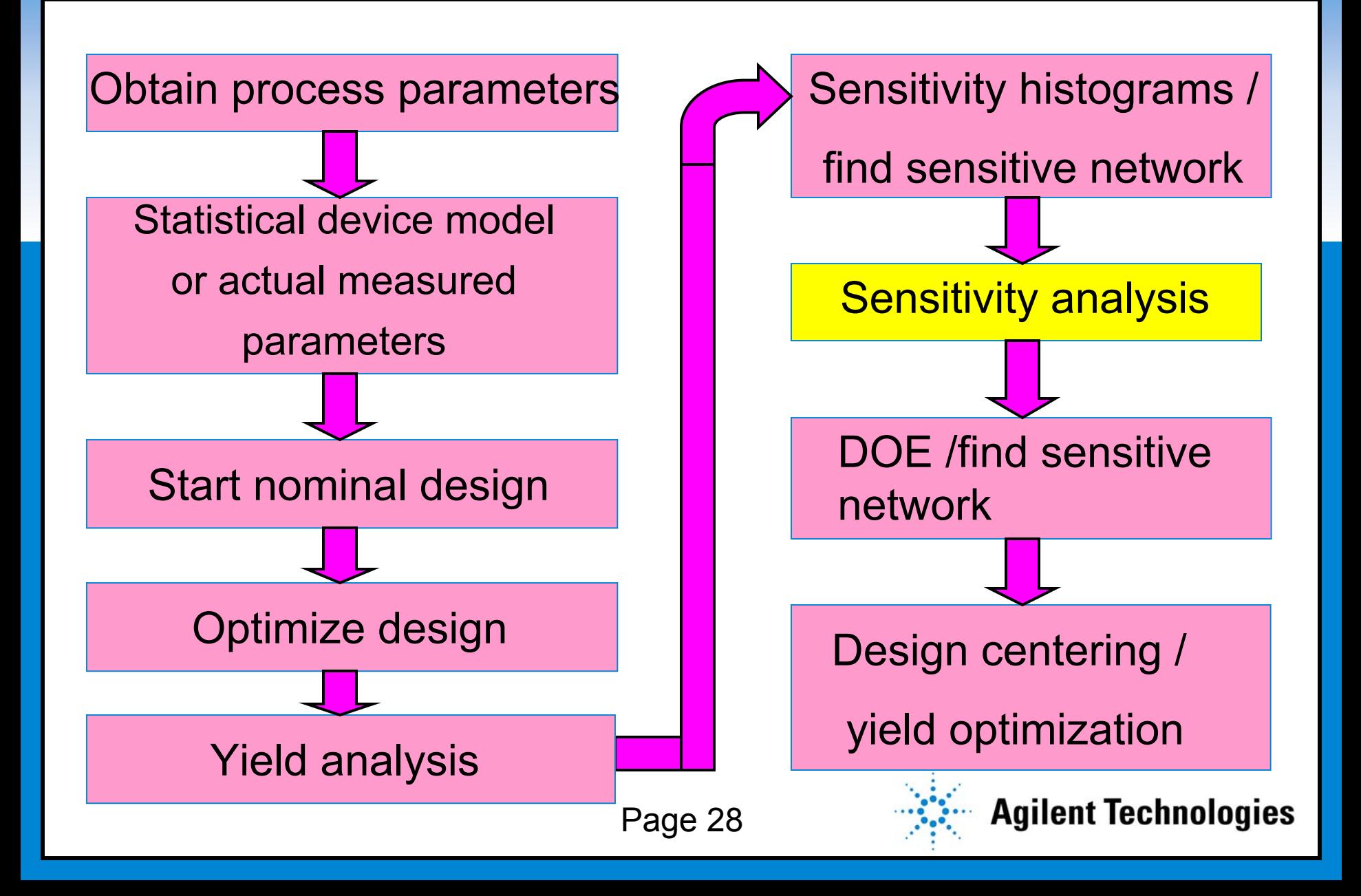

#### **Sensitivity Analysis – How Does it Work? Sensitivity Analysis – How Does it Work?**

- **Change the nart's nominal v**  $\bullet$  **Change the part's nominal value by 1e-6 and monitor the change in the response (R).**
- $\bullet$ **Example for capacitor, C1 with response R**
- $\bullet$ **Perturb C1 by a small delta: C1' = C1(1+1e-6)**

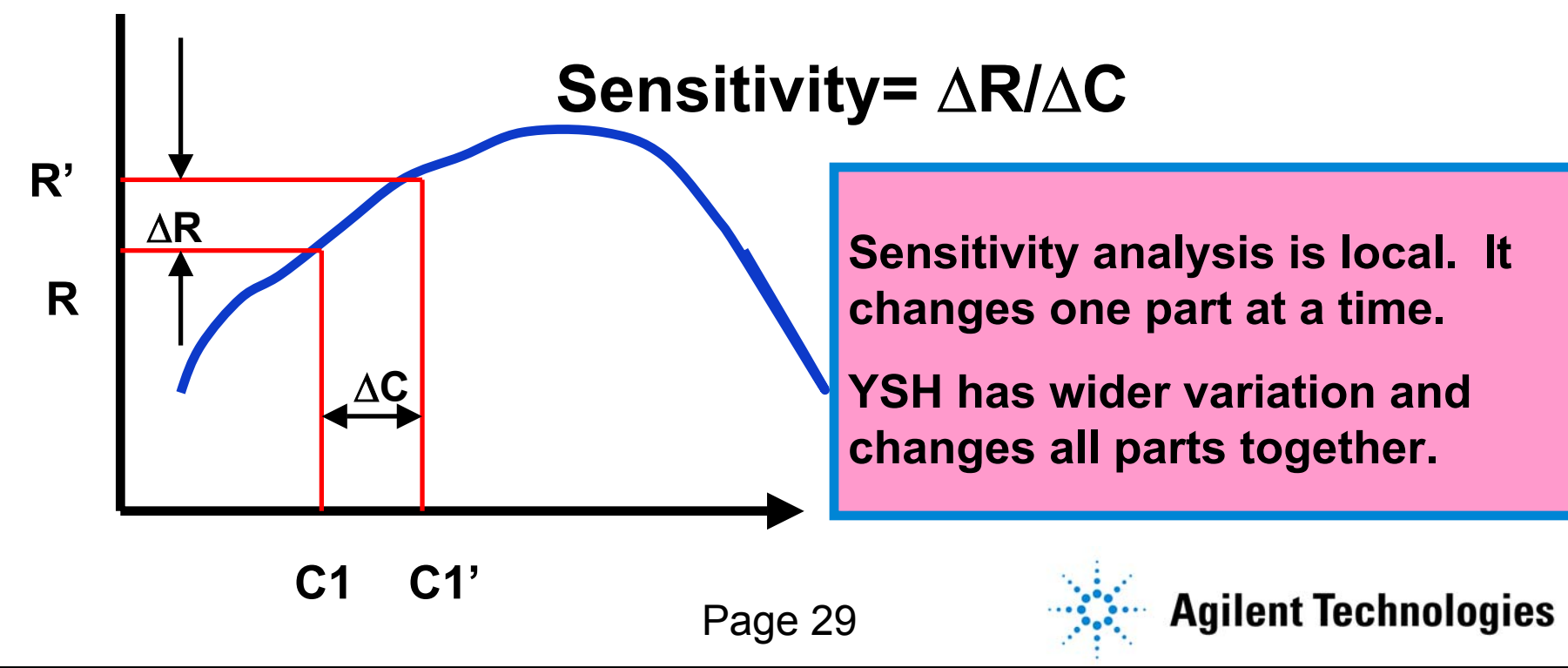

#### **Sensitivity Analysis to NF Setup Sensitivity Analysis to NF Setup**

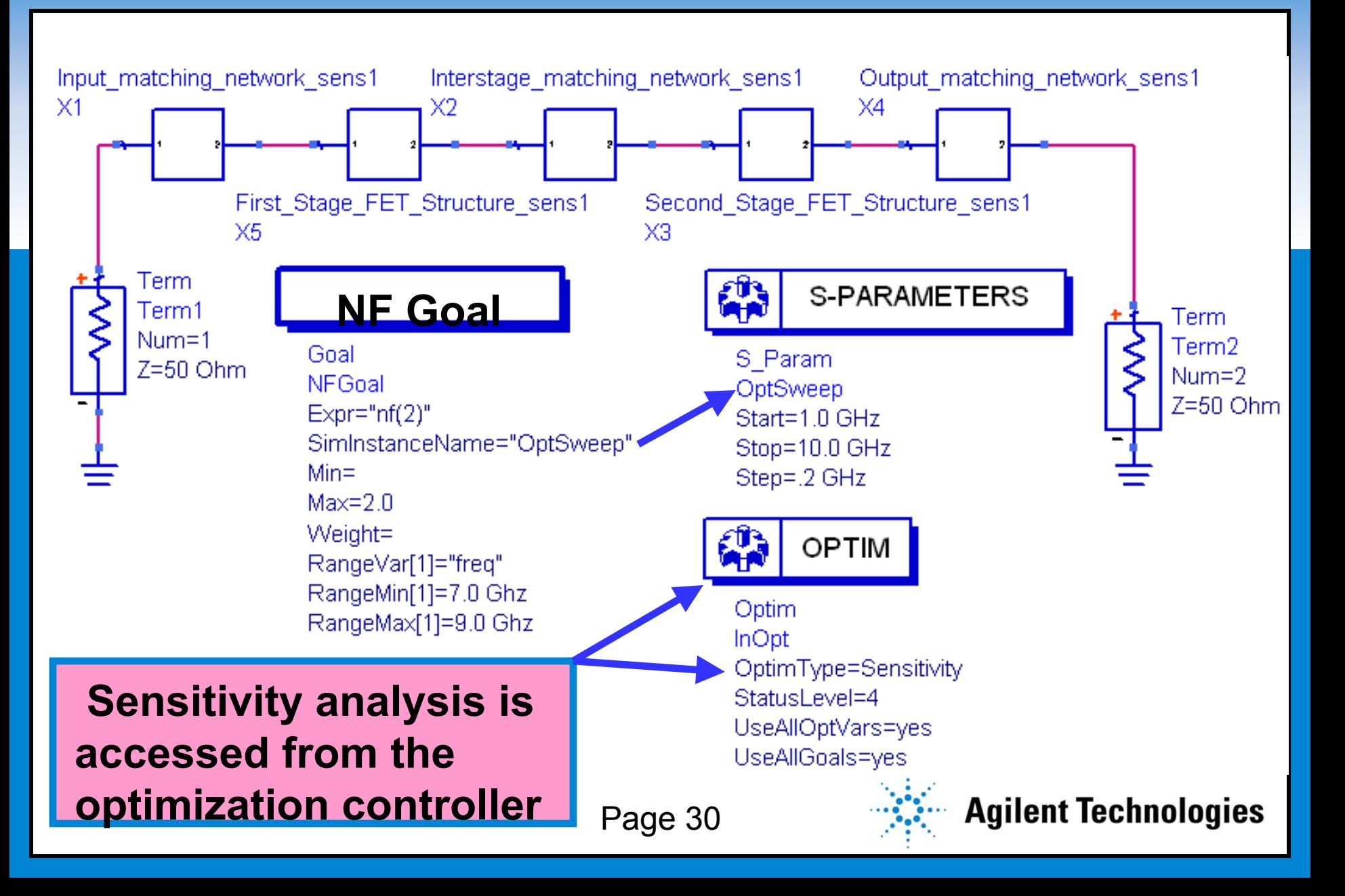

### **Sensitivity Analysis to NF Spec Sensitivity Analysis to NF Spec**

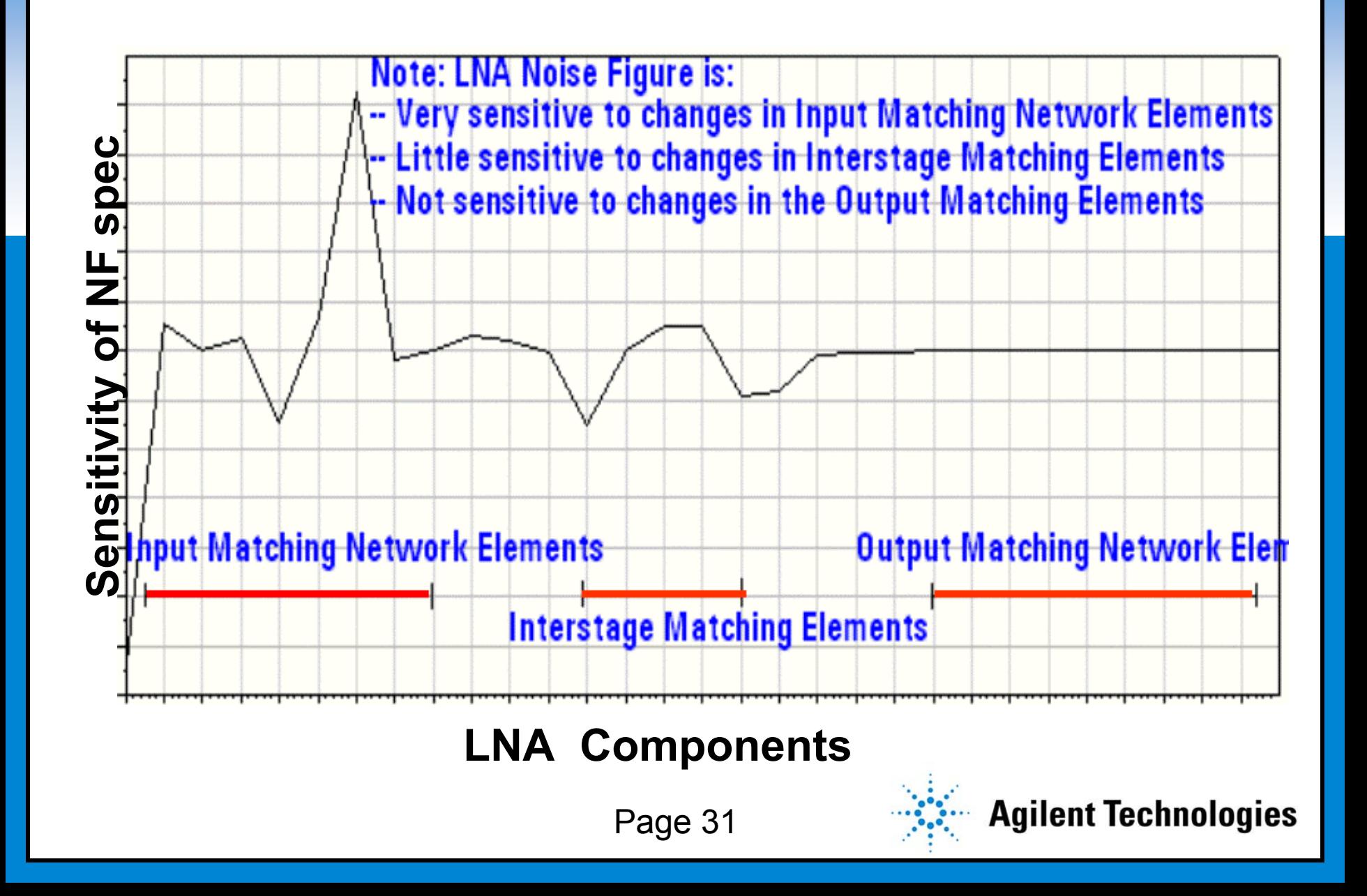

#### **Sensitivity Analysis to S22 Spec Sensitivity Analysis to S22 Spec**

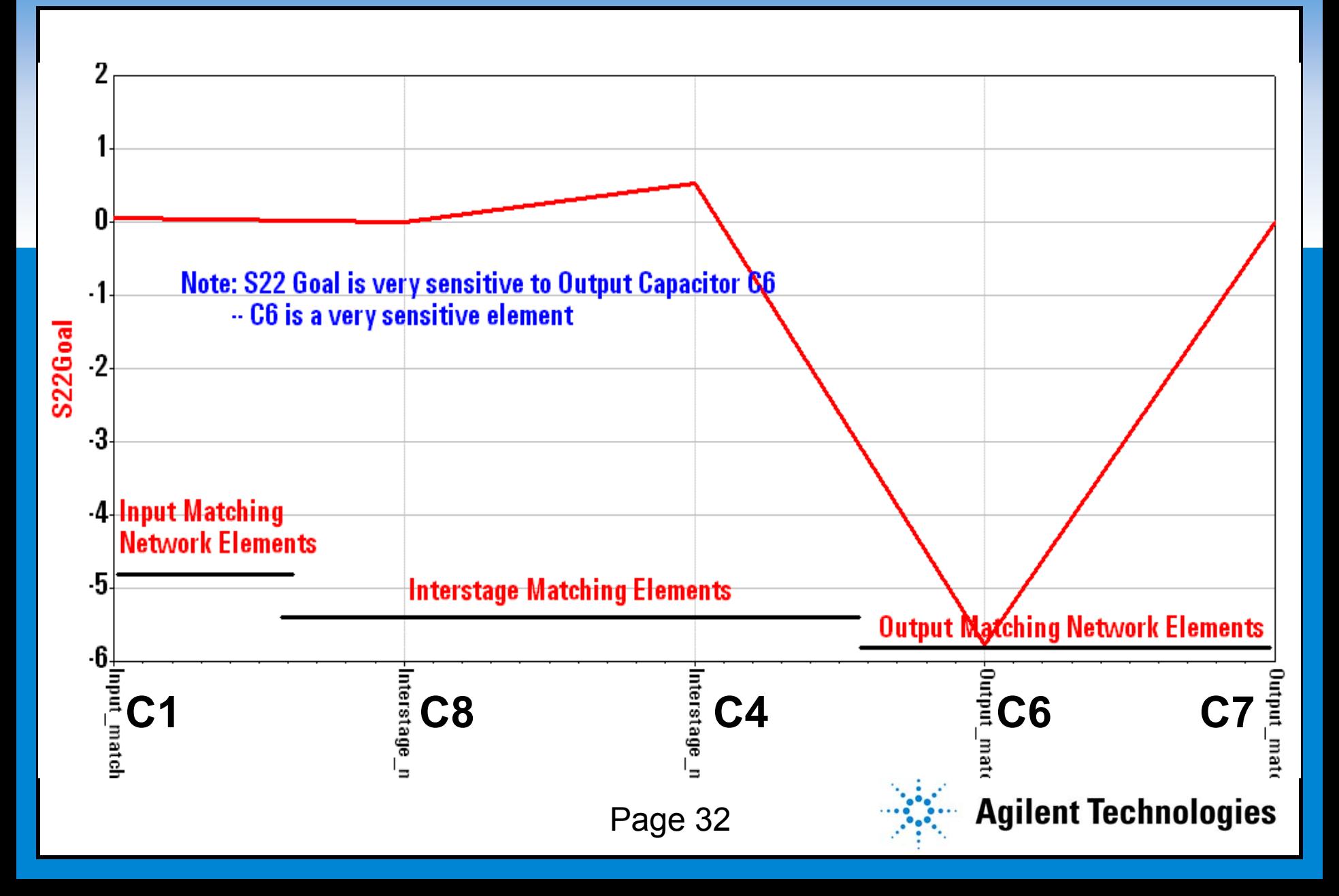

#### **MMIC Statistical Design Process MMIC Statistical Design Process**

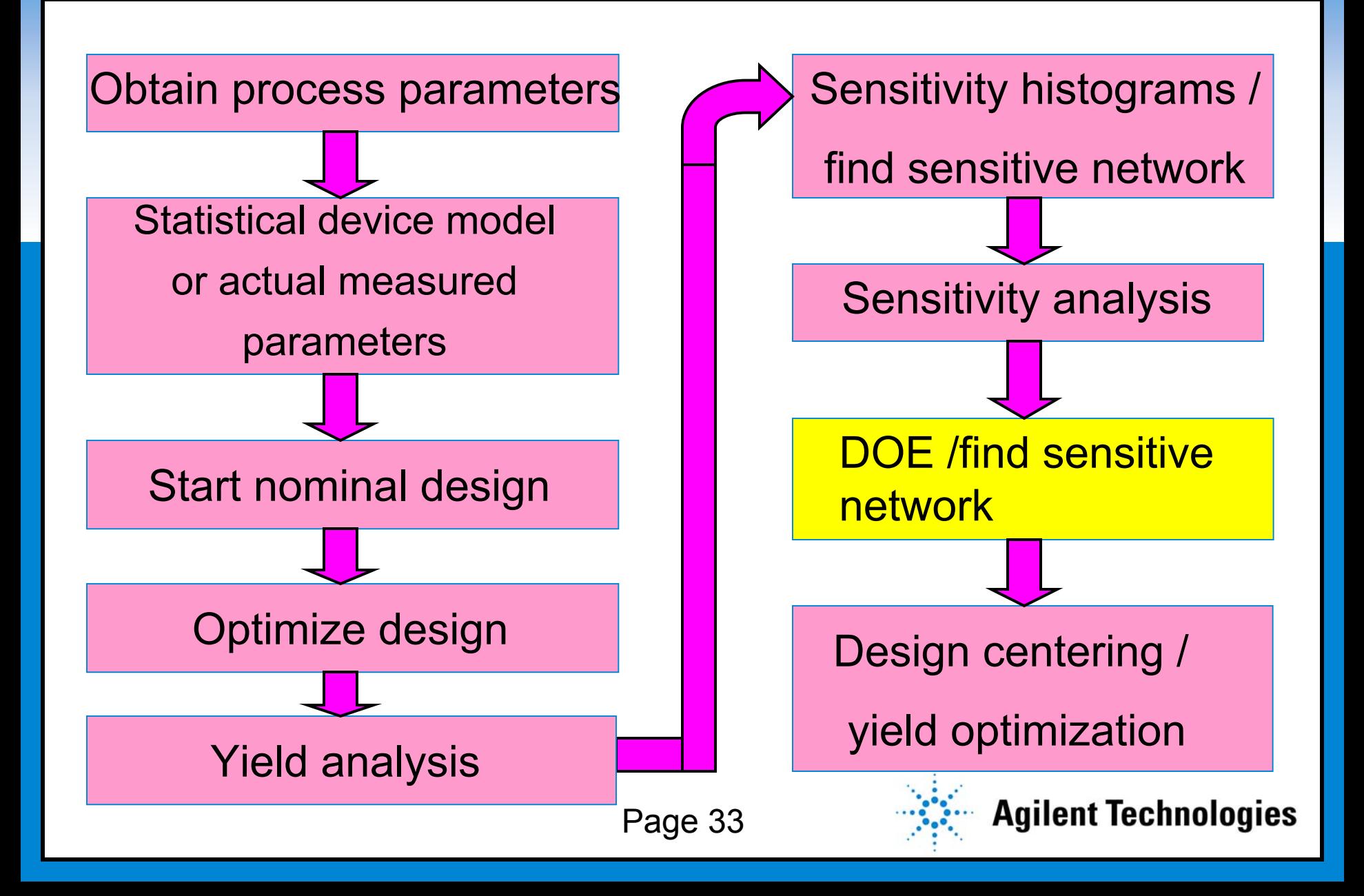

### **Design of Experiments (DOE) on the LNA Design of Experiments (DOE) on the LNA**

- **Click to edit Master subtitle style**  $\bullet$  **Lump all input matching network elements together and vary them with a steering variable (d\_inp) ± 5%**
- $\bullet$ **Do the same with the interstage and output**
- $\bullet$ **DOE variables are then d\_inp, d\_int, and d\_out**
- **This should provide us with more information on the sensitivity of the matching networks.**
- **The 3 variables require 8 simulation runs = (2^3)**

#### **How Does Steering Variable d\_inp Work ? How Does Steering Variable d\_inp Work ?**

**Click to Example:** 

**For input matching network variables C1, R1, W1**

**Set the following variables:** 

**C1 = 5 pF \* (1+d\_inp)**

**R1 = 20 ohm \* (1+d\_inp)**

```
W1 = 10 um * (1+d_inp)
```
**d\_inp = 0 DOE(± 5%)**

**d\_inp steers all "input matching variables" as it changes from -5% to +5% for the DOE**

Page 35

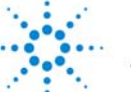

## **Input and Output Variables of DOE Input and Output Variables of DOE**

**Cet the output values at center frequency (8 GHz), or use the worst response across the frequency band**

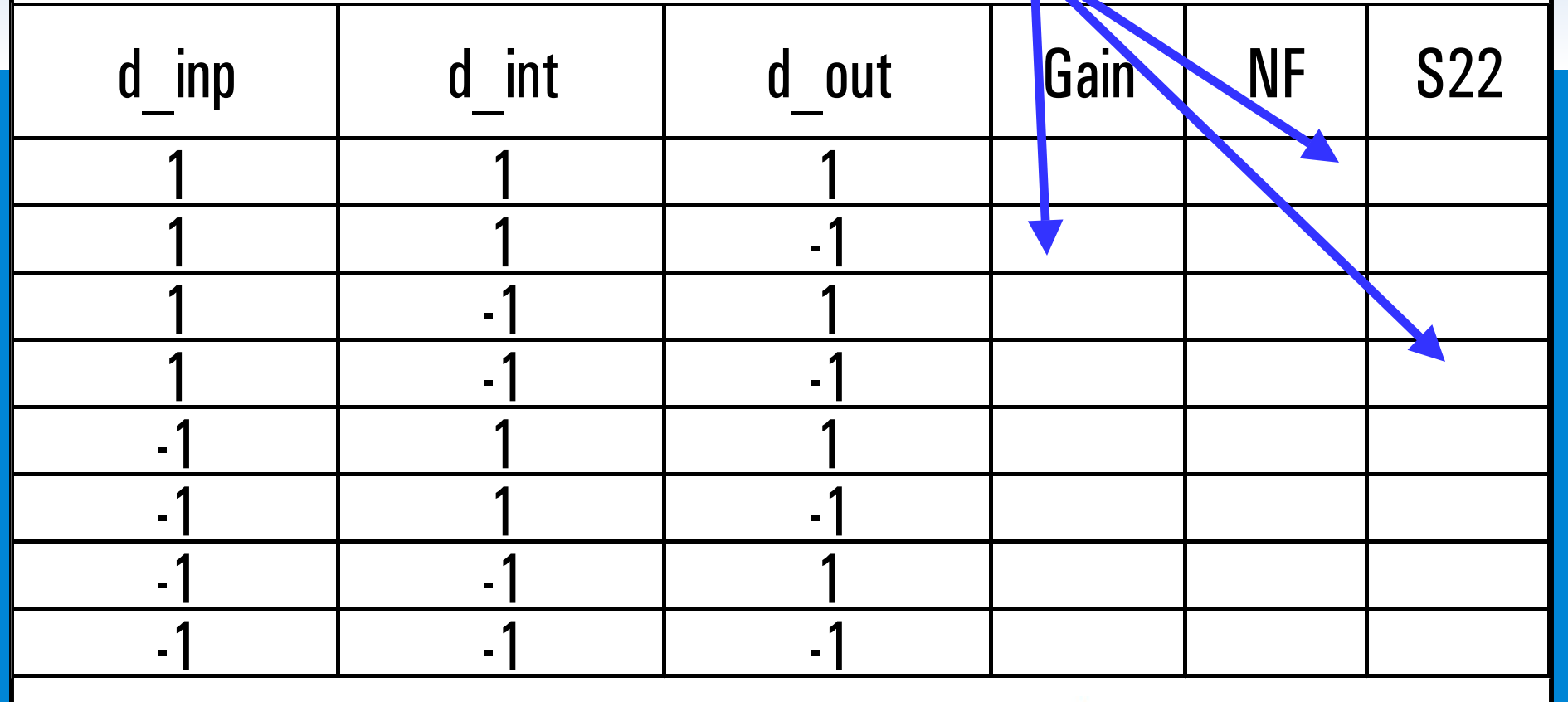

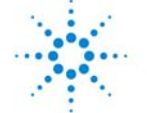
#### **DOE Results on Gain DOE Results on Gain**

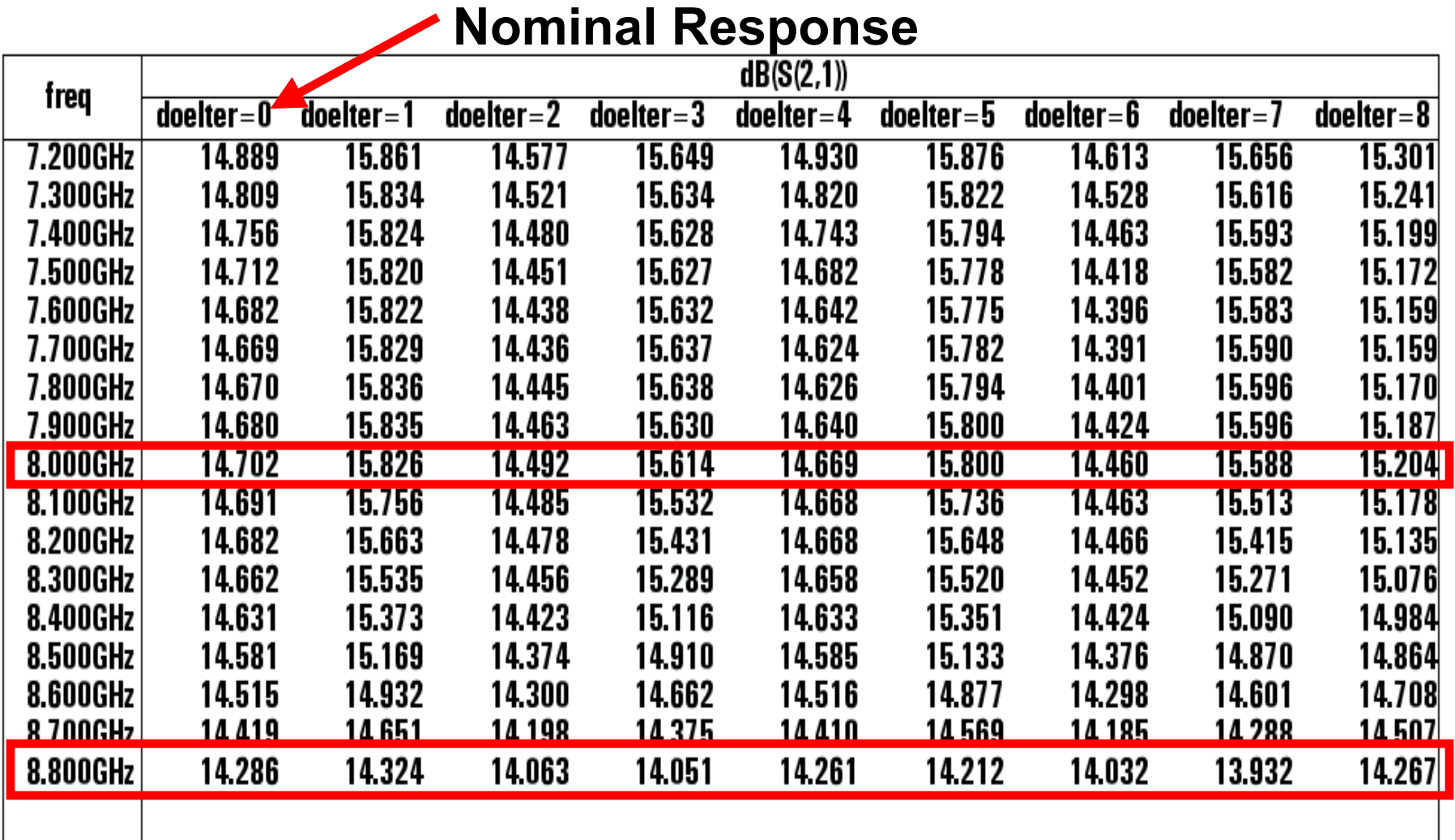

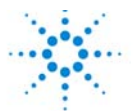

# **DOE Pareto Chart (Effects on Gain) DOE Pareto Chart (Effects on Gain)**

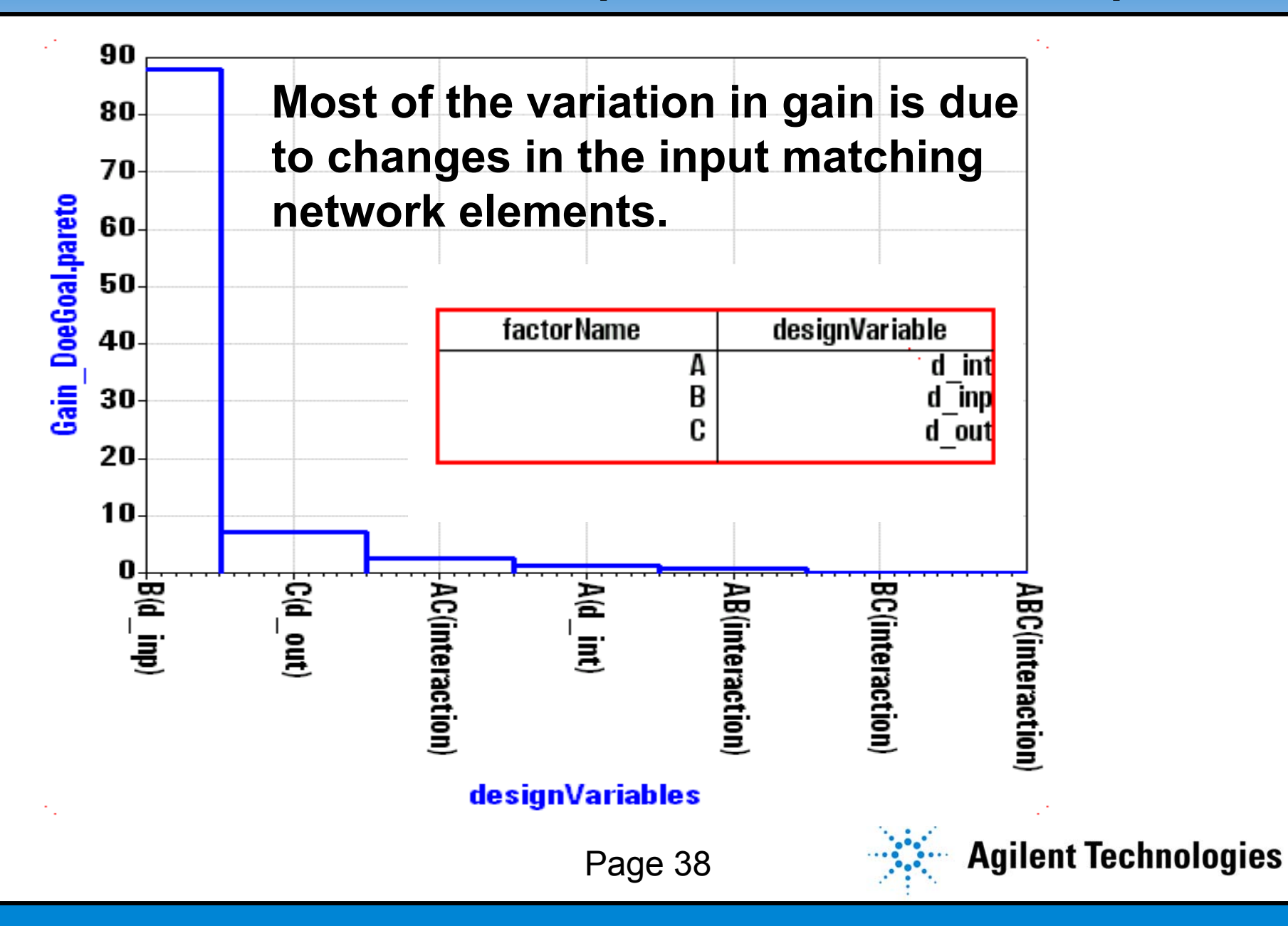

# **DOE Effects of Inp, Int, and Out on Gain DOE Effects of Inp, Int, and Out on Gain**

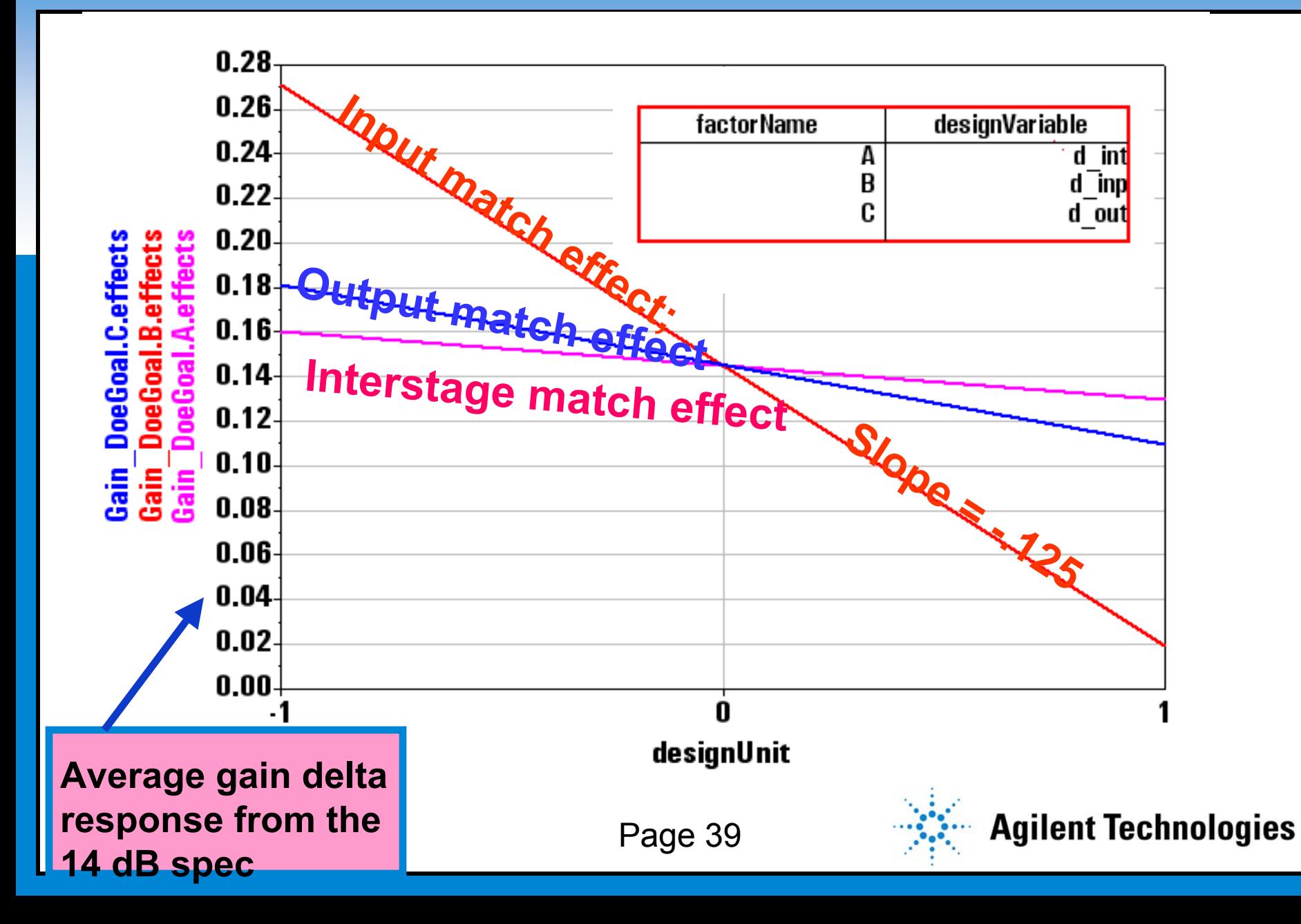

# **DOE Results on NF DOE Results on NF**

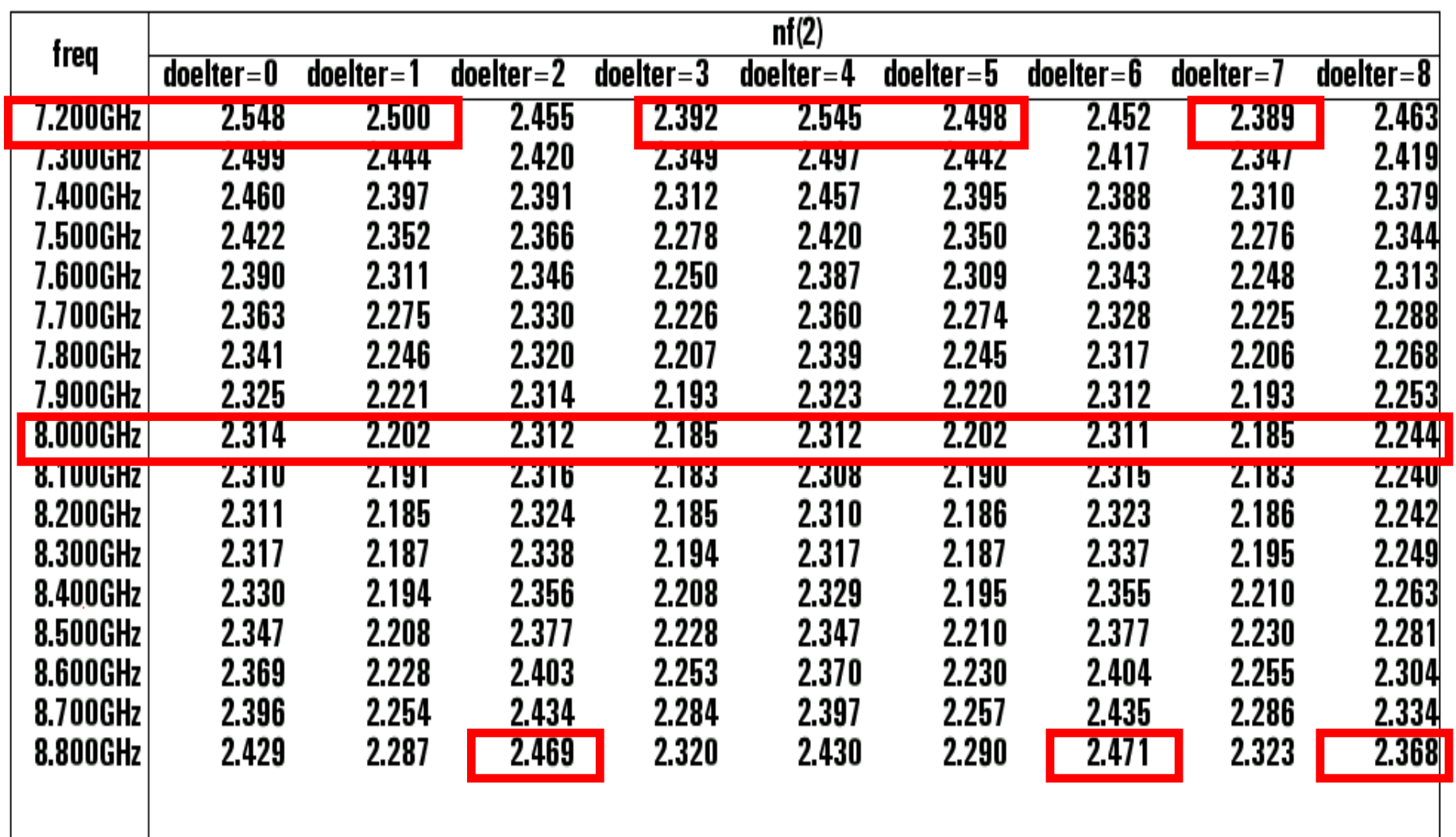

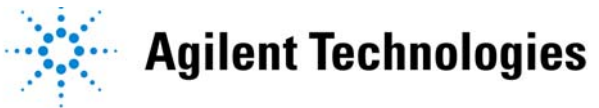

#### **DOE Pareto of Effects on NF DOE Pareto of Effects on NF**

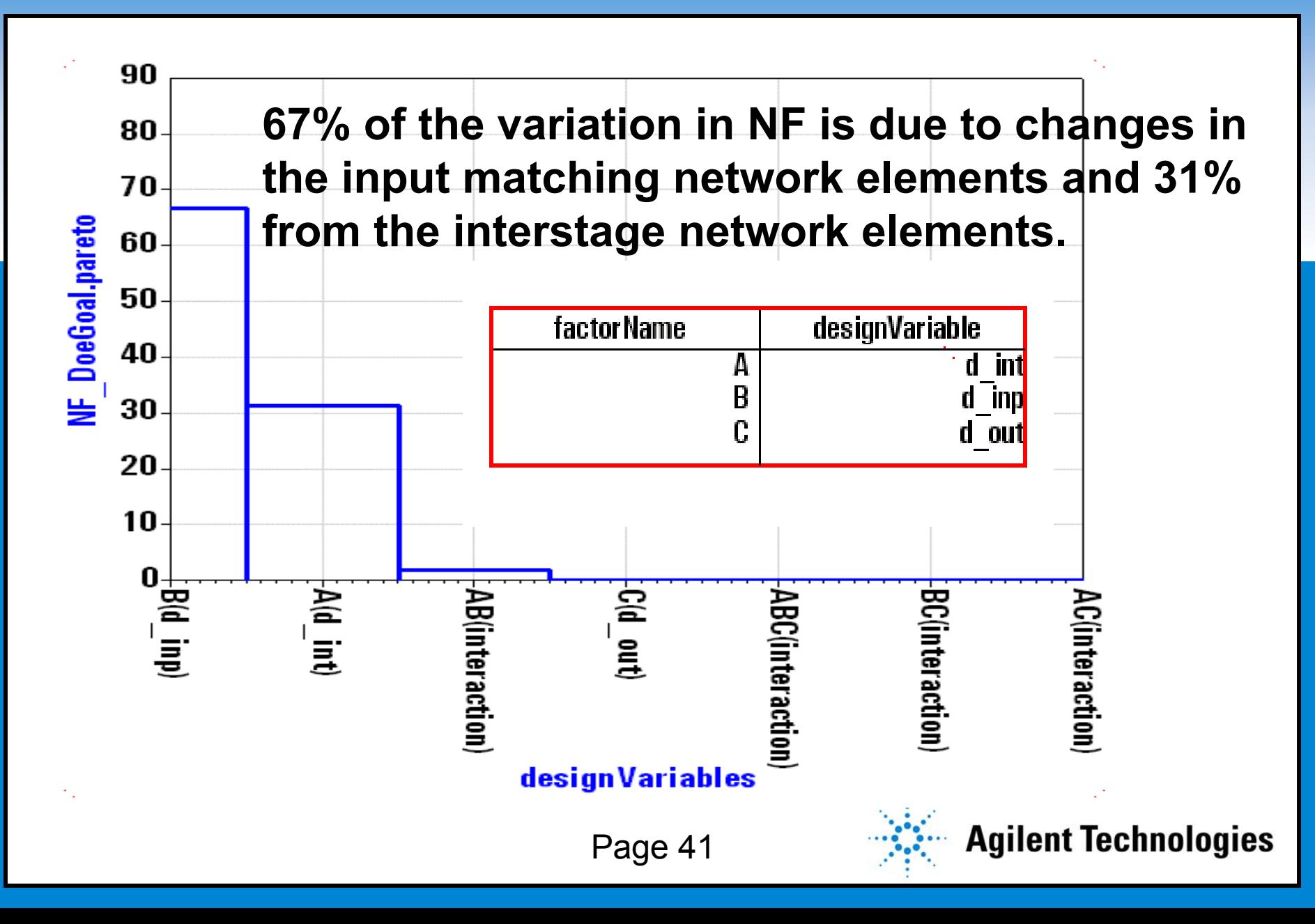

# **DOE Effects of Inp, Int, and Out on NF DOE Effects of Inp, Int, and Out on NF**

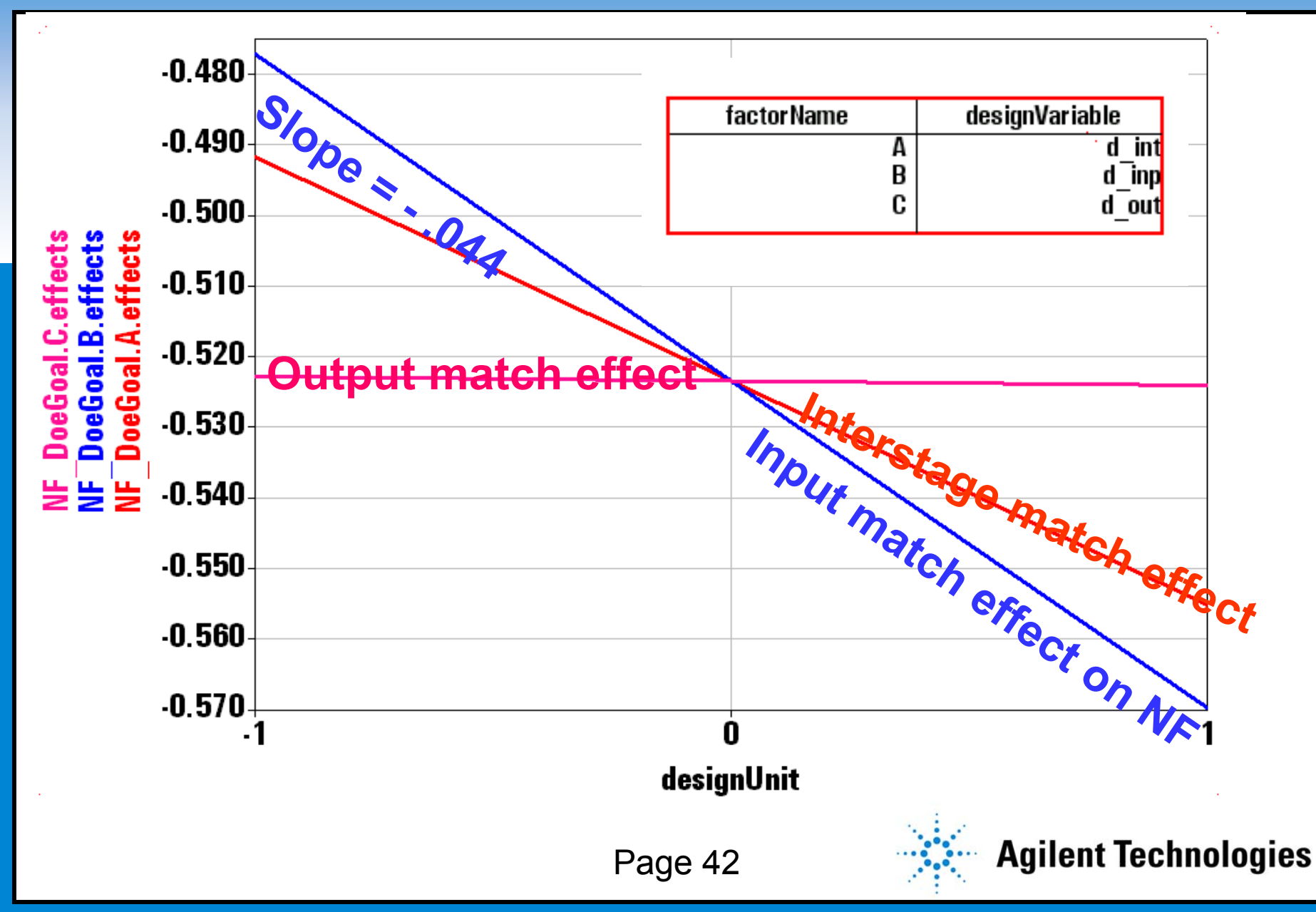

#### **DOE Results on S22 DOE Results on S22**

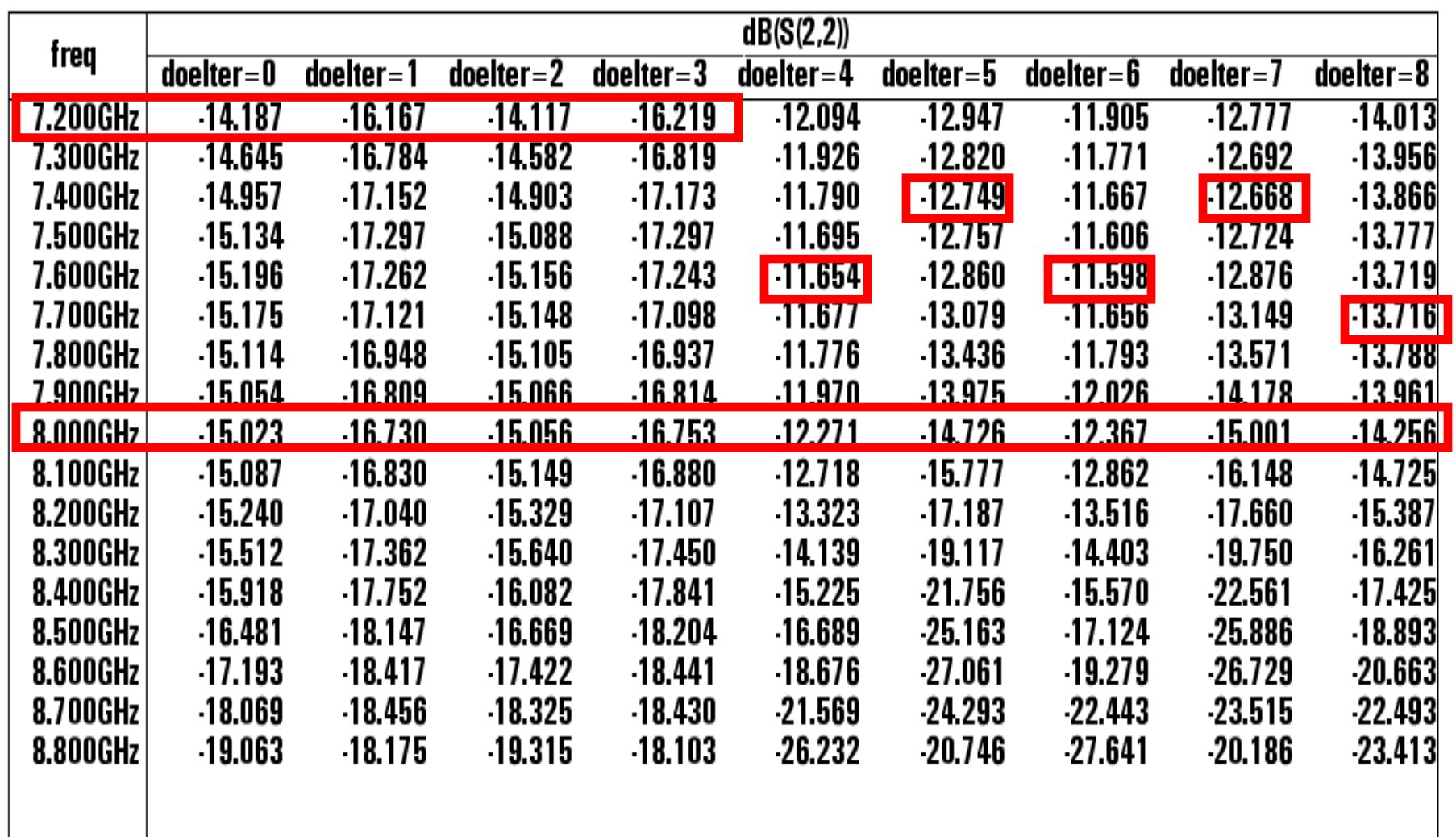

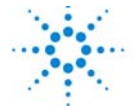

# **DOE Pareto of Effects on S22 DOE Pareto of Effects on S22**

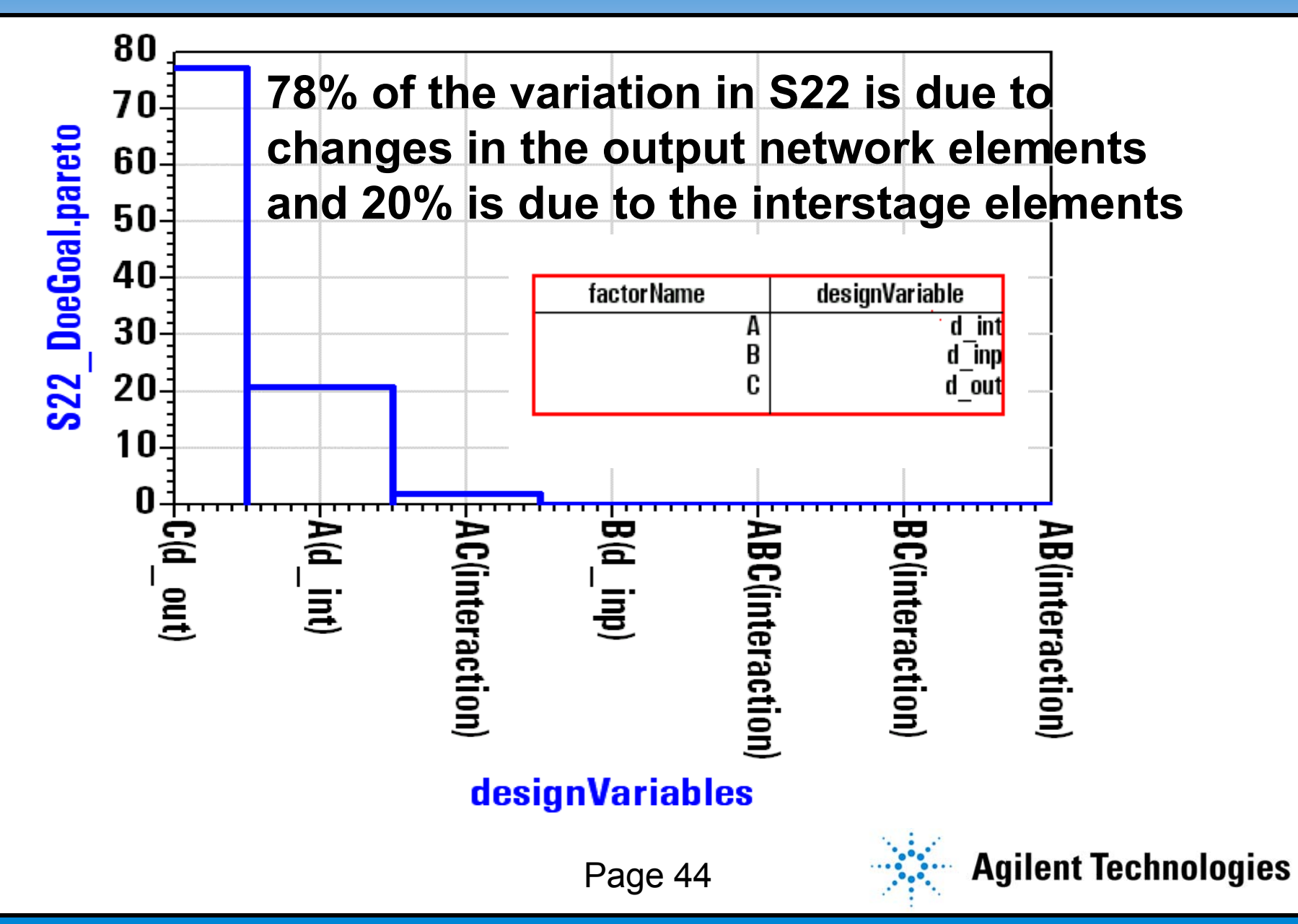

# **DOE Effects of Inp, Int, and Out on S22 DOE Effects of Inp, Int, and Out on S22**

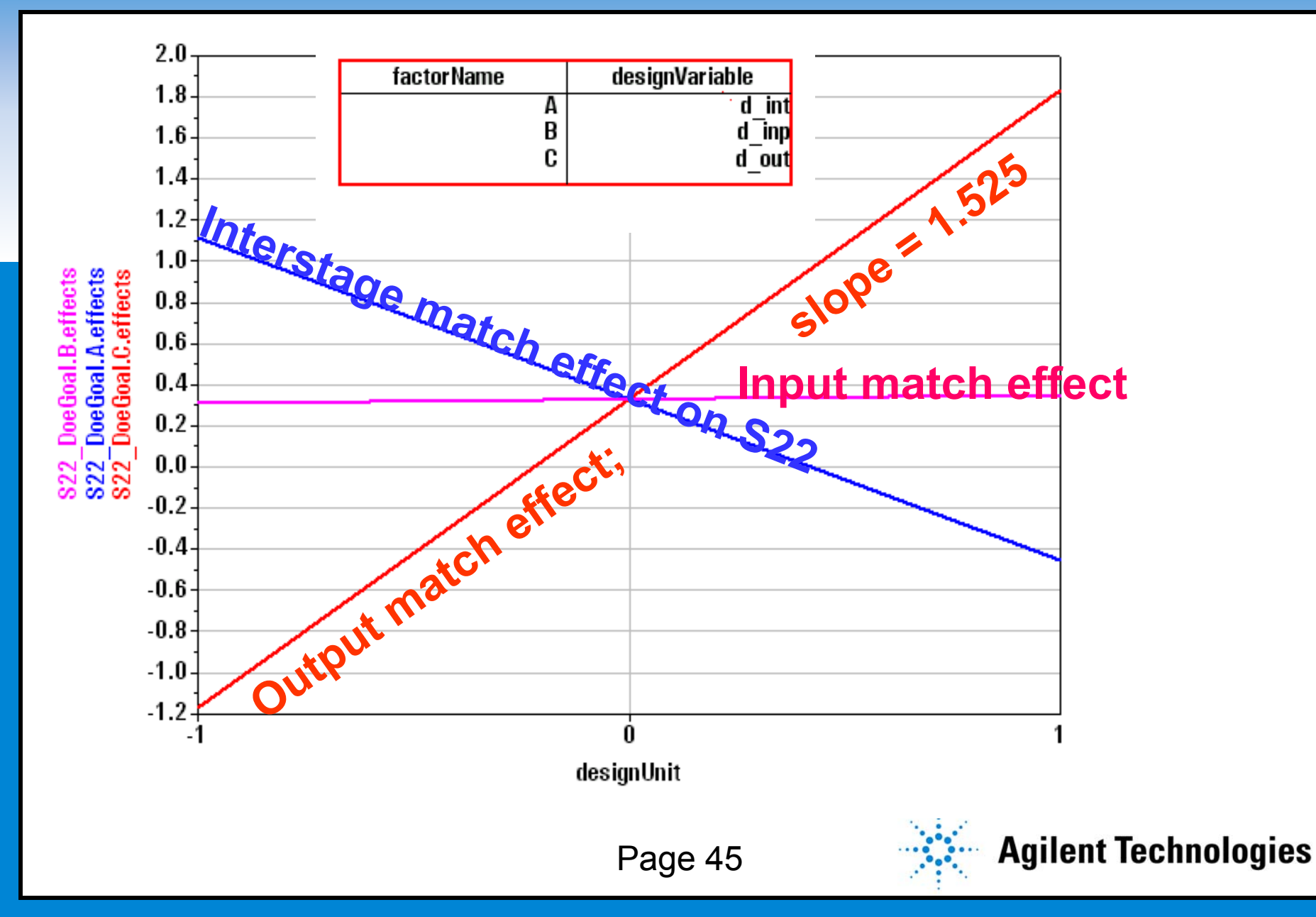

•**Output matching network is sensitive to the output match spec and is contributing significantly to the low yield**

•**Interstage matching network is also contributing to the low yield**

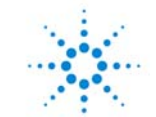

#### **Action: Redesign the Output Match Action: Redesign the Output Match**

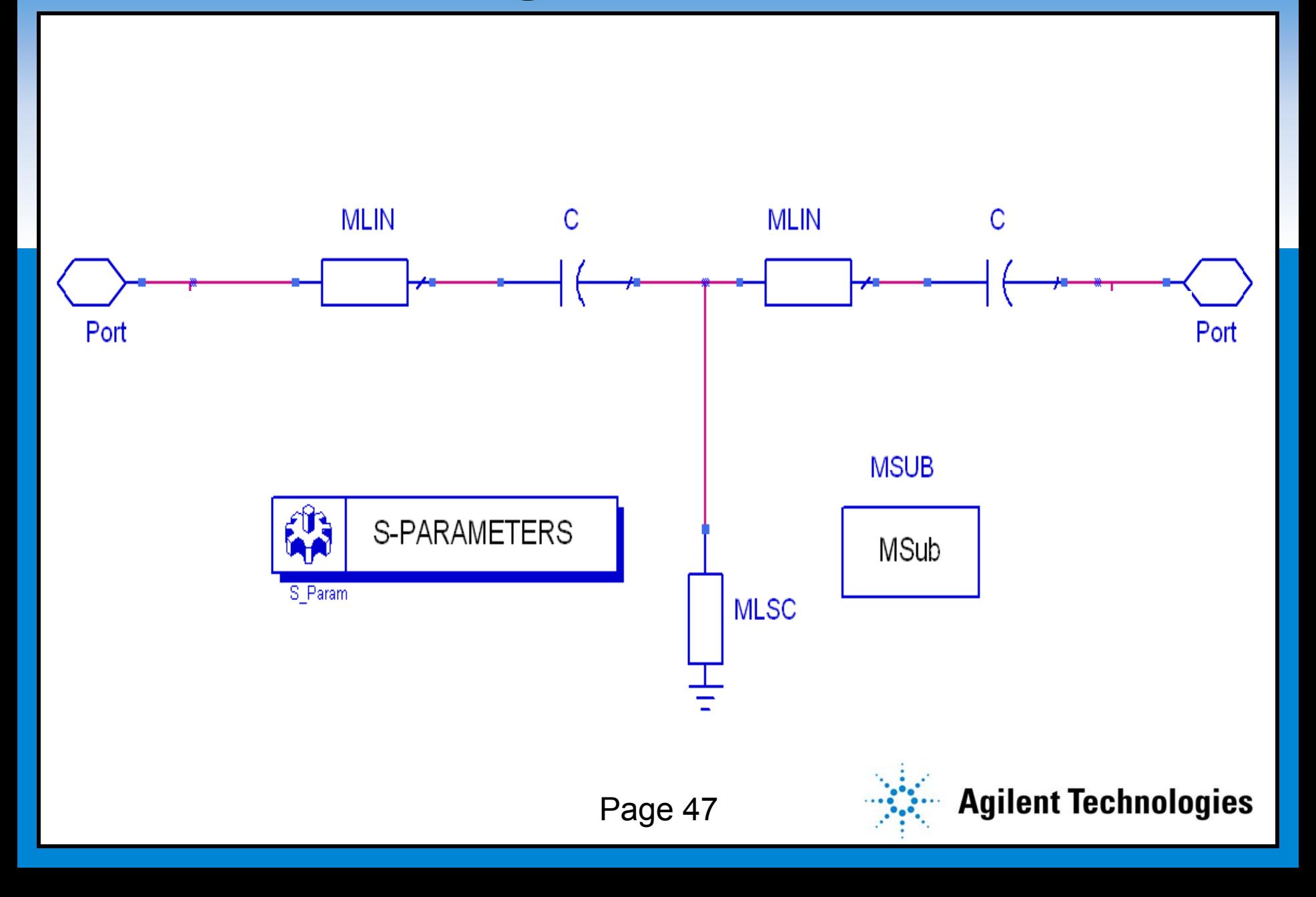

## **LNA Response with New Output Network LNA Response with New Output Network**

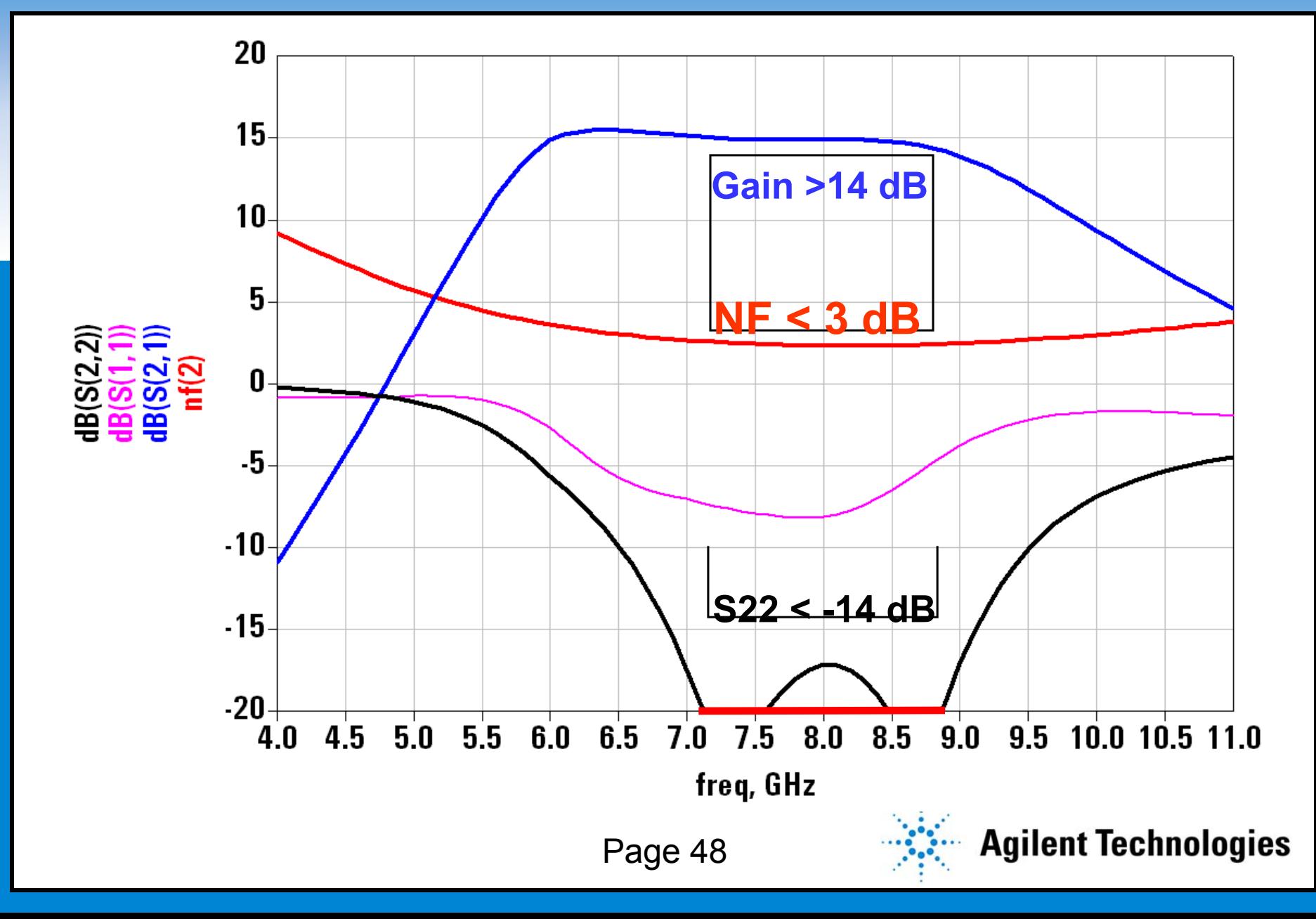

#### **New Overall Yield of LNA : 39.5% New Overall Yield of LNA : 39.5%**

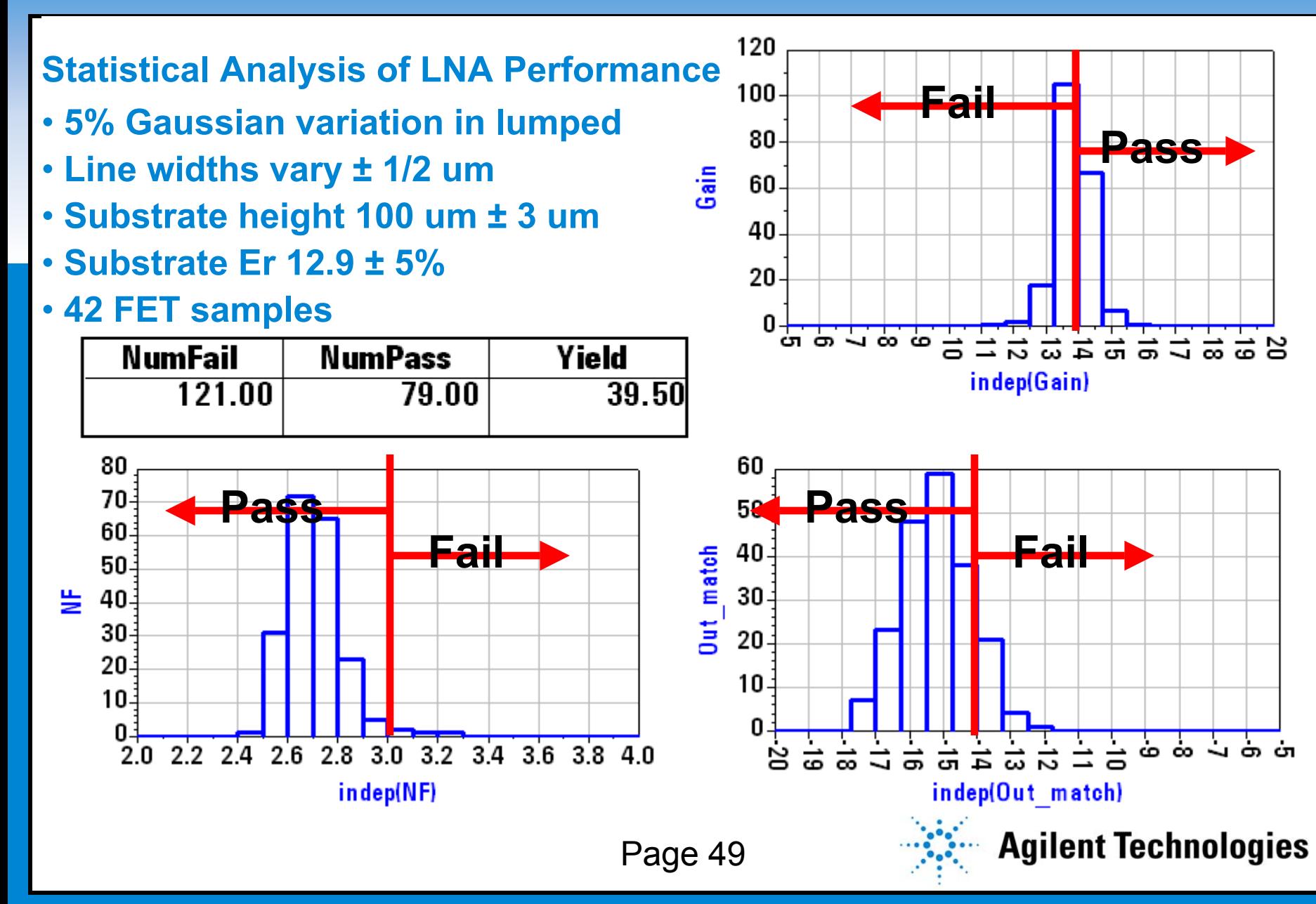

#### **MMIC Statistical Design Process MMIC Statistical Design Process**

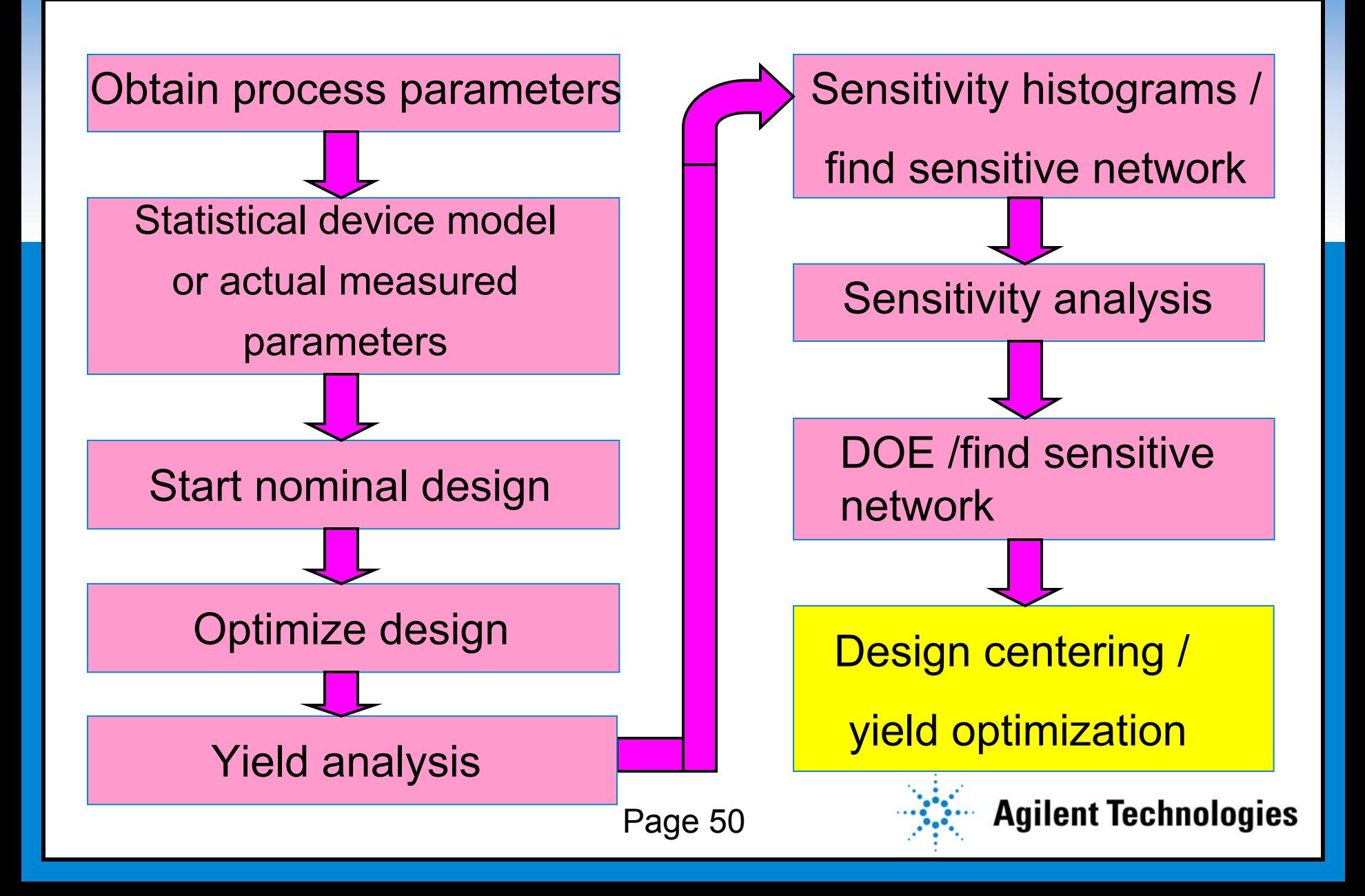

# **Yield Optimization (Design Centering) Yield Optimization (Design Centering)**

#### **A Recap:**

- $\bullet$  **We have reduced the sensitivity by redesigning the output matching network.**
- $\bullet$  **The new matching network has also helped to reduce the output response variability span.**
- $\bullet$  **Next we need to center the design for maximum yield using the yield optimization tool (also called design centering).**

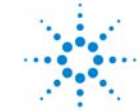

# **"Design Centering" – Simplified Setup "Design Centering" – Simplified Setup**

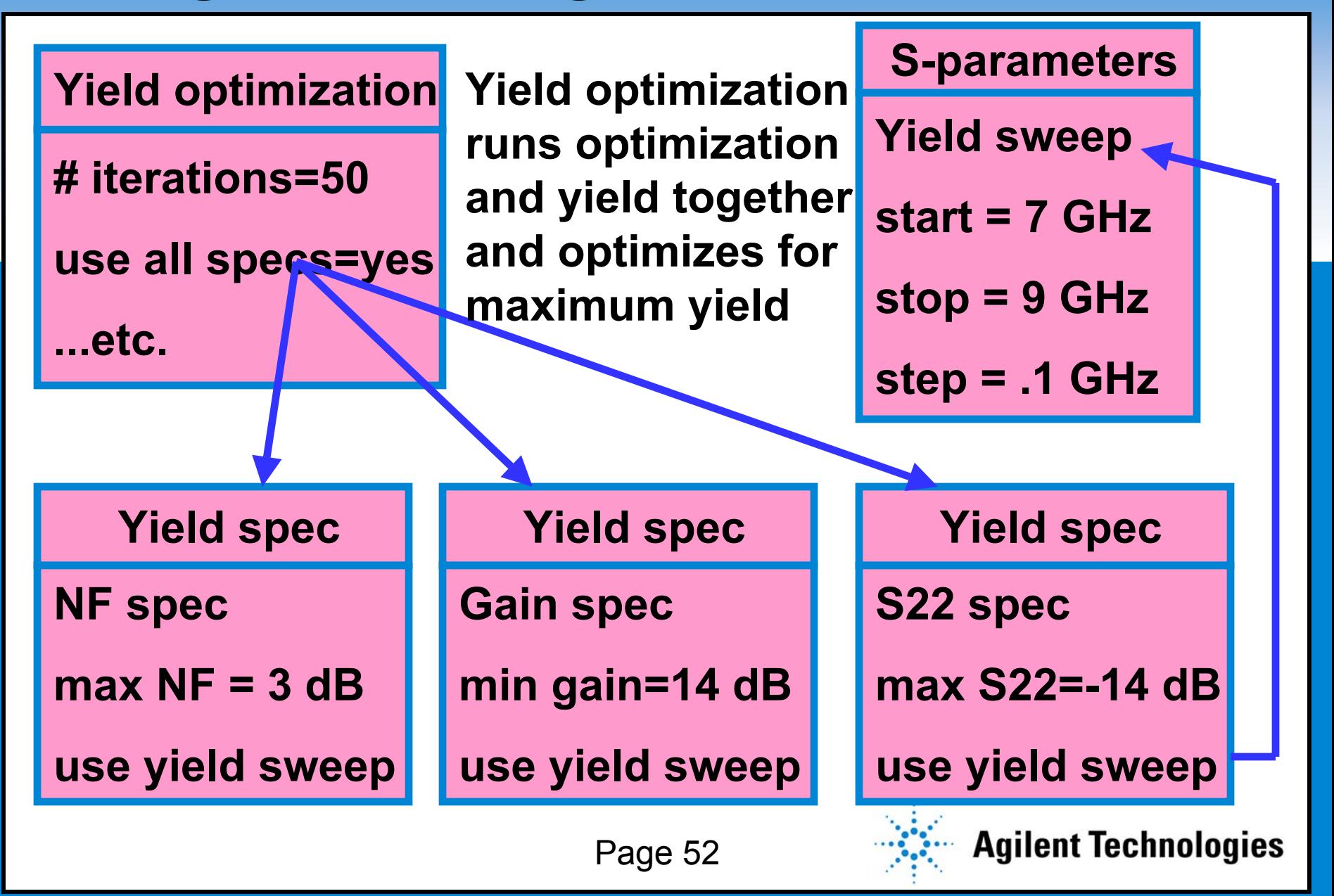

# **Final Yield after Design Centering: 97.4% Final Yield after Design Centering: 97.4%**

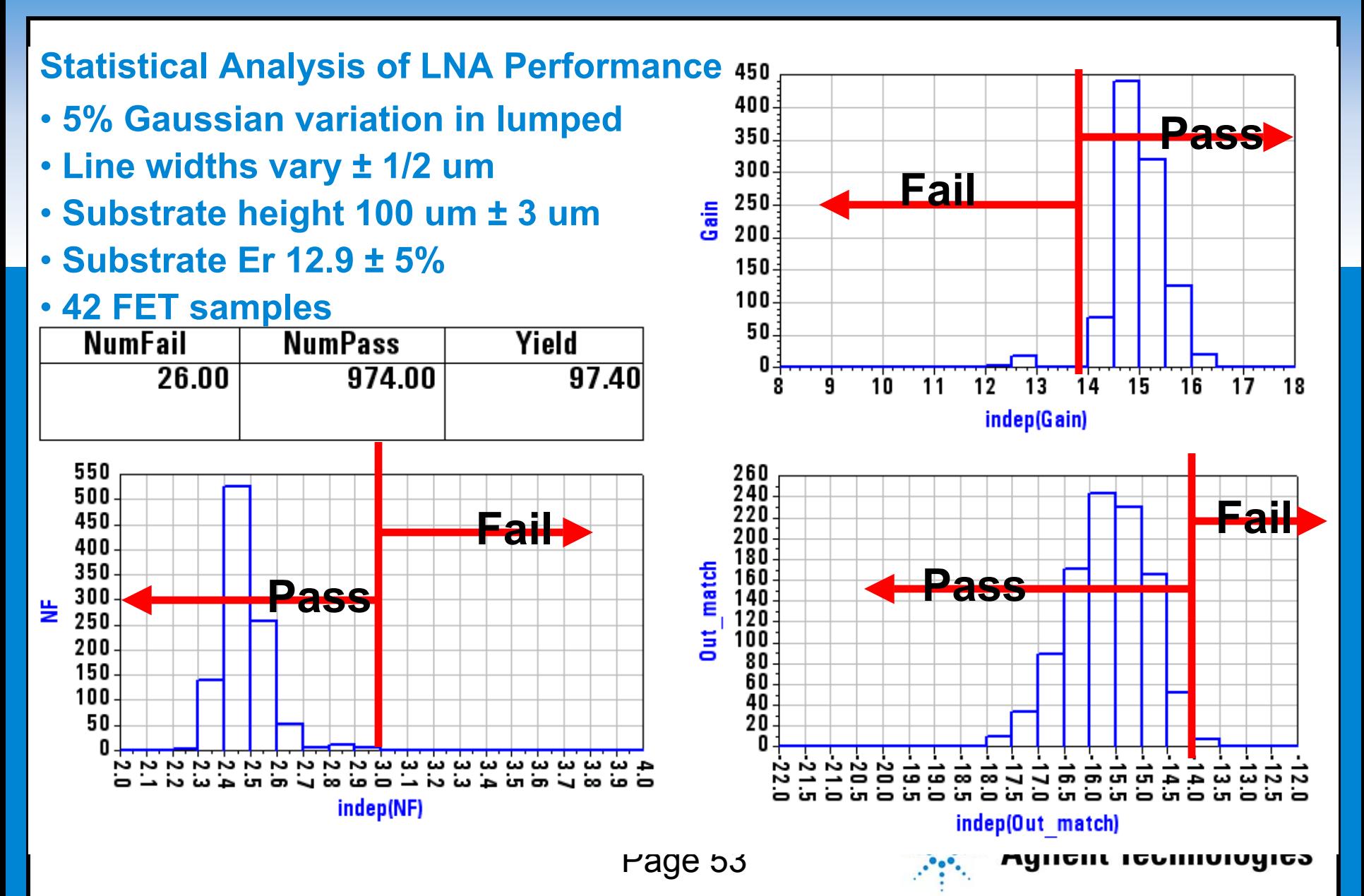

### **Response of Yield Trials Response of Yield Trials**

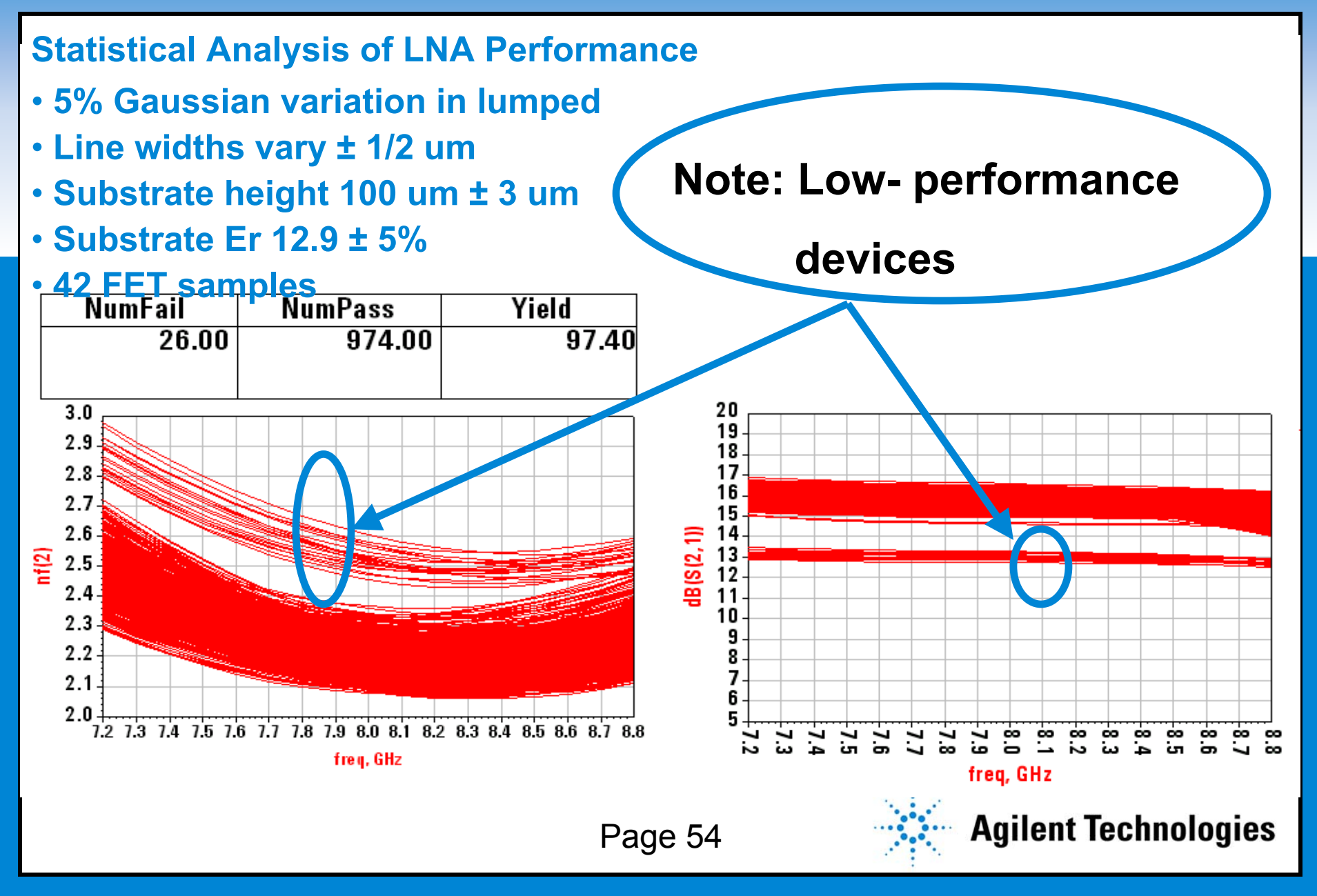

#### **Yield Sensitivity with Respect to Yield Sensitivity with Respect to Sample**

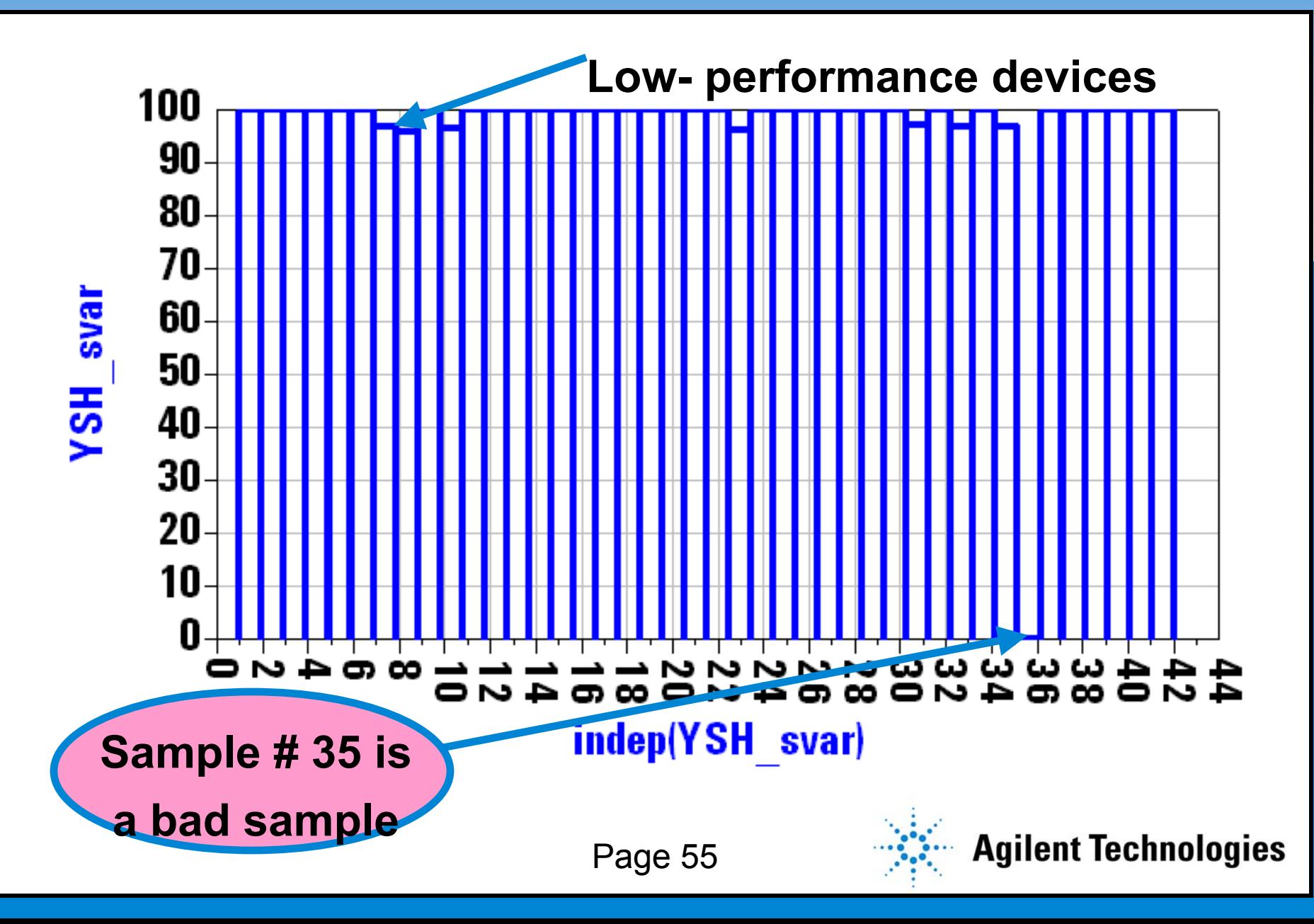

# **Yield Sensitivity with Respect to Yield Sensitivity with Respect to FET1\_R1 FET1\_R1**

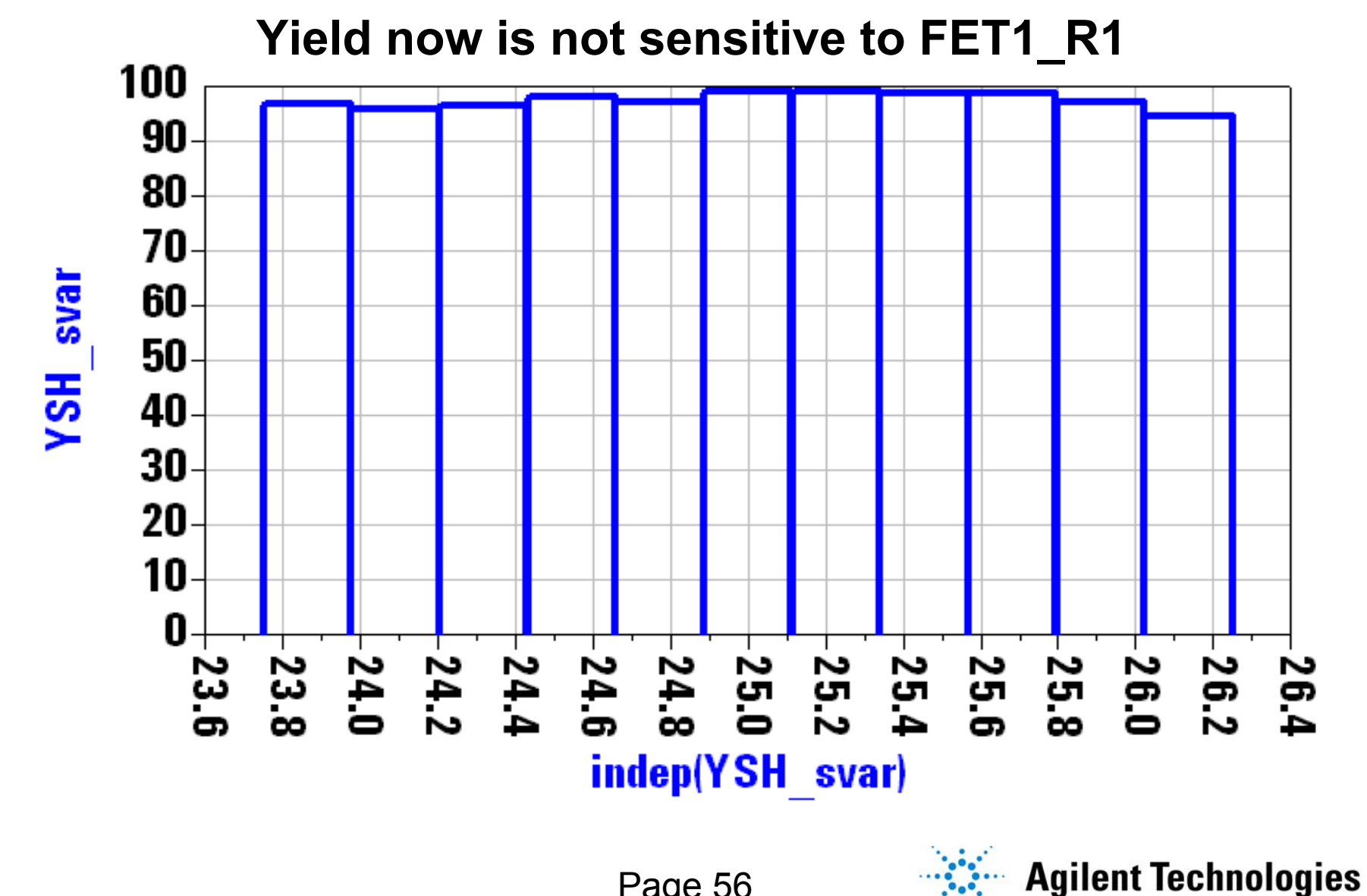

# **Yield Sensitivity with Respect to Yield Sensitivity with Respect to FET2\_R2 FET2\_R2**

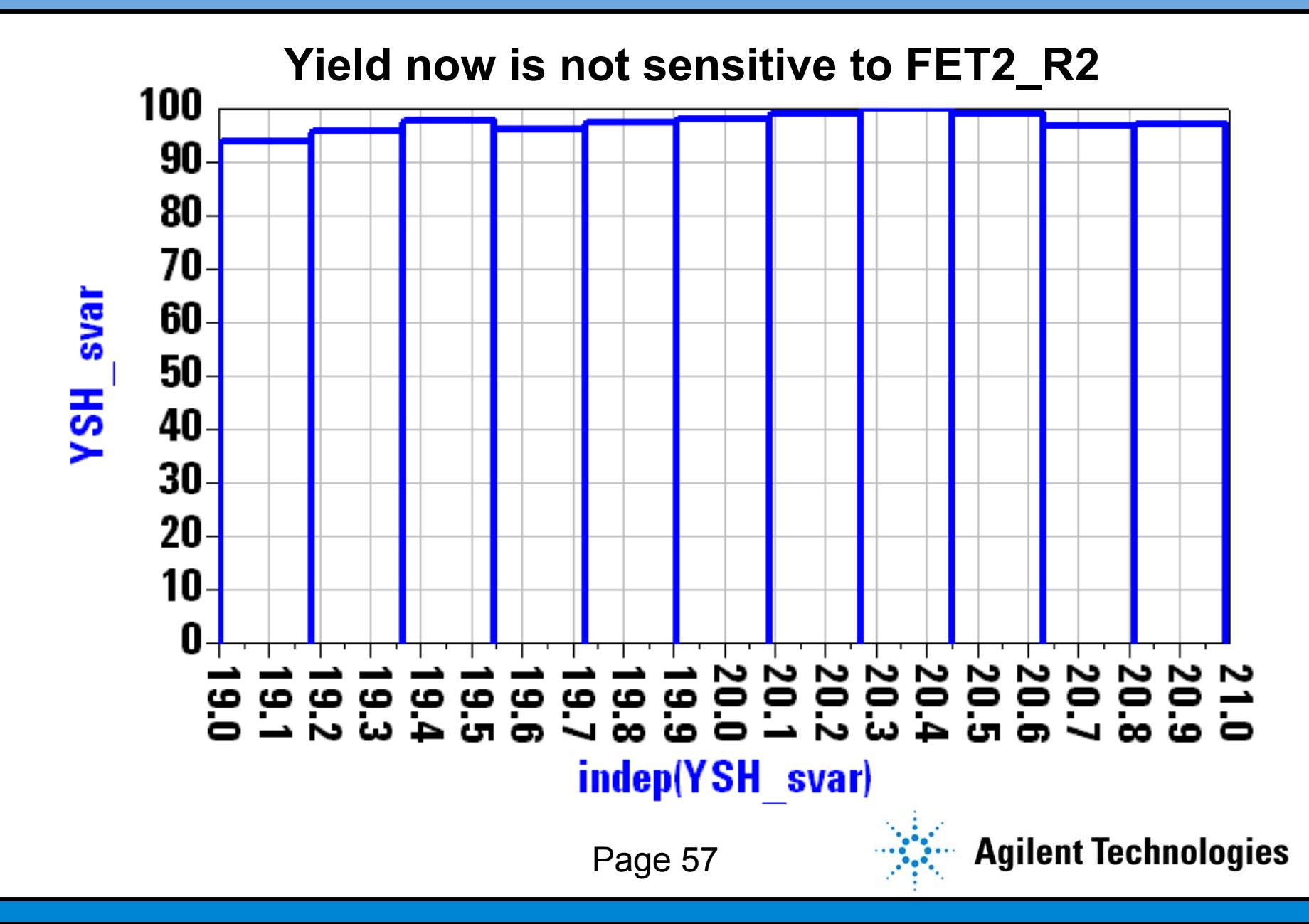

## **Yield Sensitivity with Respect to Yield Sensitivity with Respect to INP\_C1**

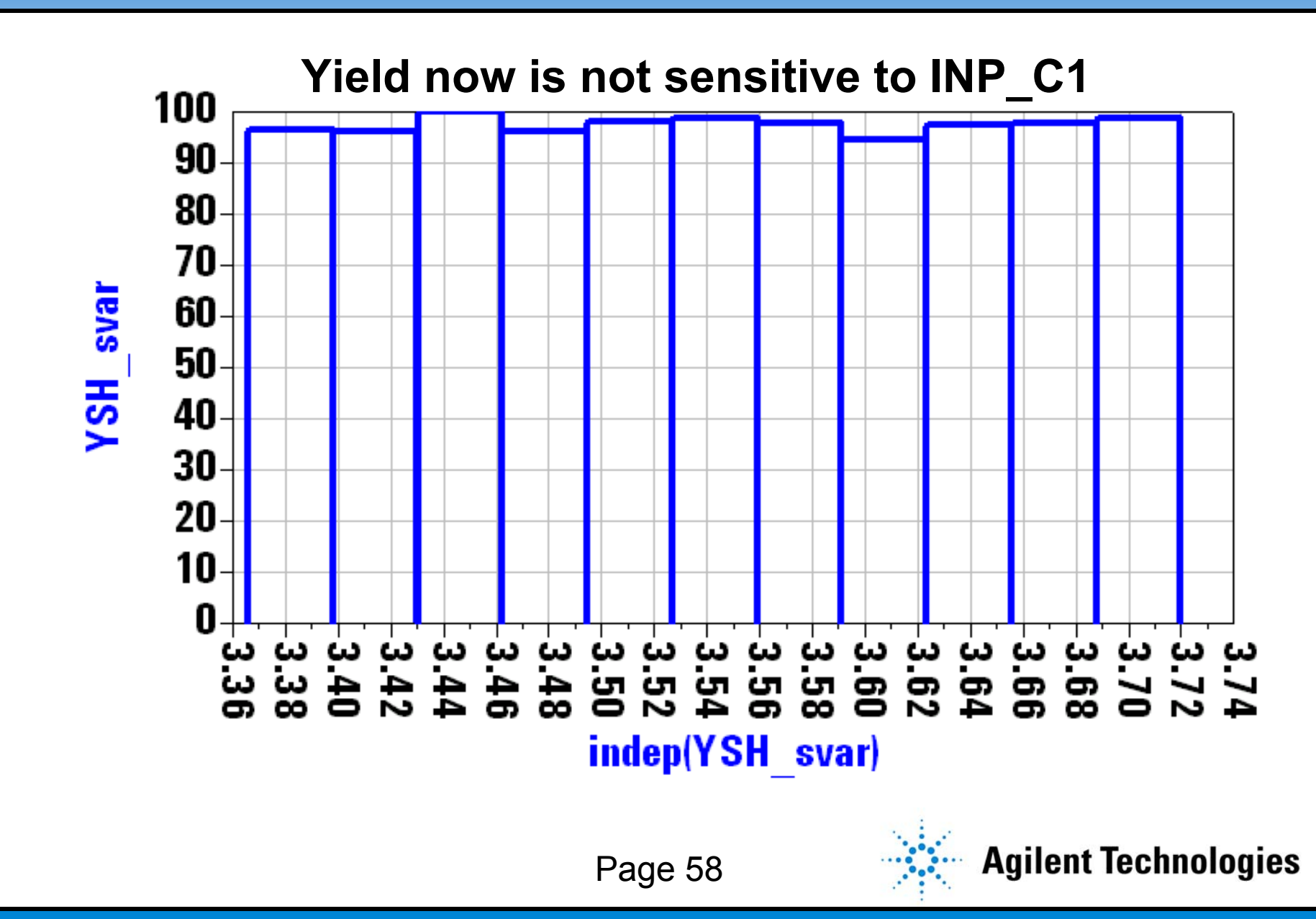

# **Yield Sensitivity with Respect to Yield Sensitivity with Respect to INT\_C1**

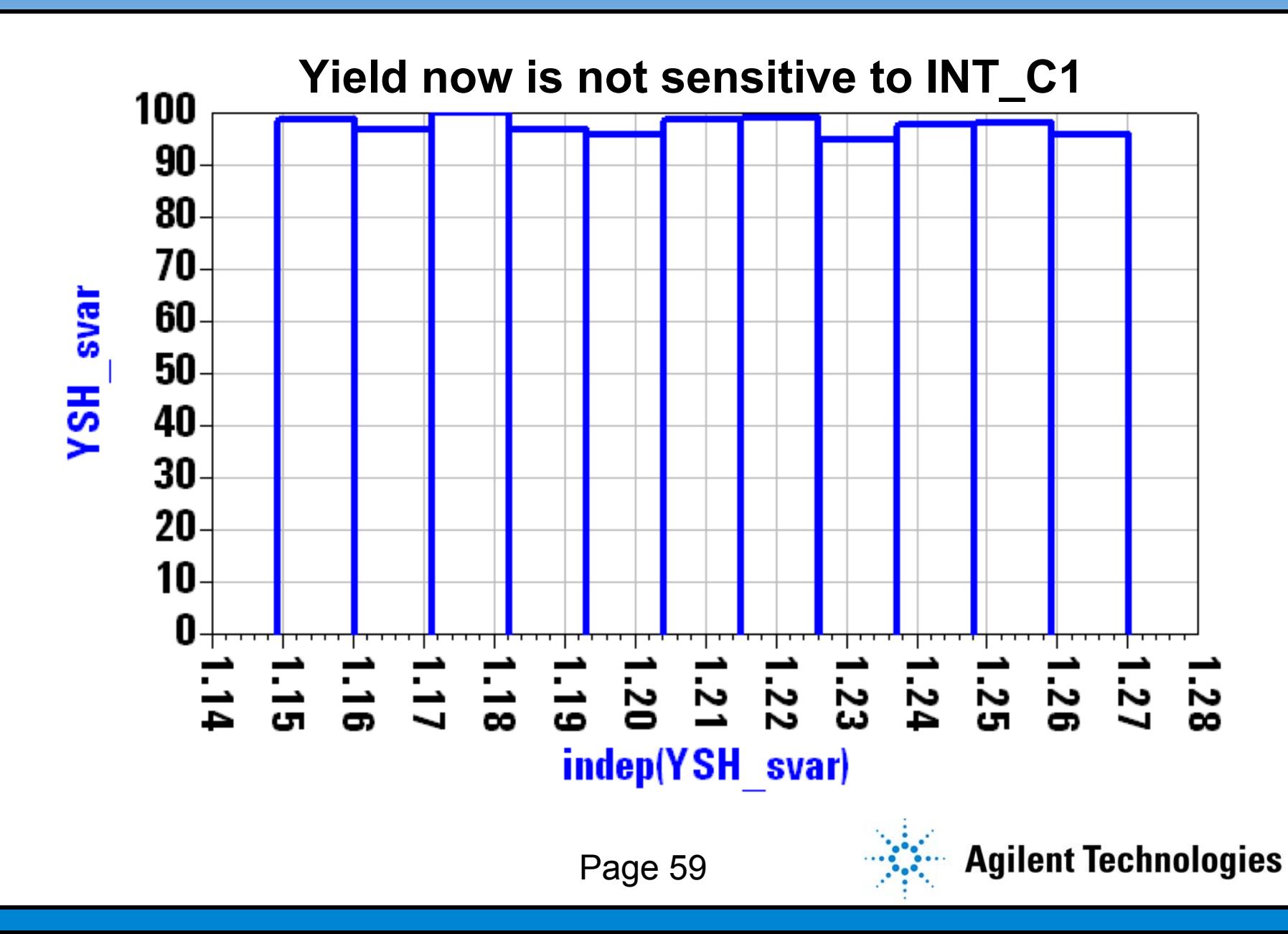

#### **Yield Sensitivity with Respect to Yield Sensitivity with Respect to OUT2\_C1 OUT2\_C1**

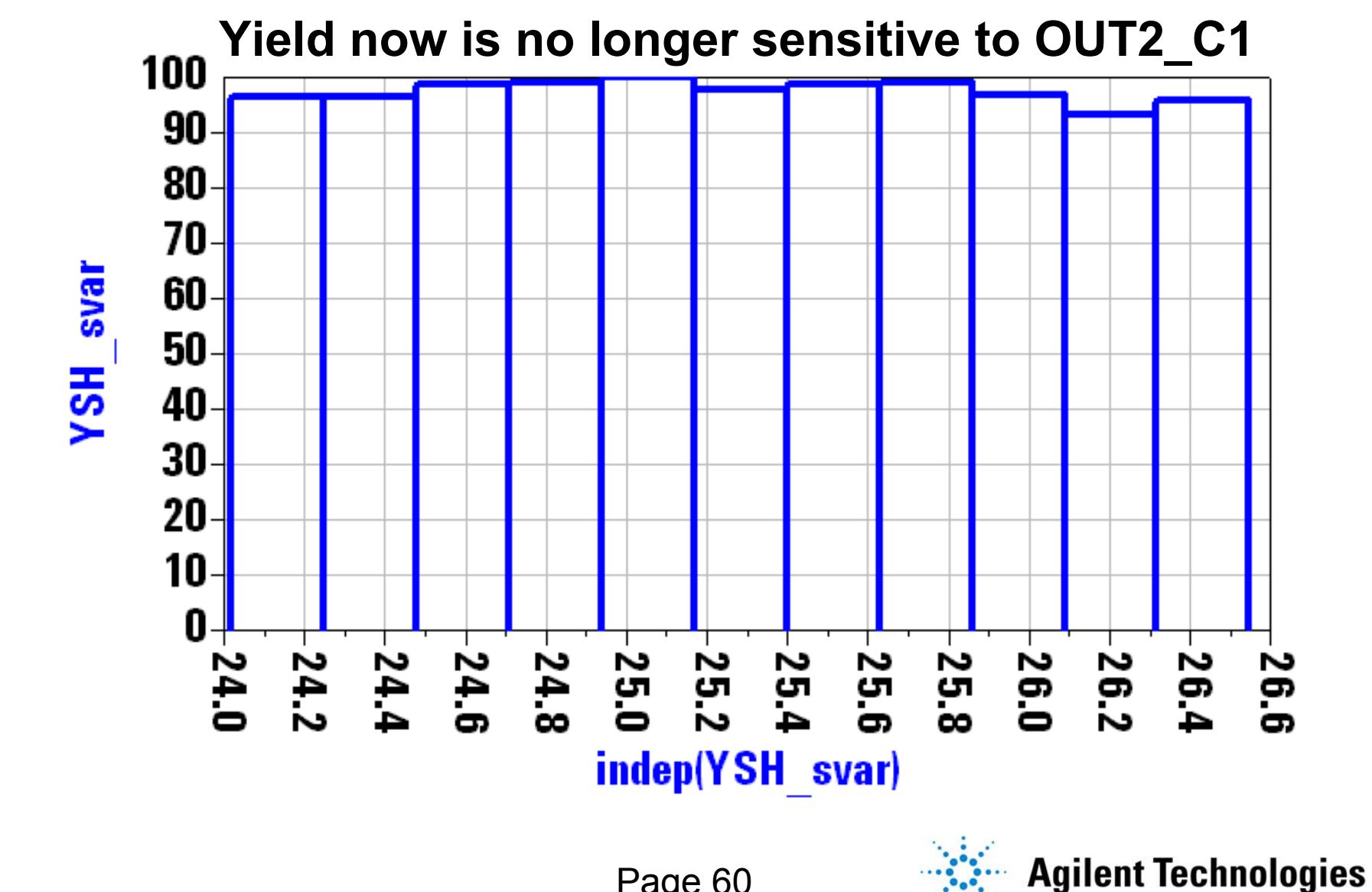

Page 60

# **Yield Sensitivity with Respect to Yield Sensitivity with Respect to OUT2\_C2 OUT2\_C2**

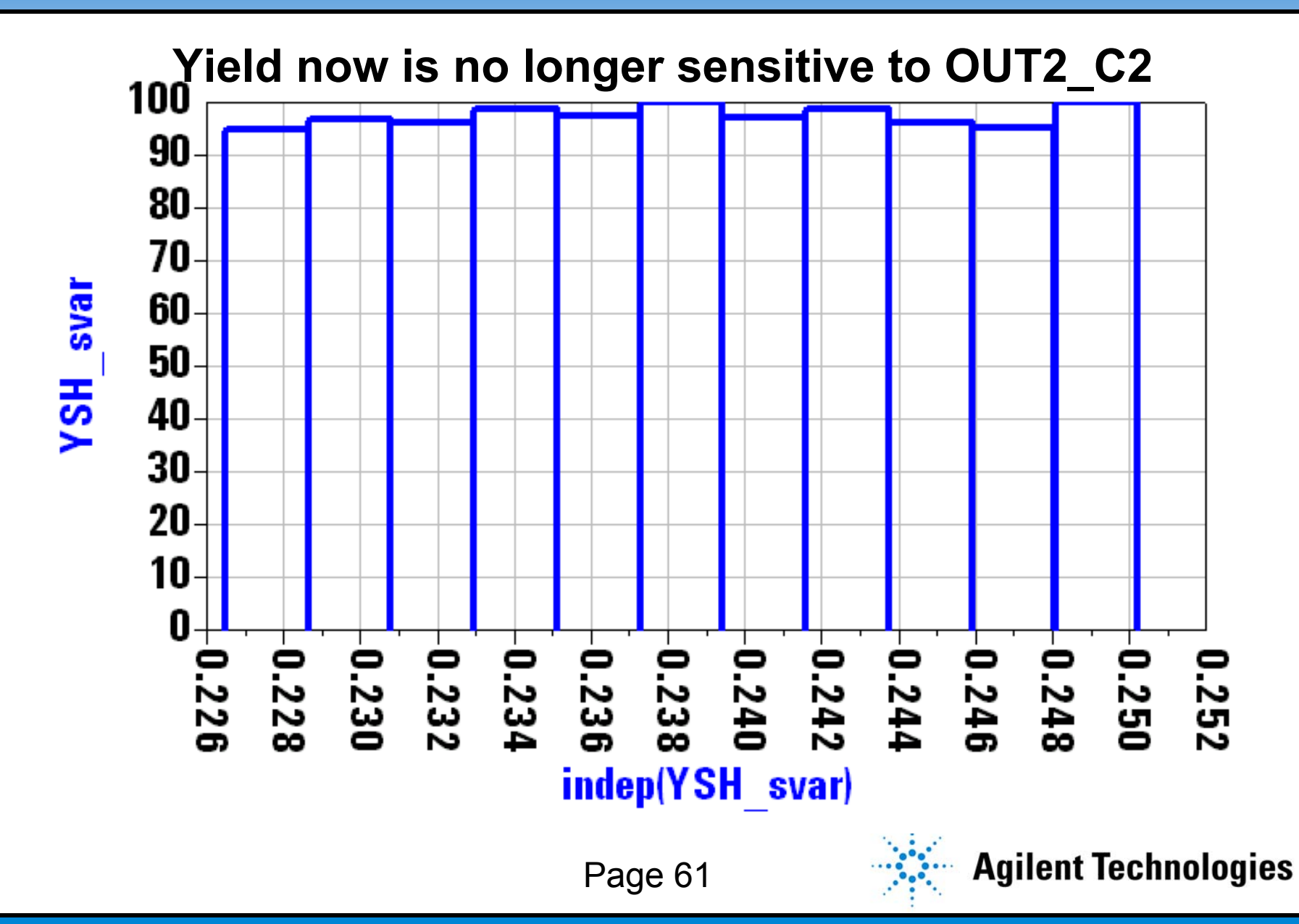

#### **Recap: MMIC Statistical Design Process Recap: MMIC Statistical Design Process**

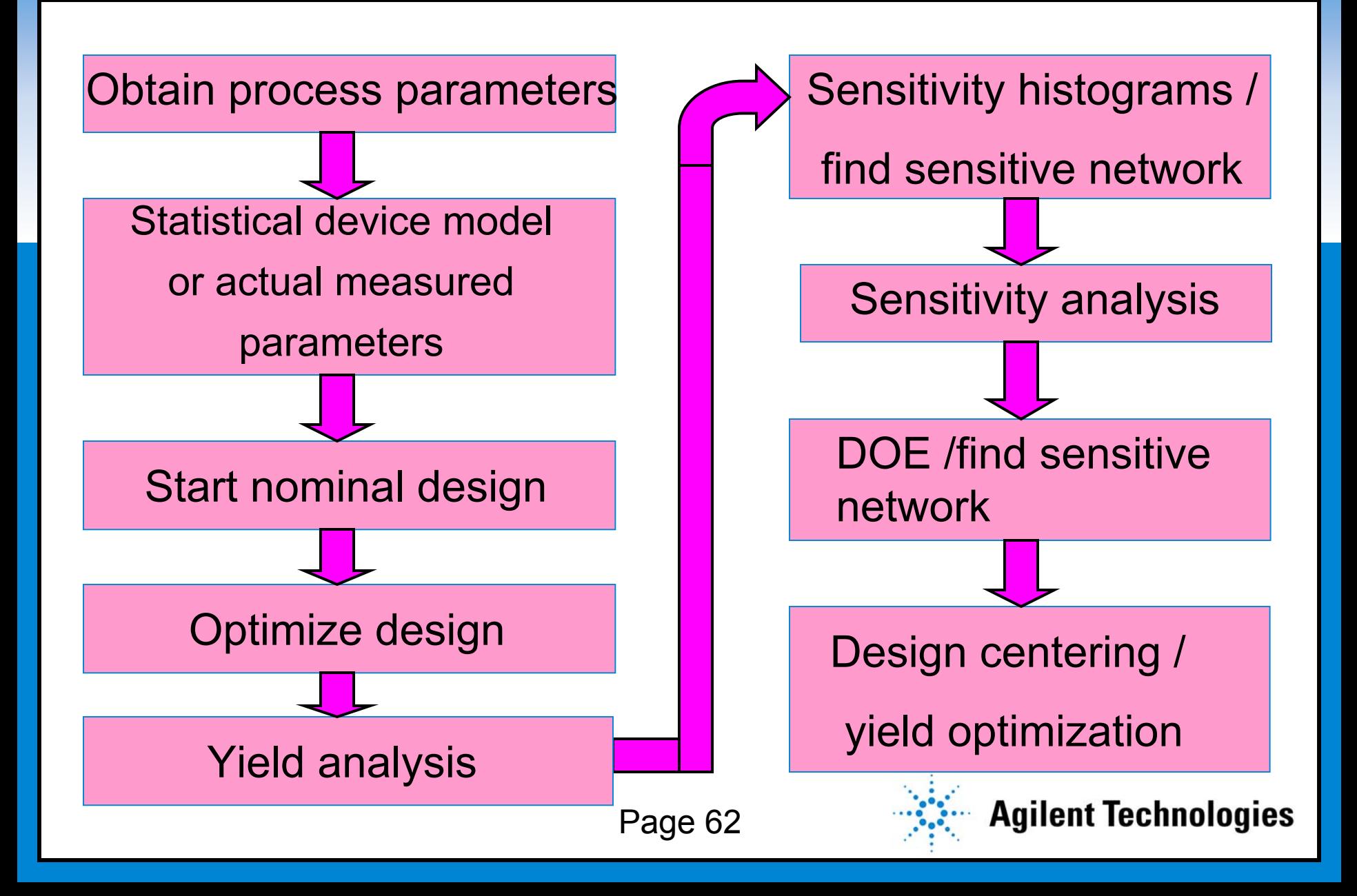

#### **Conclusion (ADS 2001 Statistical Design Package) Conclusion (ADS 2001 Statistical Design Package)**

- **Advanced optimization technique** 
	- **Yield analysis**
	- **Yield optimization or design centering**
	- **Sensitivity analysis**
	- • **Design of experiment (DOE) with full supporting plots.**
	- **Yield sensitivity histograms.**
	- **Correlation analysis with any kind of distribution, including log normal distribution, which is heavily used in RFIC design.**
	- **Mismatch models statistical analysis of devices from different sites on the wafer, from different wafers, and from different lots.**

Page 63

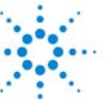

# **A Brief Tutorial onDesign of Experiments (DOE)**

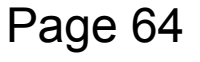

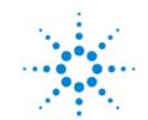

Clark by a species would black that an **Start by choosing variables that affect the response**

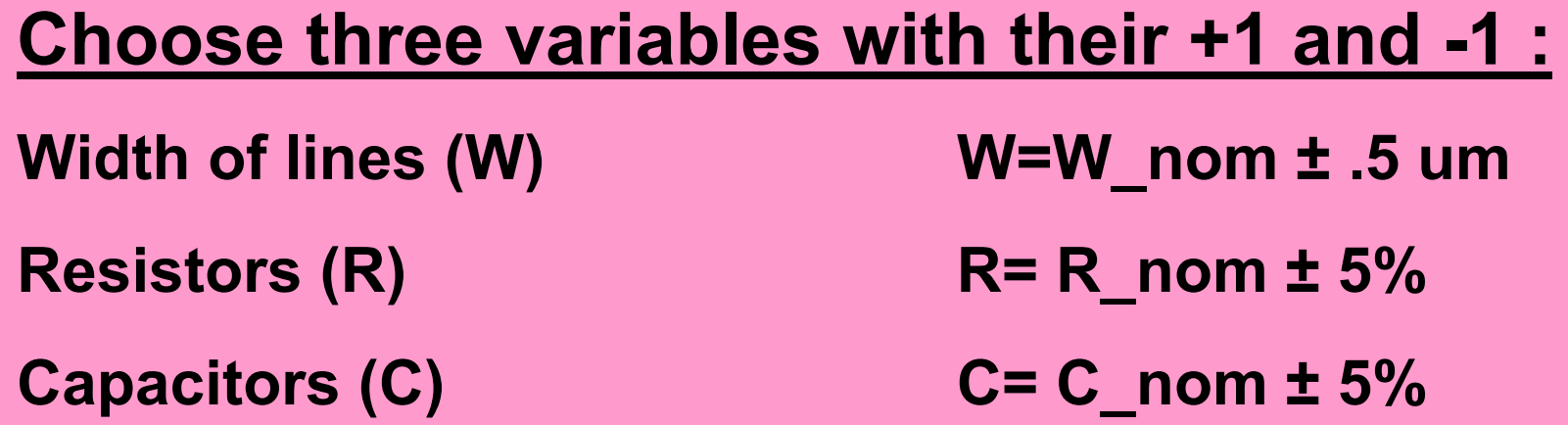

**Example: For W**

- **-1 corresponds to 9.5 um**
- **+1 corresponds to 10.5 um**
- **0 corresponds to nominal value, 10um**

Page 65

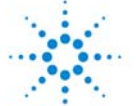

## **Main Effect of Capacitors, C on Gain Main Effect of Capacitors, C on Gain**

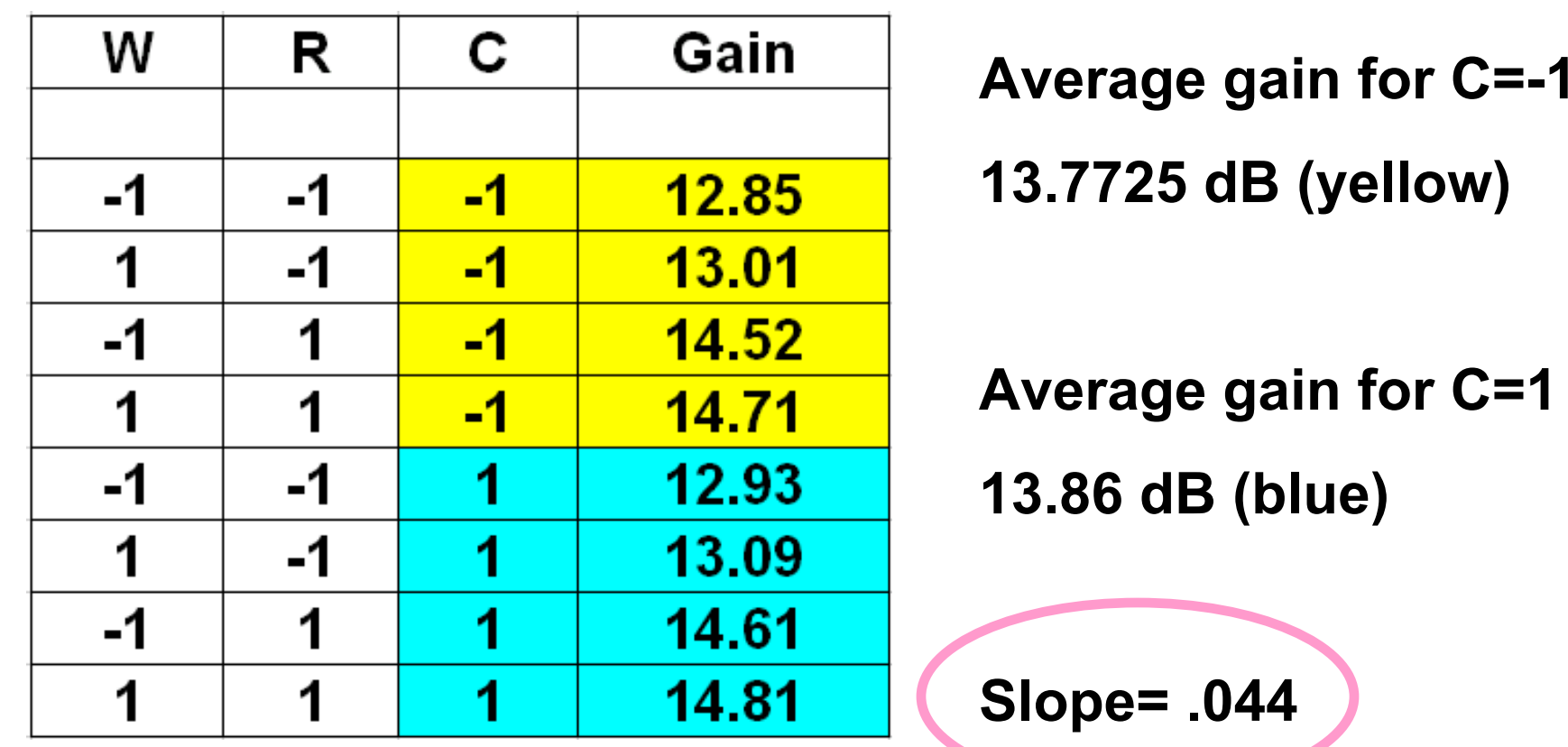

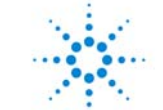

#### **Main Effect of Resistors, R on Gain Main Effect of Resistors, R on Gain**

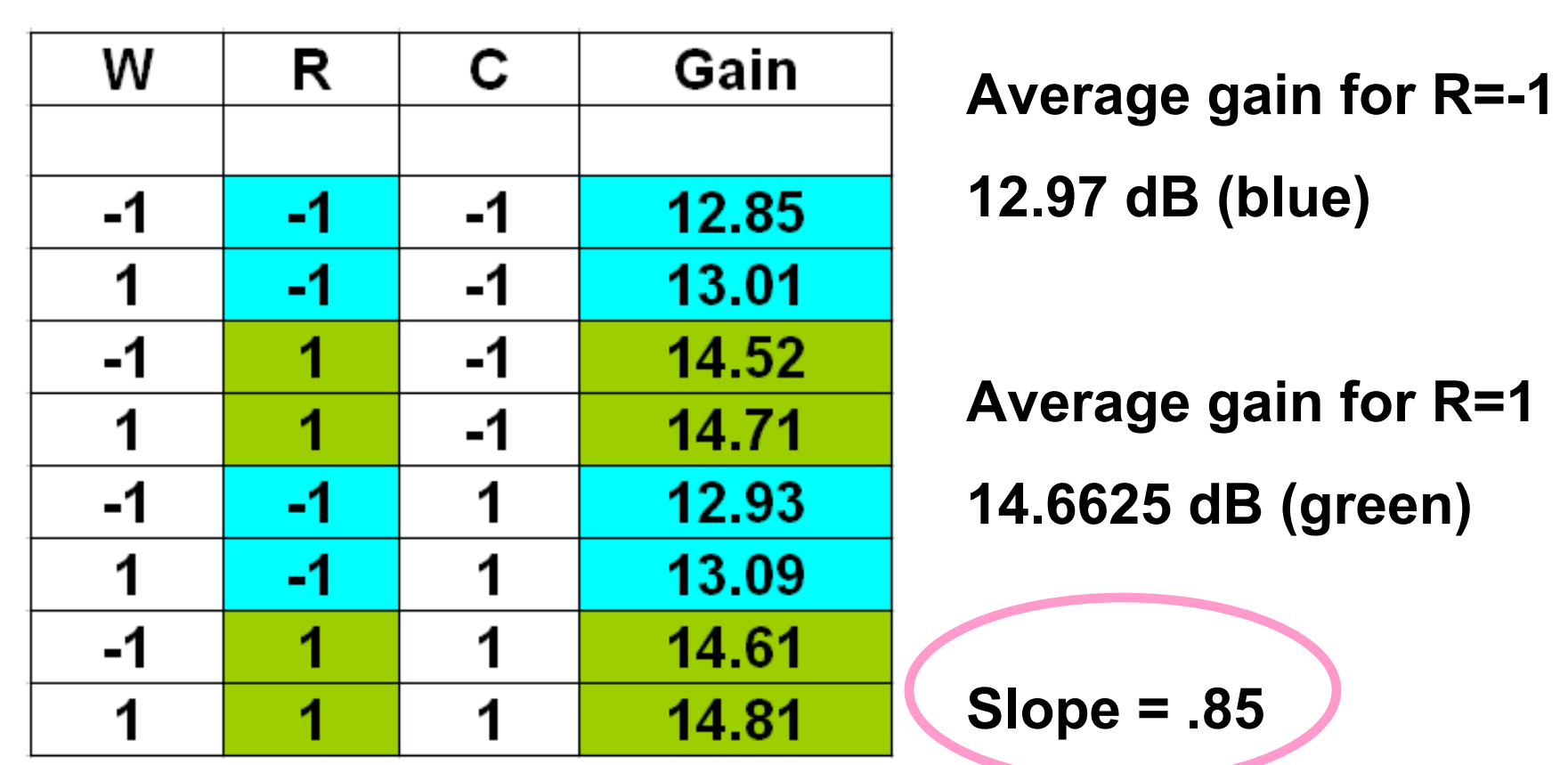

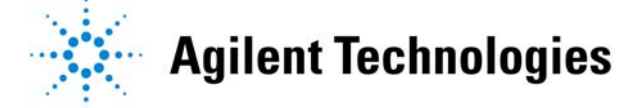

## **Plotting Main Effects of C and R Plotting Main Effects of C and R**

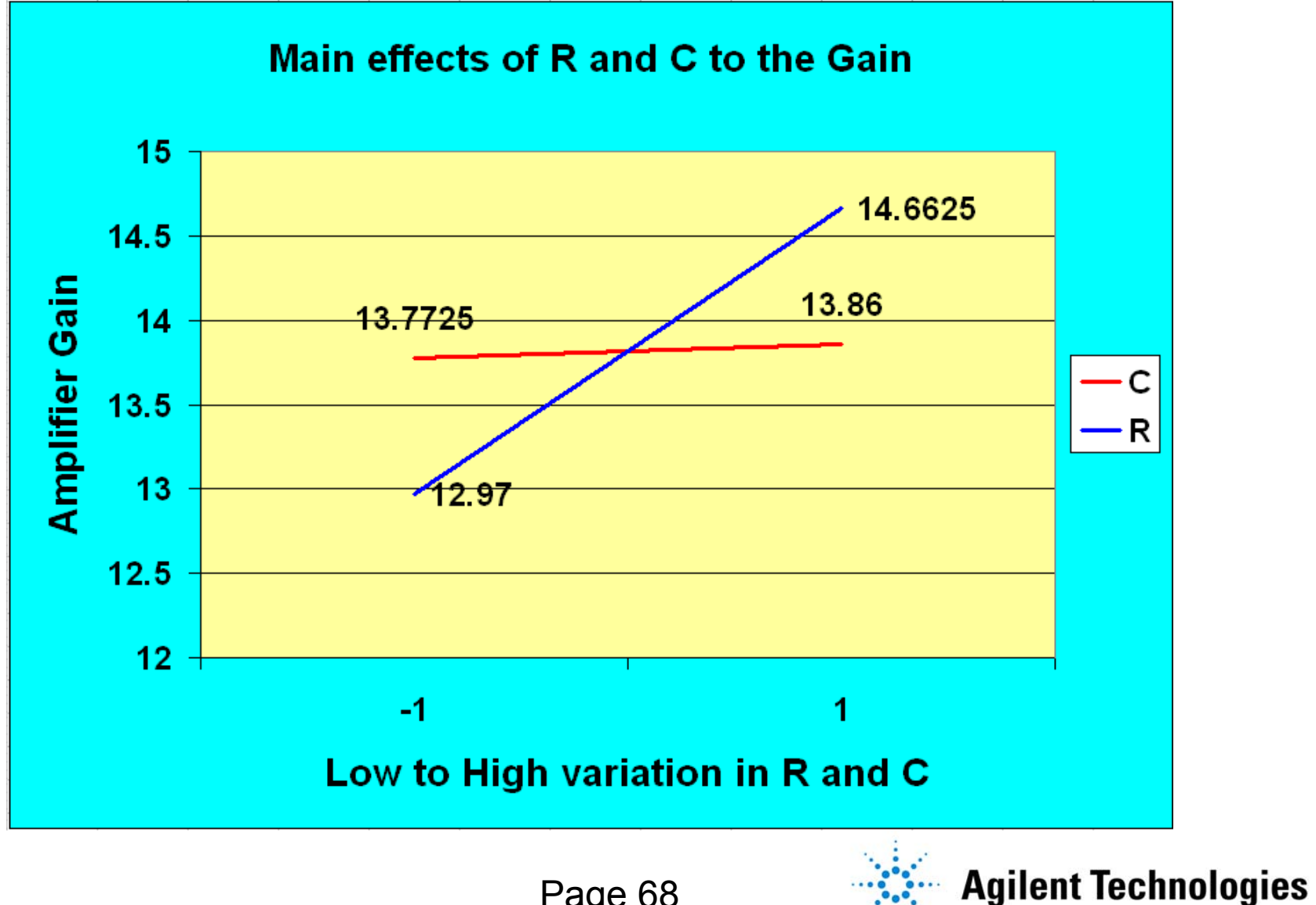

Page 68

# **Interaction Effect of (W and R) on Gain Interaction Effect of (W and R) on Gain**

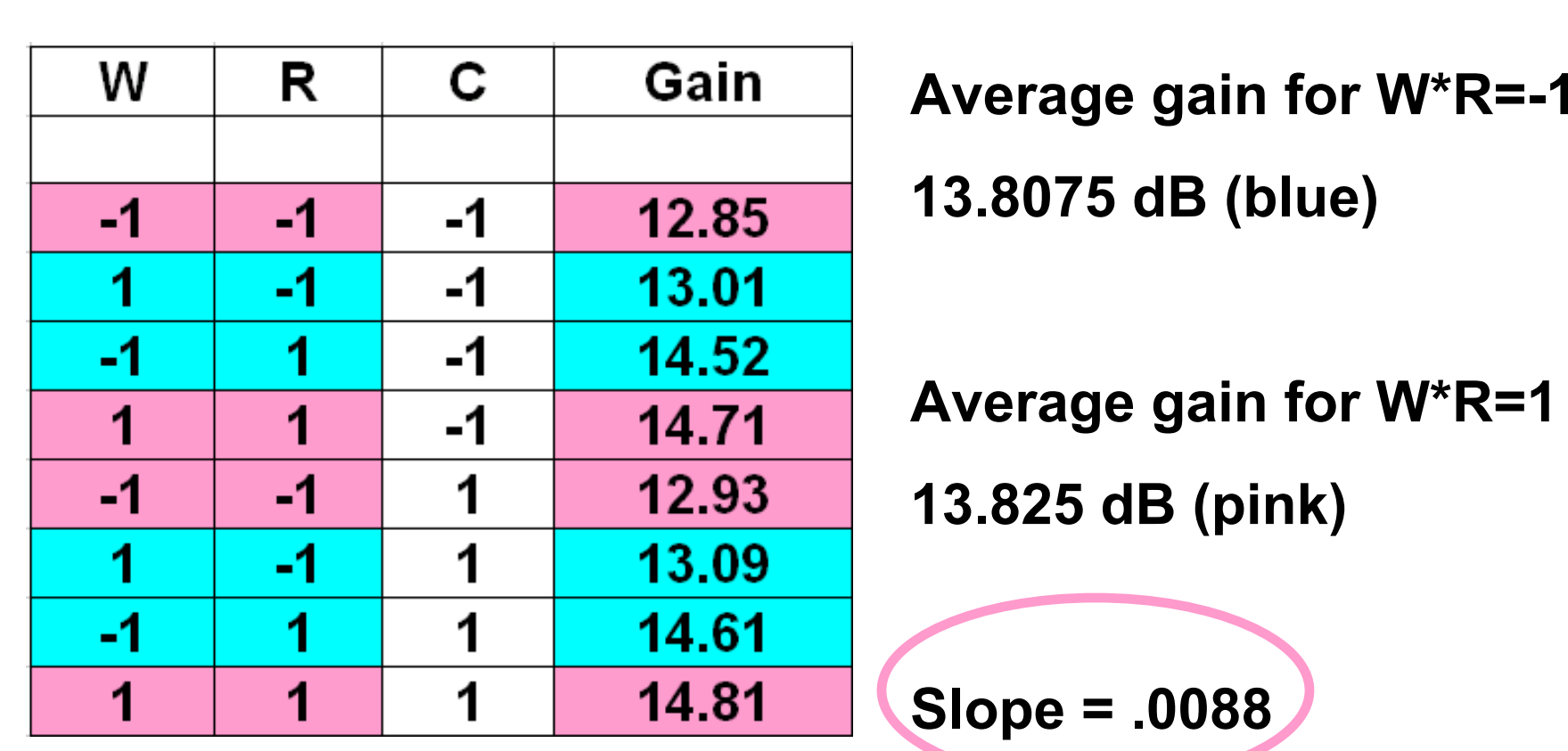

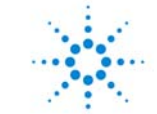

# **Plotting Interaction Effects of W and R Plotting Interaction Effects of W and R**

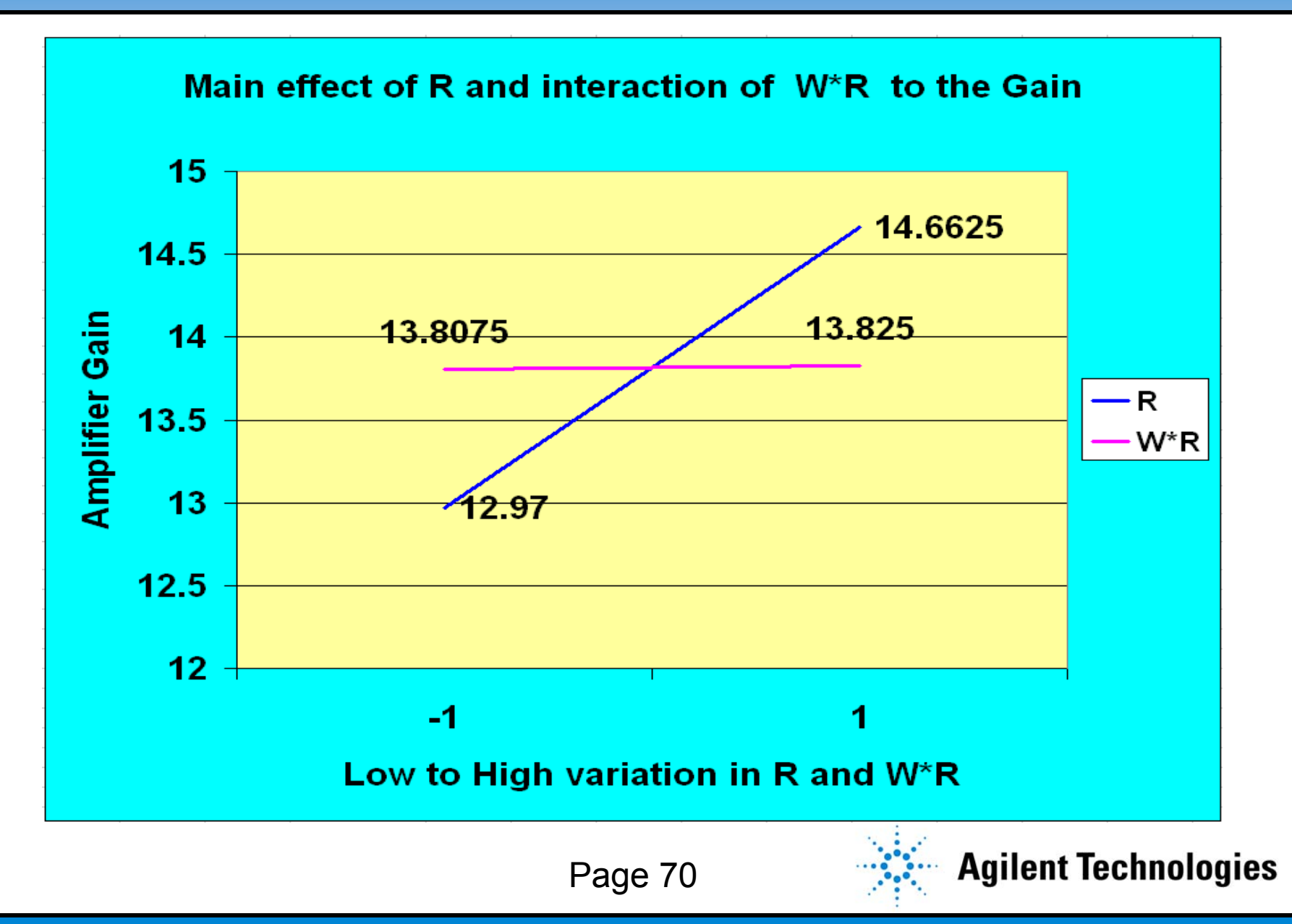

# **Obtaining the Rest of the Coefficients Obtaining the Rest of the Coefficients**

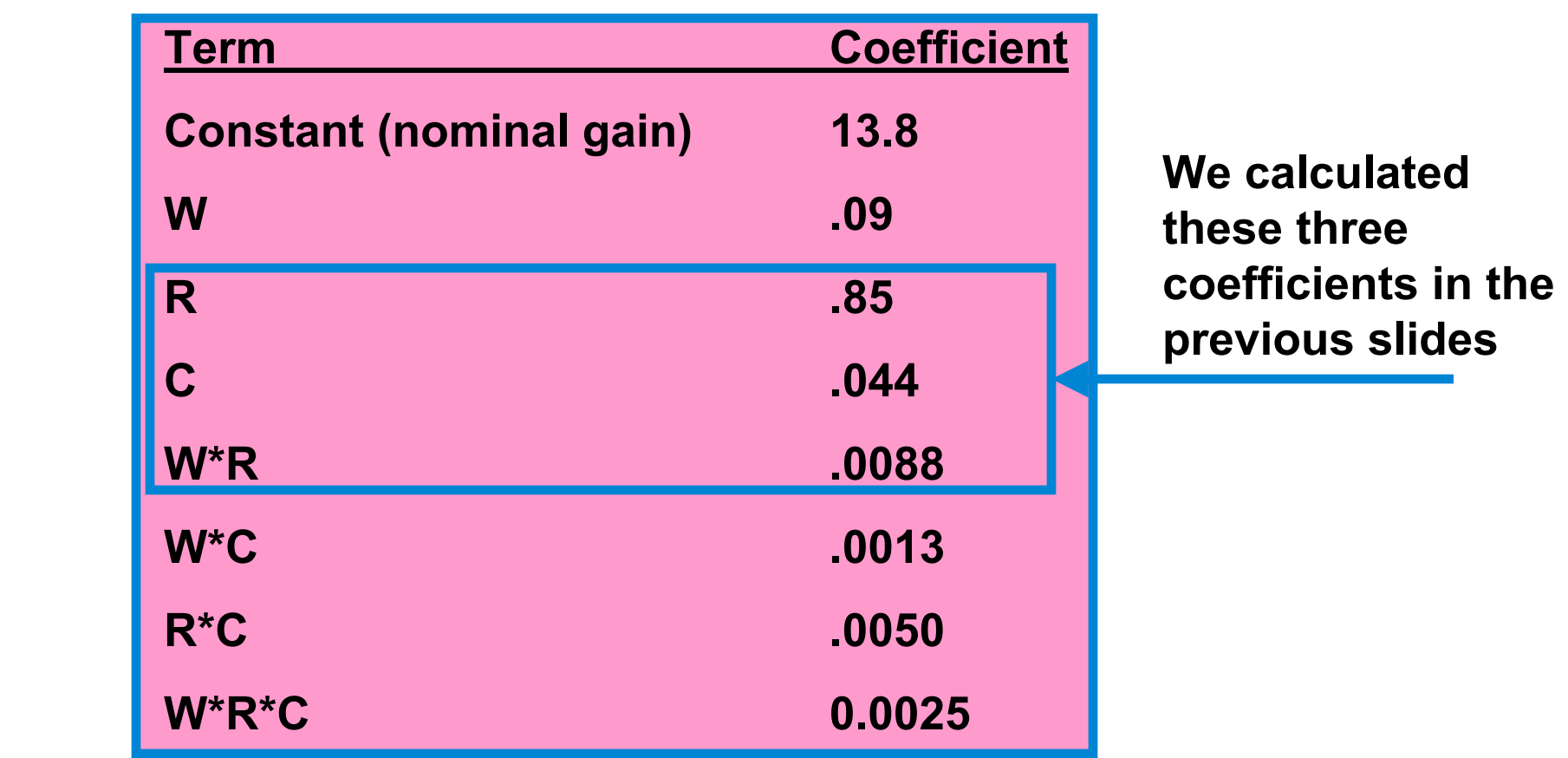

**Construct a linear equation to represent the experiment results. Gain=13.8+.09W+.85R+.044C+.0088WR+…..etc.**

Page 71

## **Display All Effects on a Pareto Chart Display All Effects on a Pareto Chart**

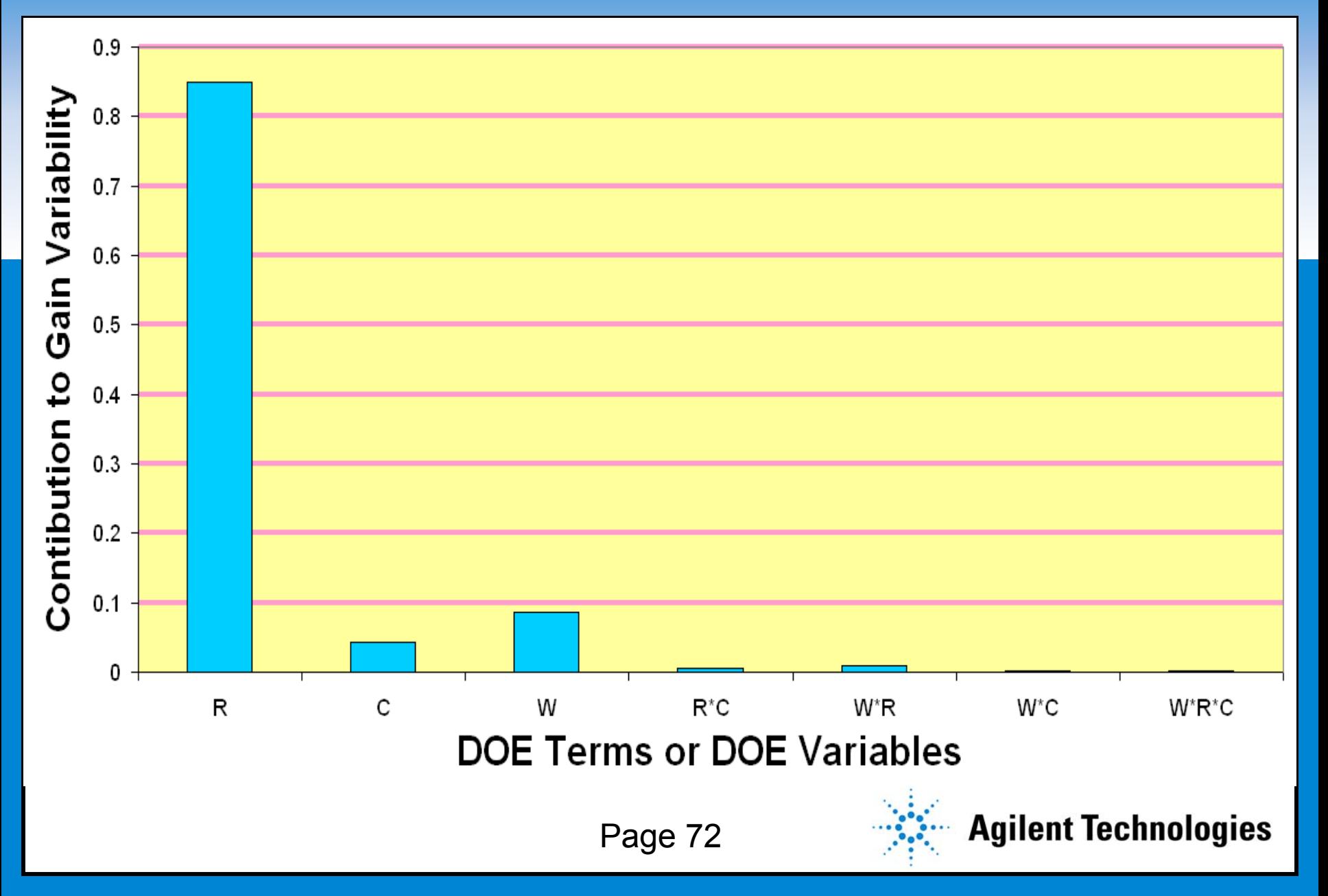
## **Yield Sensitivity Histograms Used in Trade-off Study**

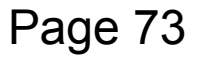

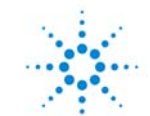

**Agilent Technologies** 

# **Start with This Scenario Start with This Scenario**

- **Clauge System people are badly in need of an X-band**  $\bullet$ **LNA immediately**
- $\bullet$  **An old design is available, but it might not meet the required specs**
- $\bullet$ **Run yield analysis on the existing design**

 $\bullet$  **Use the yield sensitivity histograms to make wise decisions about how to use this design.**

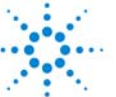

**Agilent Technologies** 

## **Existing Amp Has Low Yield to the Specs Existing Amp Has Low Yield to the Specs**

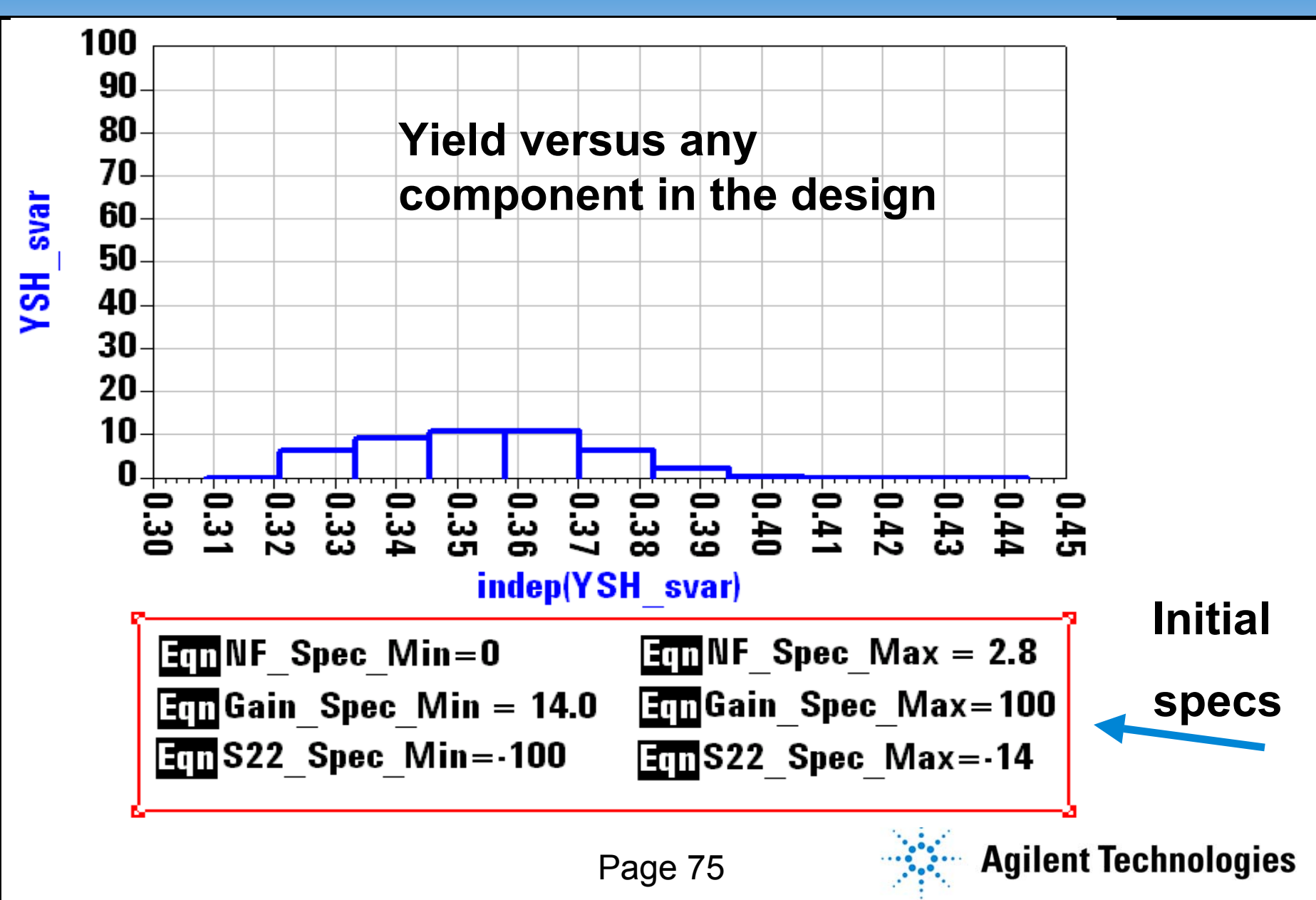

### **Relax the NF Spec to 3 dB and Gain to 13 dB Relax the NF Spec to 3 dB and Gain to 13 dB**

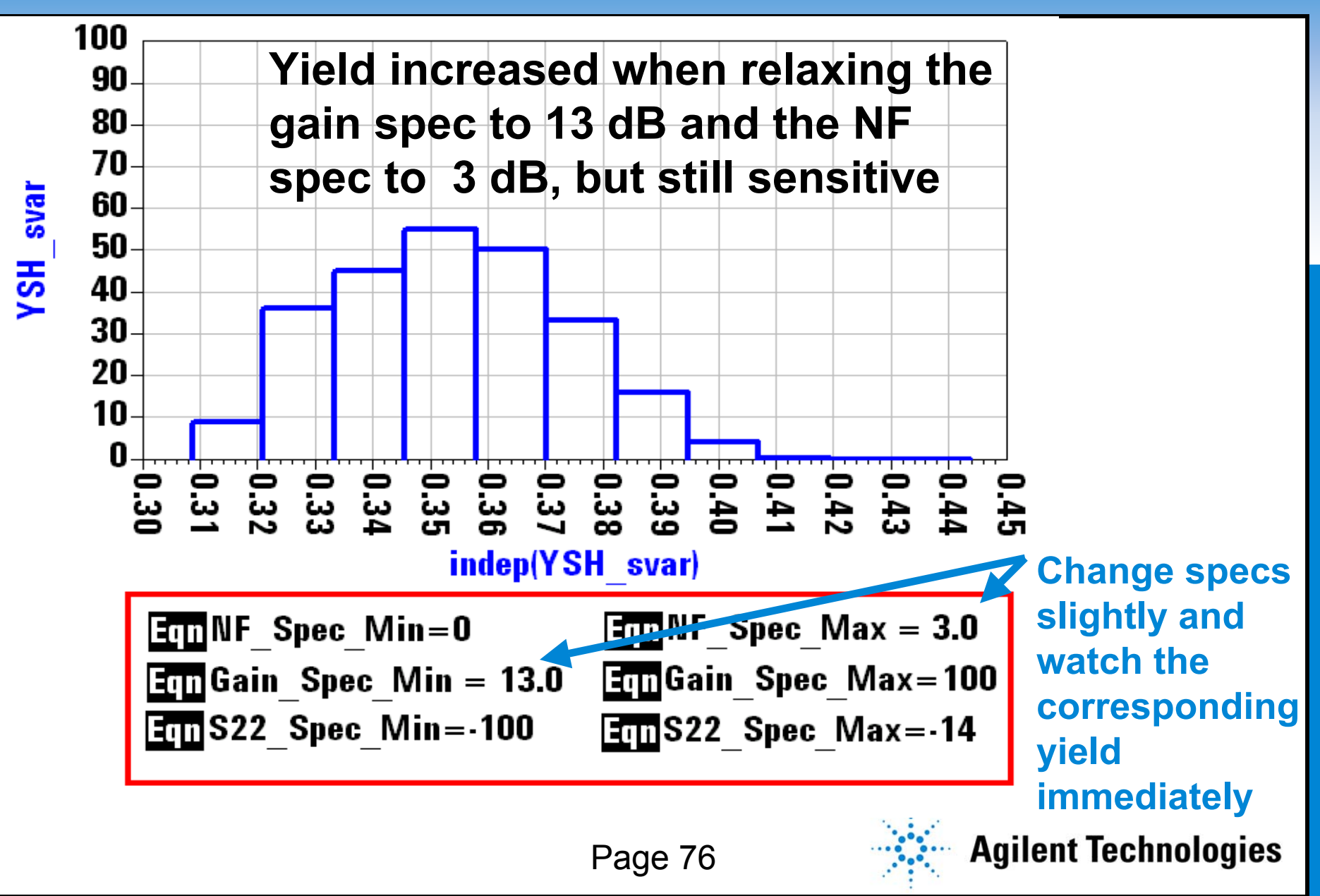

### **Drop S22 Spec and Use Amp as Balanced Drop S22 Spec and Use Amp as Balanced**

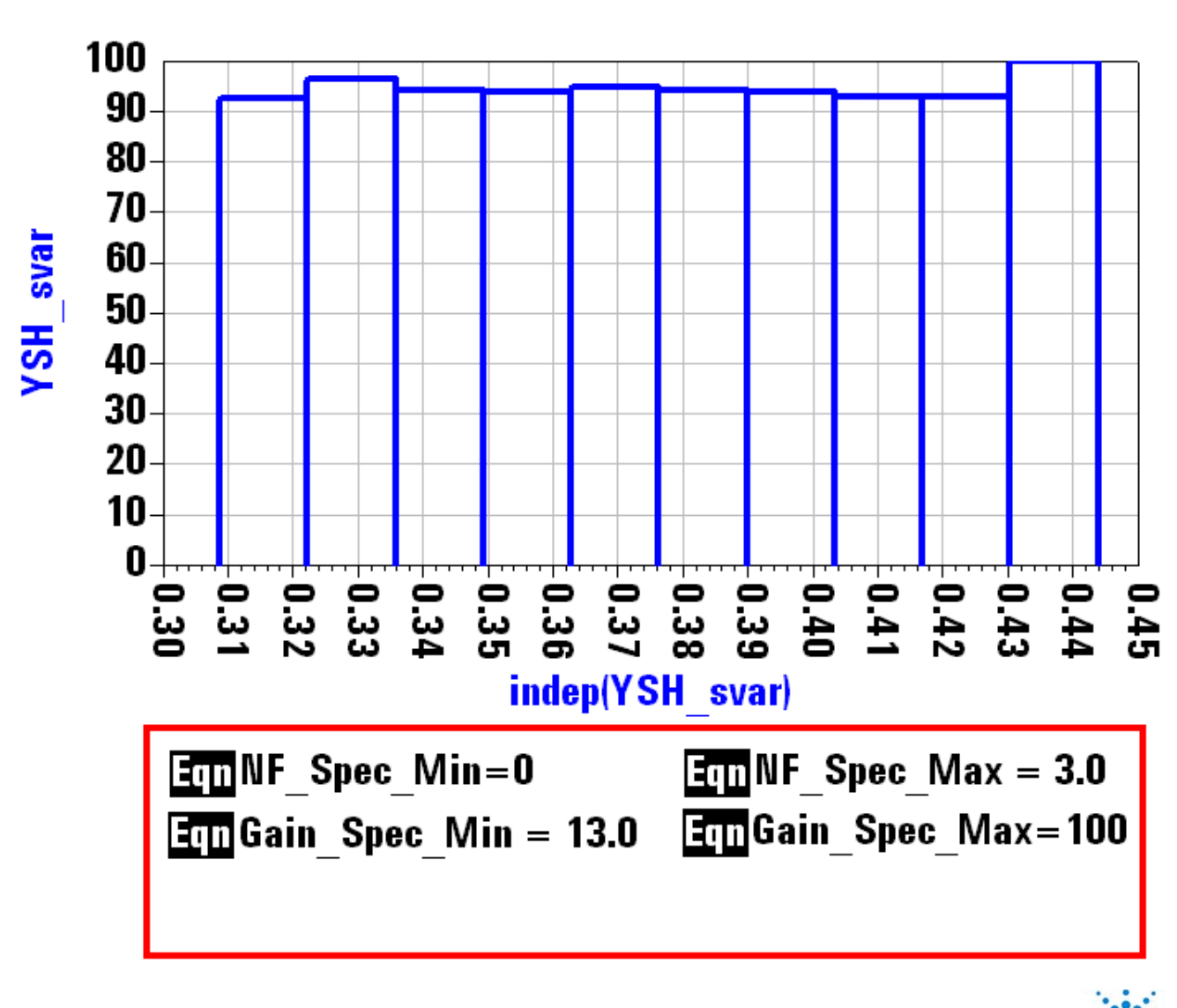

**If we drop the S22 spec, yield goes up to >90. This means that we can successfully**  use the LNA if<mark>l</mark> **we use it in a balanced configuration with Lange couplers.**

**Agilent Technologies** 

Page 77